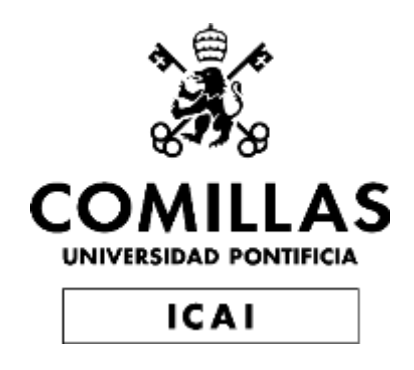

# GRADO EN INGENIERÍA EN TECNOLOGÍAS INDUSTRIALES

## TRABAJO FIN DE GRADO DISEÑO Y FABRICACIÓN DE ELEMENTOS SINGULARES DE INSTRUMENTOS DE VIENTO, MEDIANTE TÉCNICAS DE PROTOTIPADO RÁPIDO

Autor: Ignacio Ferrando Anaut Director: Íñigo Sanz Fernández

> **Madrid** Julio 2021

Declaro, bajo mi responsabilidad, que el Proyecto presentado con el título "DISEÑO Y FABRICACIÓN DE ELEMENTOS SINGULARES DE INSTRUMENTOS DE VIENTO, MEDIANTE TÉCNICAS DE PROTOTIPADO RÁPIDO"

en la ETS de Ingeniería - ICAI de la Universidad Pontificia Comillas en el

curso académico 2020/21 es de mi autoría, original e inédito y

no ha sido presentado con anterioridad a otros efectos.

El Proyecto no es plagio de otro, ni total ni parcialmente y la información que ha sido

tomada de otros documentos está debidamente referenciada.

Fdo.: Ignacio Ferrando Anaut Fecha: 12/07/2021

Autorizada la entrega del proyecto

EL DIRECTOR DEL PROYECTO

Fdo.: Íñigo Sanz Fernández Fecha: 12/07/2021

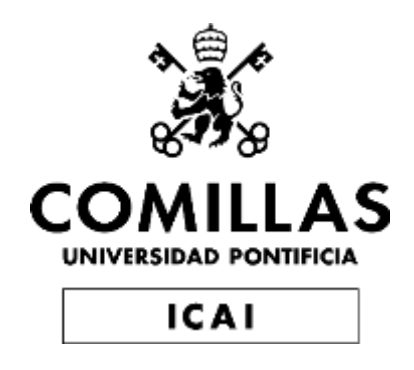

# GRADO EN INGENIERÍA EN TECNOLOGÍAS INDUSTRIALES

## TRABAJO FIN DE GRADO DISEÑO Y FABRICACIÓN DE ELEMENTOS SINGULARES DE INSTRUMENTOS DE VIENTO, MEDIANTE TÉCNICAS DE PROTOTIPADO RÁPIDO

Autor: Ignacio Ferrando Anaut Director: Íñigo Sanz Fernández

> **Madrid** Julio 2021

## **DISEÑO Y FABRICACIÓN DE ELEMENTOS SINGULARES DE INSTRUMENTOS DE VIENTO, MEDIANTE TÉCNICAS DE PROTOTIPADO RÁPIDO**

**Autor:** Ferrando Anaut, Ignacio. Director: Sanz Fernández, Íñigo. Entidad Colaboradora: ICAI – Universidad Pontificia Comillas

### **RESUMEN DEL PROYECTO**

En este proyecto se lleva a cabo el diseño de un modelo virtual de una pieza de un instrumento musical de viento mediante escaneado 3D y posteriormente el prototipado rápido de dicha pieza mediante tecnologías de impresión 3D. Comparando el sonido de la pieza prototipada con el de la original se obtienen unos resultados parecidos, demostrando que la impresión 3D puede funcionar como método de fabricación con bajos tiempos y costes de producción respecto a la tradicionalmente cara fabricación de instrumentos de viento.

**Palabras clave**: Escaneado 3D, prototipado rápido, impresión 3D, campana, sonido.

#### **1. Introducción**

La aparición del prototipado rápido ha transformado en gran medida el modo de producción en distintos sectores, debido a que es capaz de producir piezas de manera precisa, rápida y barata. Si en un principio la impresión 3D sirvió solamente para la fabricación rápida de prototipos, gracias a diversas innovaciones y mejoras en estas tecnologías en los últimos años, hoy es capaz de producir también piezas funcionales.

Este proyecto nace de la motivación de averiguar si este método puede ser efectivo para la fabricación de piezas musicales, que necesitan un gran cuidado y precisión en su producción para no alterar de ningún modo negativo el sonido y afinación final de un instrumento.

La idea es comparar una pieza original de un instrumento de buena calidad con piezas prototipadas, para determinar si la impresión 3D puede ofrecer buenos resultados en el campo de los instrumentos musicales. Para ello se partirá de la campana de un clarinete tradicional.

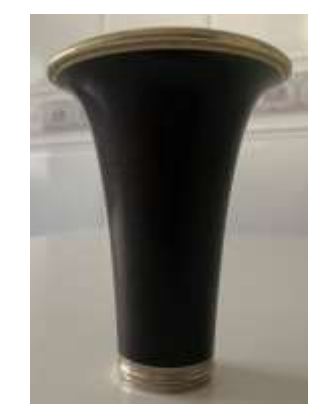

*Ilustración 1. Campana original*

El clarinete es un instrumento de viento madera. El clarinete utilizado para este proyecto está fabricado con granadilla, un tipo de madera de buena calidad. La campana del clarinete es la parte final del instrumento, es decir por donde el aire (el sonido) es expulsado al exterior. Su geometría en forma de campana sirve para amplificar el sonido, y cualquier modificación en su geometría puede variar drásticamente el sonido final del instrumento, por lo que es importante ser muy precisos a la hora de su fabricación.

#### **2. Metodología**

La primera parte del trabajo consiste en el diseño de un modelo tridimensional fiel a la campana original. Puesto que la campana resulta muy complicada de medir manualmente por su geometría en forma de copa, se requirió el uso de escaneado 3D para reproducir su forma. La tecnología utilizada para obtener la malla tridimensional de la superficie de la campana fue el escaneado por luz estructurada.

A continuación, se procedió al tratamiento de la malla o nube de puntos obtenida. Este proceso es el más laborioso del proyecto. Consiste en cerrar los agujeros de la malla y en arreglar todos los desperfectos de la malla dada por el software de escaneado. Una vez se hace esto se puede transferir el modelo a CAD, desde el cual ya es posible pasar a la impresión 3D.

Con respecto al prototipado rápido se usaron tres tecnologías para obtener tres campanas. La primera, por impresión FDM, utiliza polímeros termoplásticos en forma de hilo como material; la segunda, la impresión SLA, usa resina líquida para imprimir; por último, la impresión MJF utiliza un polímero en forma de polvo. La impresión MJF es la más precisa de las tres, seguida por la SLA.

#### **3. Resultados**

Tras las impresiones se obtuvieron correctamente las tres campanas prototipadas, muy fieles a la campana original. Se probaron entonces cada una de las campanas sustituyéndolas por la campana original en el clarinete, obteniendo para todas un sonido y una afinación semejantes al proporcionado por la campana original. Los resultados son por lo tanto muy satisfactorios.

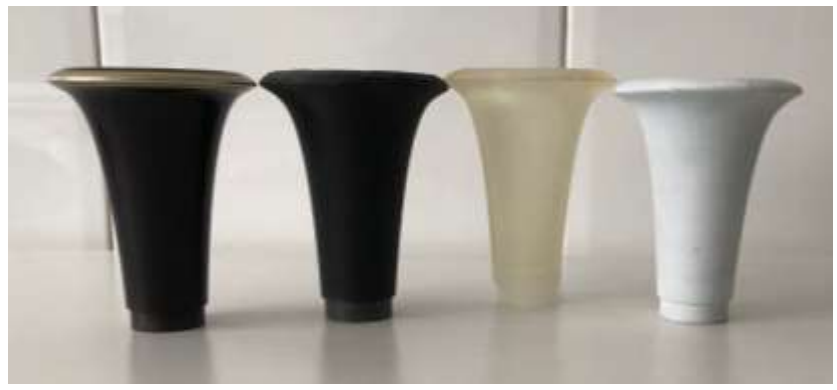

*Ilustración 2. Campanas original y prototipadas*

La campana impresa por FDM es la que menos se acercó a la calidad de sonido de la original, mientras que las otras dos obtuvieron un sonido difícil de distinguir del de la original. Esto se debe probablemente a que la impresión FDM es algo menos precisa, por lo que la geometría de esta campana se parece algo menos a la original que las otras. Otra razón es que la impresión por hilo fundido característica de la impresión FDM produce que la superficie sea algo rugosa, lo que contribuye a que se pierda calidad de sonido.

#### **4. Conclusiones**

De este trabajo se puede concluir que el prototipado rápido puede ser un método de fabricación perfectamente válido para ciertas partes de instrumentos musicales de viento, cumpliendo los requerimientos mínimos de calidad de sonido y abaratando costes y tiempo de producción. Los resultados muestran que es la geometría la que juega un papel fundamental en el sonido y afinación final de un instrumento, mientras que la importancia del material, salvo la rugosidad de la superficie, es residual. Si tradicionalmente se considera que los instrumentos de viento madera fabricados con madera son de mayor calidad que los de plástico, lo que es cierto, es porque los de madera, al ser considerados de mejor talla, están fabricados con más cuidado, por lo que tienen una mejor forma. Además, al fabricar con metal o plástico se producen aristas más vivas, lo que afecta negativamente al sonido. Es decir, que lo que finalmente acaba produciendo que el sonido de los clarinetes de madera sea superior a los de plástico es que suelen tener una mejor geometría.

Mediante la tecnología de impresión 3D, se puede recrear casi a la perfección la geometría de la campana de un buen clarinete, sin importar el material con el que se imprima, por lo que se salva este problema. Mientras se tenga un modelo virtual muy fiel a la pieza, una impresora de gran precisión y no se obtenga una superficie rugosa, se podrá obtener un sonido muy parecido al de los mejor instrumentos de viento.

### **DESIGN AND MANUFACTURE OF UNIQUE WIND INSTRUMENT ELEMENTS, USING RAPID PROTOTYPING TECHNIQUES**

**Author:** Ferrando Anaut, Ignacio. Supervisor: Sanz Fernández, Íñigo. Collaborating Entity: ICAI – Universidad Pontificia Comillas

### **ABSTRACT**

This project involves the design of a virtual model of a piece of a wind musical instrument using 3D scanning and the subsequent rapid prototyping of the piece using 3D printing technologies. Comparing the sound of the prototyped piece with the sound of the original, similar results are obtained, demonstrating that 3D printing can work as a manufacturing method with low production times and costs compared to the traditionally expensive production of wind instruments.

**Keywords**: 3D scanning, rapid prototyping, 3D printing, bell, sound.

#### **1. Introduction**

The emergence of rapid prototyping has greatly transformed the way production is carried out in various sectors, as it can produce parts accurately, quickly, and cheaply. If 3D printing was initially used only for rapid prototyping, thanks to various innovations and improvements in these technologies in recent years, it is now also capable of producing functional parts.

This project was born from the motivation to find out if this method can be effective for the manufacture of musical pieces, which need great care and precision in their production so as not to alter in any negative way the final sound and tuning of an instrument.

The idea is to compare an original piece of a good quality instrument with prototyped pieces, to determine whether 3D printing can offer good results in the field of musical instruments. The starting point will be the bell of a traditional clarinet.

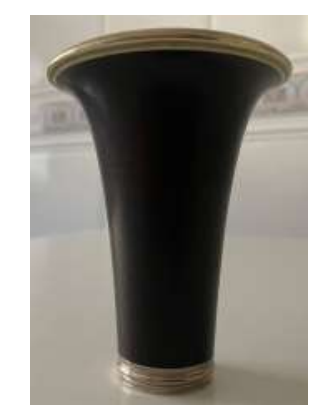

*Illustration 1. Original bell*

The clarinet is a woodwind instrument. The clarinet used for this project is made of grenadilla, a good quality wood. The bell of the clarinet is the final part of the instrument, i.e., where the air (the sound) is expelled to the outside. Its bell-shaped geometry serves to amplify the sound, and any modification in its geometry can drastically change the final sound of the instrument, so it is important to be very precise when manufacturing it.

#### **2. Methodology**

The first part of the work consists of the design of a three-dimensional model faithful to the original bell. Since the bell is very difficult to measure manually due to its cup-shaped geometry, the use of 3D scanning was required to reproduce its shape. The technology used to obtain the three-dimensional mesh of the bell surface was structured light scanning.

The resulting mesh or point cloud was then processed. This process is the most laborious of the project. It consists of closing the holes in the mesh and fixing all the flaws in the mesh given by the scanning software. Once this is done, the model can be transferred to CAD, from which it is then possible to move on to 3D printing.

Regarding rapid prototyping, three technologies were used to obtain three bells. The first, FDM printing, uses thermoplastic polymers in the form of yarn as material; the second, SLA printing, uses liquid resin for printing; finally, MJF printing uses a polymer in the form of powder. MJF printing is the most accurate of the three, followed by SLA printing.

#### **3. Results**

After the impressions, the three prototype bells were correctly obtained, very faithful to the original bell. Each of the bells was then tested by replacing them with the original bell on the clarinet, obtaining for all of them a sound and tuning similar to that provided by the original bell. The results are therefore very satisfactory.

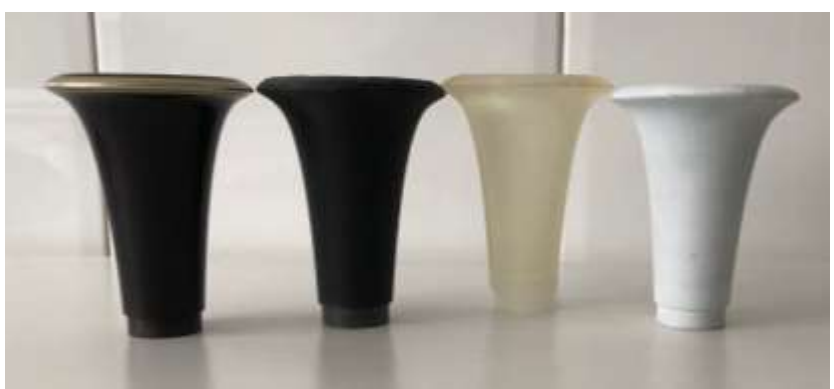

*Illustration 2. Original and prototyped bells*

The FDM printed bell is the one that came the least close to the sound quality of the original, while the other two had a sound that was difficult to distinguish from the original. This is probably since FDM printing is somewhat less precise, so the geometry of this bell is somewhat less similar to the original than the others. Another reason is that the fused-wire printing characteristic of FDM printing causes the surface to be somewhat rough, which contributes to a loss of sound quality.

#### **4. Conclusions**

From this work it can be concluded that rapid prototyping can be a perfectly valid manufacturing method for certain parts of wind musical instruments, meeting the minimum sound quality requirements and reducing costs and production time. The results show that it is the geometry that plays a fundamental role in the final sound and tuning of an instrument, while the importance of the material, except for the surface roughness, is residual. If woodwind instruments made of wood are traditionally considered to be of higher quality than those made of plastic, which is true, it is because wooden instruments, being of better carving, are made with more care. In addition, when made of metal or plastic, sharper edges are produced, which negatively affects the sound. In other words, what ultimately makes the sound of wooden clarinets superior to plastic clarinets is that they have a better geometry.

Using 3D printing technology, the geometry of the bell of a good clarinet can be recreated almost perfectly, regardless of the material used to print it, so this problem is overcome. If you have a virtual model that is very faithful to the piece, a highly accurate printer and do not get a rough surface, you can get a sound very similar to that of the best wind instruments.

# **Agradecimientos**

Un especial agradecimiento al profesor Mariano Jiménez Calzado y a todo el departamento de Fabricación e Ingeniería Inversa, por su ayuda y guía en todo momento, sin las cuales no habría sido posible llevar a cabo este proyecto.

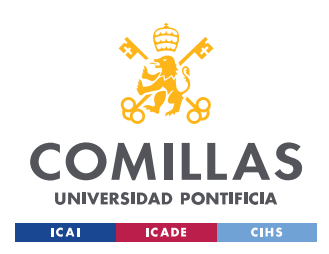

ESCUELA TÉCNICA SUPERIOR DE INGENIERÍA (ICAI) GRADO EN INGENIERÍA EN TECNOLOGÍAS INDUSTRIALES

ÍNDICE DE LA MEMORIA

# Índice de la memoria

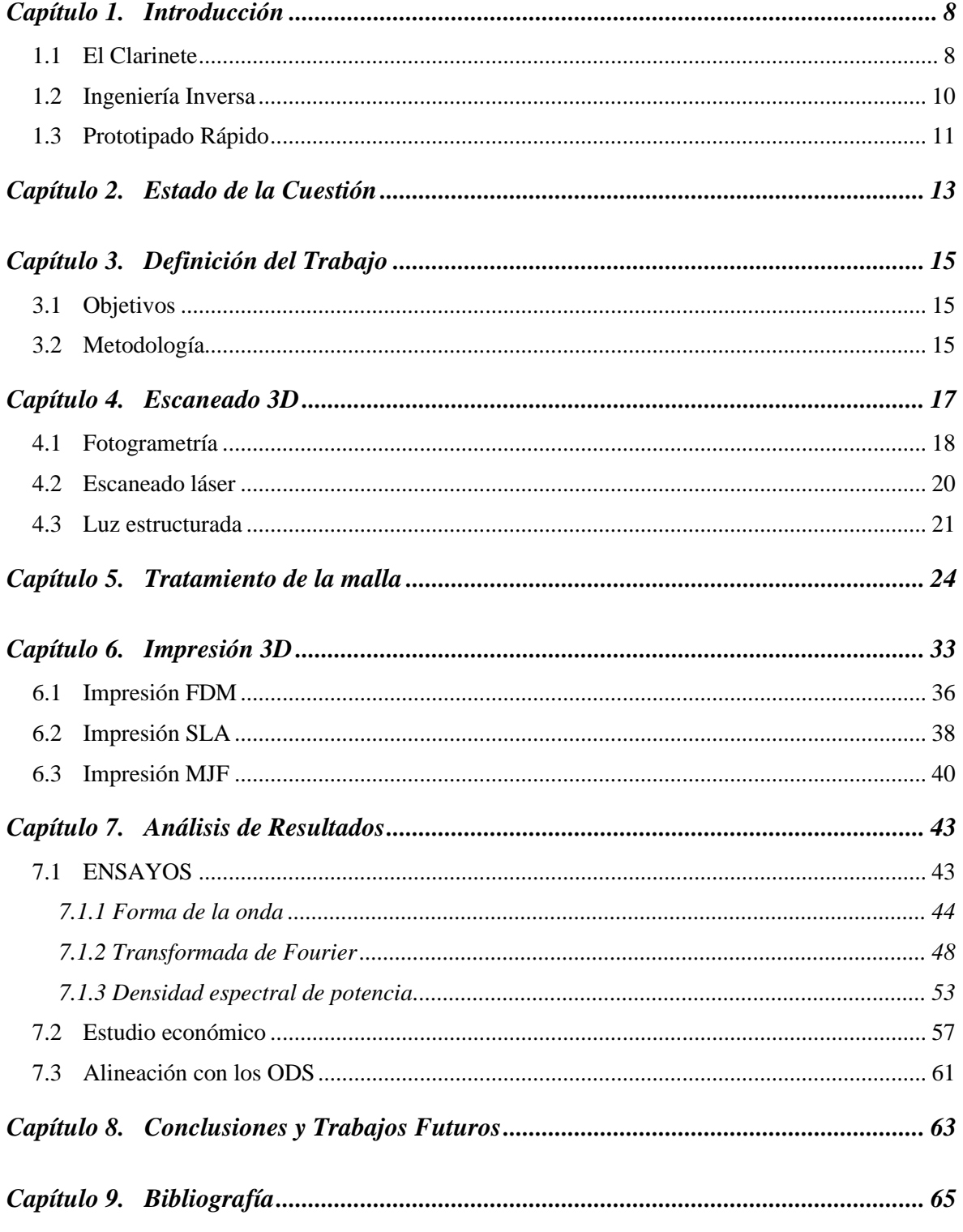

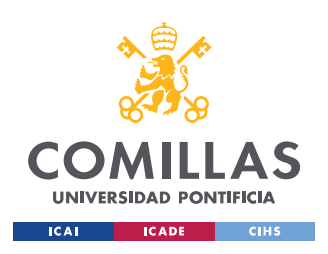

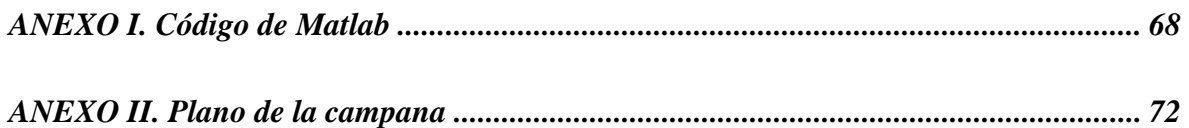

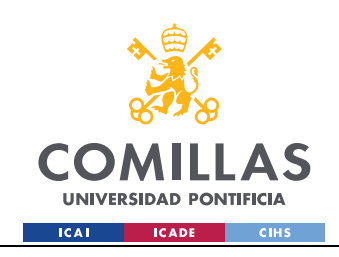

ESCUELA TÉCNICA SUPERIOR DE INGENIERÍA (ICAI) GRADO EN INGENIERÍA EN TECNOLOGÍAS INDUSTRIALES

*ÍNDICE DE TABLAS*

# *Índice de tablas*

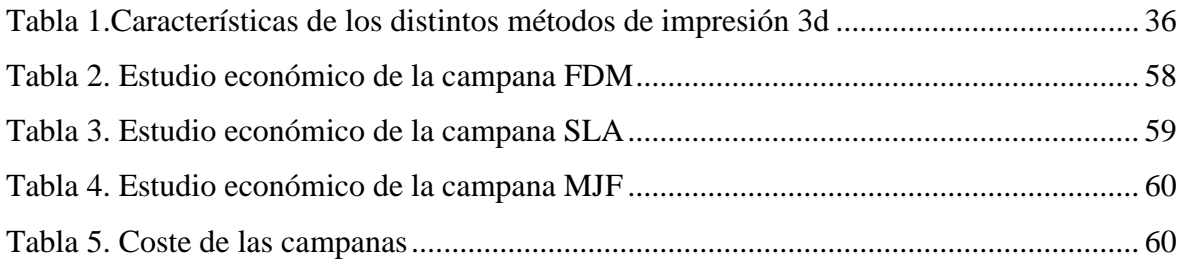

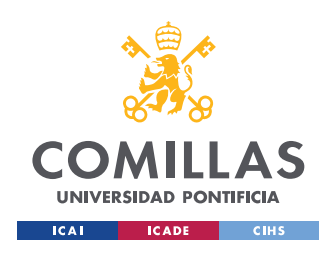

ESCUELA TÉCNICA SUPERIOR DE INGENIERÍA (ICAI) GRADO EN INGENIERÍA EN TECNOLOGÍAS INDUSTRIALES

*ÍNDICE DE IMÁGENES*

# *Índice de imágenes*

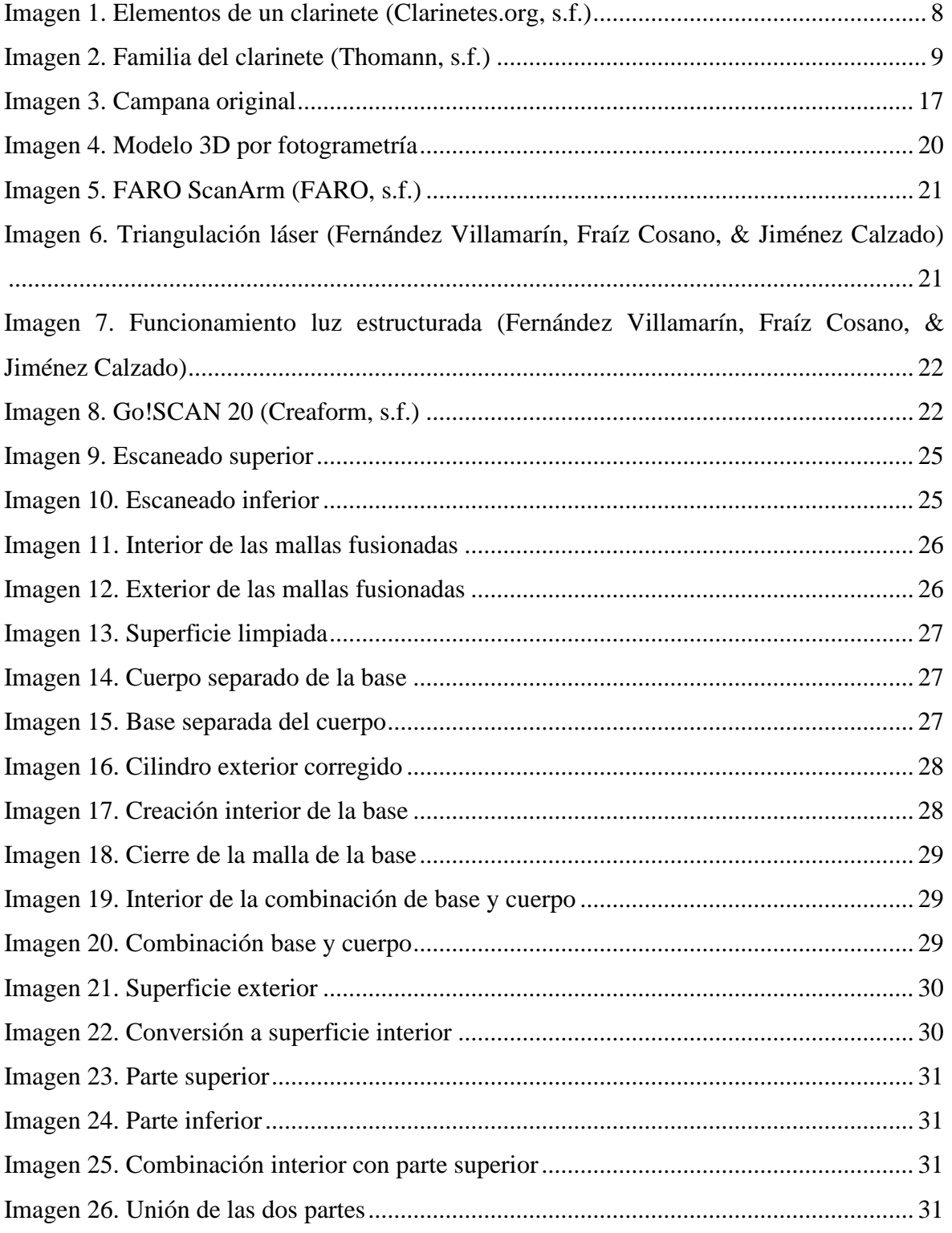

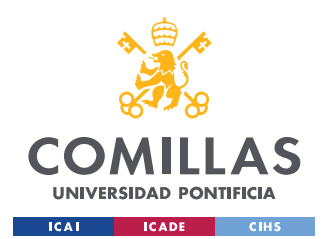

ESCUELA TÉCNICA SUPERIOR DE INGENIERÍA (ICAI) GRADO EN INGENIERÍA EN TECNOLOGÍAS INDUSTRIALES

### *ÍNDICE DE IMÁGENES*

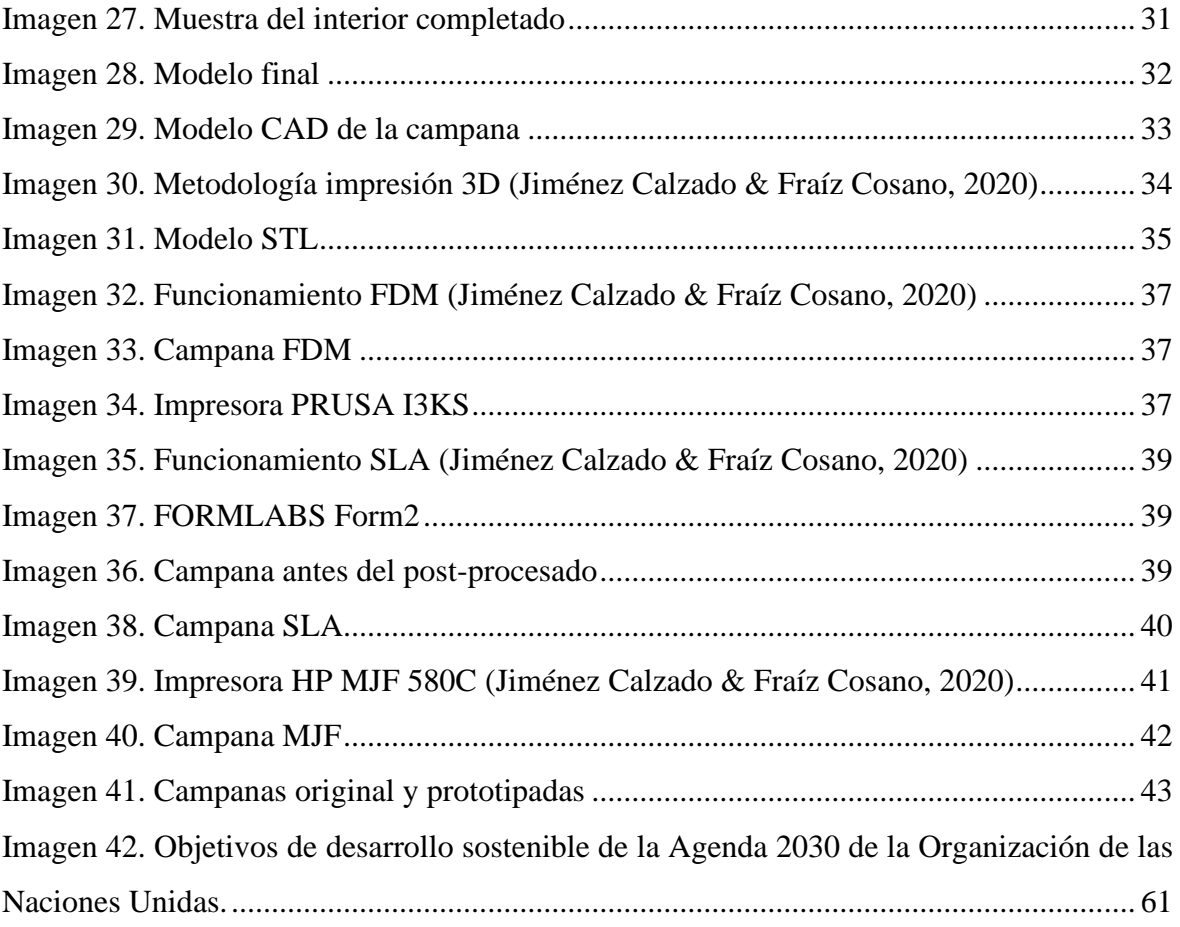

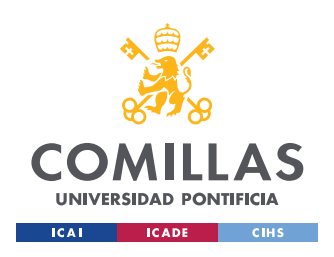

**UNIVERSIDAD PONTIFICIA COMILLAS** ESCUELA TÉCNICA SUPERIOR DE INGENIERÍA (ICAI)

GRADO EN INGENIERÍA EN TECNOLOGÍAS INDUSTRIALES

*ÍNDICE DE GRÁFICAS*

# *Índice de gráficas*

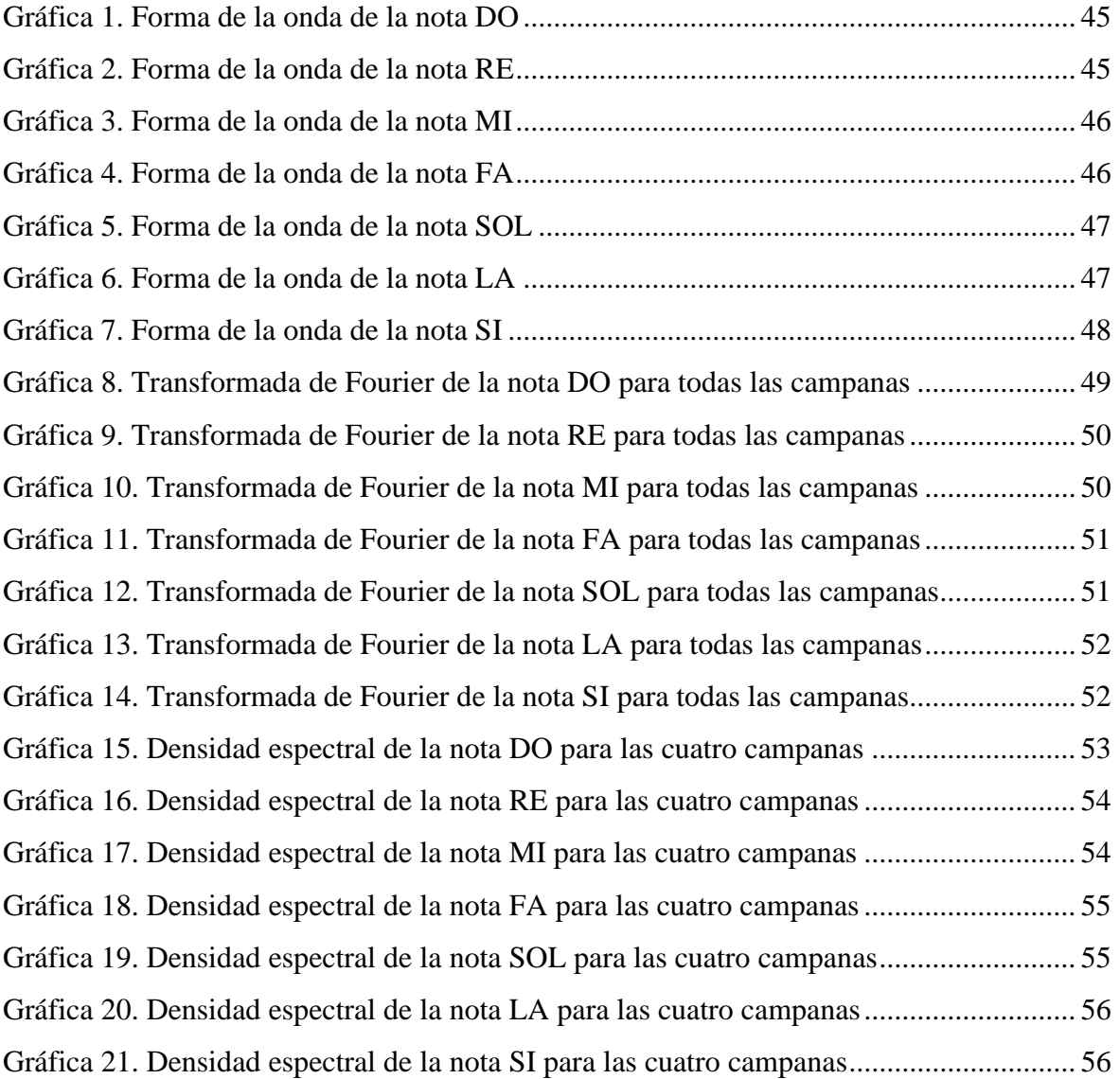

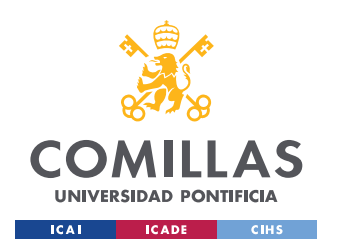

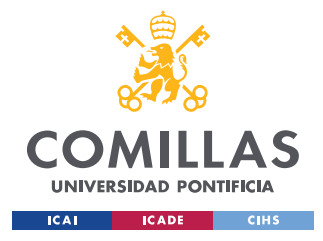

*INTRODUCCIÓN*

## **Capítulo 1. INTRODUCCIÓN**

El proyecto consiste en, a partir de una pieza existente, analizar el sistema de desarrollo y prototipado de distintos componentes de instrumentos de viento. Se analizará además de los tiempos y materiales empleados, la calidad y acabado de los componentes y la posible modificación del sonido emitido.

Por tanto, se trata de un proyecto en el que la ingeniería inversa y el prototipado rápido juegan un papel fundamental.

La pieza a analizar elegida es la campana de un clarinete por lo que lo primero será definir lo que es, además de la ingeniería inversa y el prototipado rápido, un clarinete.

## *1.1 EL CLARINETE*

El clarinete es un instrumento de tipo viento madera compuesto por un tubo cilíndrico con una lengüeta de caña simple en la boquilla situada en la parte superior del tubo, y una campana en el extremo inferior. En el tubo se encuentran alrededor de 20 agujeros que son los que permiten producir las distintas notas y sonidos. Estos agujeros pueden ser de dos tipos, los abiertos, que se tapan con los dedos de la mano izquierda, y los cerrados, que se tapan con llaves utilizando la mano derecha. En la [Imagen 1](#page-19-0) se puede observar la estructura y distintos componentes de un clarinete común.

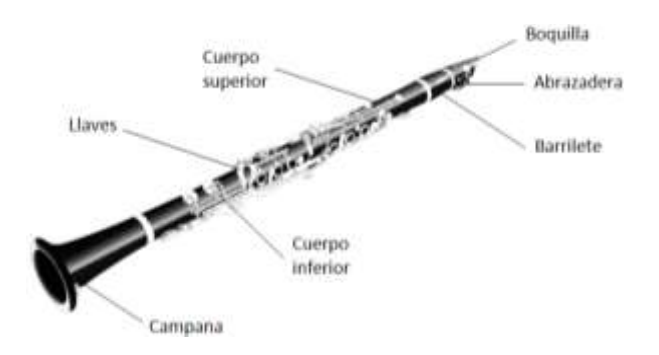

<span id="page-19-0"></span>*Imagen 1. Elementos de un clarinete (Clarinetes.org, s.f.)*

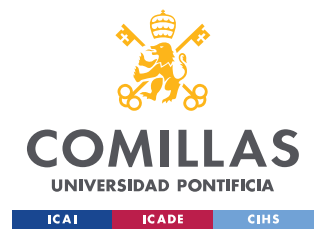

#### *INTRODUCCIÓN*

El origen del clarinete se remonta al siglo XVIII en Alemania con la aparición de su predecesor el chalumeau. A partir de este instrumento más primitivo se fueron haciendo modificaciones, como la incorporación del mecanismo de llaves de anillo, hasta llegar al clarinete actual. Cabe destacar que durante este proceso se dio el desarrollo de dos sistemas diferenciados en paralelo. El resultado de esto es que hoy en día existen clarinetes con dos sistemas distintos, el francés (o Boehm) y el alemán (o Oehler). Su diferencia principal reside en el número de llaves y anillos.

En cuanto a su familia de instrumentos, si la ordenamos por su altura de afinación (o de más agudo a más grave), obtenemos los instrumentos de la [Imagen 2,](#page-20-0) que se corresponden, de izquierda a derecha, con: un requinto, un clarinete, un clarinete alto, un clarinete bajo, un clarinete contrabajo, un clarinete subcontrabajo, y un clarinete tenor. El requinto y el clarinete son los instrumentos más utilizados El bajo y contrabajo por su parte guardan un parecido en forma y función a un saxofón. El resto de los instrumentos son difíciles de encontrar.

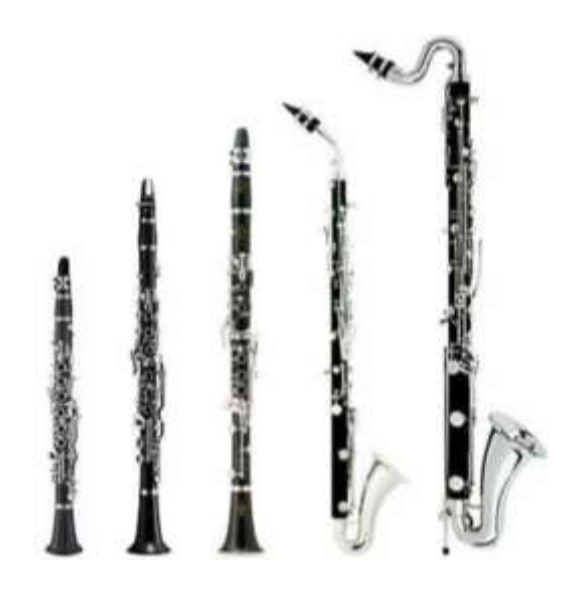

*Imagen 2. Familia del clarinete (Thomann, s.f.)*

<span id="page-20-0"></span>El instrumento utilizado en este proyecto es el clarinete común (o clarinete en Si), en concreto su campana, también llamada copa o pabellón. La función de la campana es la de amplificar el sonido. Es especialmente importante su funcionamiento para la acústica de tonos graves. Cualquier pequeño desperfecto en la campana puede variar de forma negativa el sonido final del instrumento. Por ello es vital el correcto diseño y fabricación de la campana.

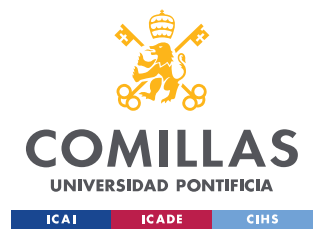

## *1.2 INGENIERÍA INVERSA*

La ingeniería inversa (reverse engineering) es el proceso basado en el análisis y la recreación del diseño de un producto u objeto, utilizando sus partes físicas como punto de partida.

La ingeniería inversa es muy útil para la recreación de productos existentes, ya sean obsoletos o no, y para el análisis y posible mejora de dichos productos de una manera sencilla, rápida y barata. También puede usarse para hacer comparaciones entre productos similares como pudieran ser el propio con el de la competencia, así como para facilitar el control de calidad del producto y la evaluación de conformidad entre un modelo CAD y el modelo real.

El primer paso es la digitalización 3D de la pieza que se desea reproducir para después proceder al modelado de dicha pieza en el programa o software ideado para ello.

El escaneado o digitalización 3D consiste en la captura con o sin contacto de la forma, medidas y en ocasiones colores de un objeto y la reproducción de un modelo digital tridimensional. Por tanto, su objetivo principal es la captura métrica y su posterior digitalización. El escaneado 3D es un método bastante moderno que está al alza puesto que además de ser relativamente barato y rápido tiene una gran cantidad de aplicaciones. Las distintas técnicas de escaneado 3D se pueden dividir en dos grandes grupos según se realice la captura métrica con o sin contacto, aunque las técnicas de medición con contacto están cada vez más en desuso. La principal ventaja de un escaneado 3D respecto a la medición tradicional es la agilización de la captura métrica, pues mientras que con el calibre se tardan minutos en medir una sola dimensión, el escaneado 3D puede medir toda una forma en cuestión de segundos.

Algunas de las principales técnicas de digitalización 3D sin contacto de una pieza son:

- ESCANEADO 3D POR LASER: Un haz de láser detecta las deformaciones en el espacio cuando choca con el objeto a medir y a partir de esta información obtenemos las coordenadas en el espacio de la pieza y por tanto su forma de manera precisa.

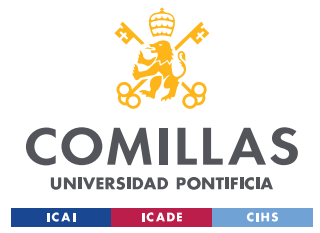

#### *INTRODUCCIÓN*

- ESCANEADO 3D POR LUZ BLANCA ESTRUCTURADA: Se proyecta una luz con unos patrones definidos (en paralelo, por ejemplo) sobre el objeto a medir y se observa la deformación de estos patrones provocadas cuando la luz choca con el objeto, obteniendo la información de las coordenadas en el espacio de la pieza que nos permitirá generar una nube de puntos en el ordenador. La luz puede ser de distintos colores (blanca, azul, roja, ...) pero el procedimiento es el mismo.
- FOTOGRAMETRÍA: Se utilizan fotografías sacadas desde la mayor cantidad de ángulos posibles para, a través del software del programa usado, obtener la nube de puntos 3D del objeto deseado. Este método es el menos preciso y por tanto adecuada para piezas sencillas.
- VIDEOGRAMETRÍA: En contraposición con la fotogrametría se obtiene la información métrica a partir de uno o varios vídeos en lugar de fotografías. Son muy similares.
- TOMOGRAFÍA COMPUTARIZADA (TAC): Está más enfocado al diagnóstico médico y a la detección de defectos internos de piezas. Consiste en exponer un cuerpo a un haz de rayos X desde una serie de distintos ángulos produciendo señales que son procesadas informáticamente para obtener imágenes transversales o "cortes" que son apiladas formando una imagen tridimensional del cuerpo.

## *1.3 PROTOTIPADO RÁPIDO*

El prototipado rápido es un proceso de fabricación basado en la elaboración de la pieza deseada añadiendo material capa por capa, por lo que también recibe el nombre de fabricación aditiva. Esta técnica permite producir piezas de manera rápida y barata por lo que es ideal para realizar prototipos con los que experimentar de cara a mejorar y obtener un producto final, para hacer tests de mercado o para probar una idea velozmente.

Sin embargo, en los últimos años se viene utilizando esta técnica no solo para el desarrollo de prototipos sino como un método de fabricación más. Esto es debido a que cada vez se pueden crear piezas con una mayor calidad y que no se quedan atrás con respecto a los productos elaborados por procesos más laboriosos. Un aspecto positivo del prototipado

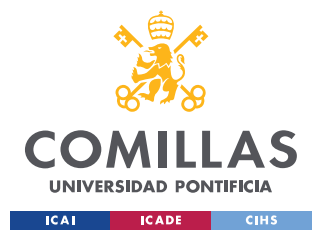

#### **UNIVERSIDAD PONTIFICIA COMILLAS** ESCUELA TÉCNICA SUPERIOR DE INGENIERÍA (ICAI)

GRADO EN INGENIERÍA EN TECNOLOGÍAS INDUSTRIALES

#### *INTRODUCCIÓN*

rápido es que se pueden hacer piezas de cualquier tipo de complejidad mientras se pueda diseñar el modelo CAD. Además, se puede fabricar en muchos tipos de materiales como en distintos plásticos, fotopolímeros e incluso metales. La principal desventaja es que no se puede fabricar en grandes cantidades por lo que se deben hacer tiradas cortas del producto. El prototipado rápido se puede realizar por distintos métodos como con corte rápido o con CNC (o mecanizado), aunque el método más utilizado es la impresión 3D o fabricación aditiva. Dentro de ésta se distinguen cinco técnicas principales:

- Estereolitografía (SLA):
- Sinterización selectiva por láser (SLS).
- Modelado por deposición de hilo fundido (FDM).
- Fotopolimerización por luz ultravioleta (DLP)
- Polyject o inyección triple.

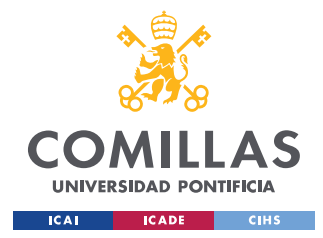

# **Capítulo 2. ESTADO DE LA CUESTIÓN**

Tanto la ingeniería inversa como el prototipado rápido han supuesto una revolución en al ámbito del diseño mecánico y la fabricación. Desde su aparición en los años 80 se han ido desarrollando técnicas cada vez más precisas y son cada vez más utilizadas en una gran cantidad de sectores como la fabricación, el aeroespacial, el automotriz, la asistencia médica o la conservación de obras de arte y piezas arquitectónicas. Este éxito es debido principalmente a su rapidez y bajo coste.

A pesar de la cada vez mayor presencia de estas técnicas en distintos campos, es cierto que hoy por hoy todavía no es muy común en el diseño y fabricación de instrumentos musicales. Esto se debe principalmente a que para estos instrumentos se requiere una precisión absoluta para evitar variar negativamente su sonido y afinación por lo que se fabrican de una forma más cuidada de la que pueda ser en un principio el prototipado rápido.

Sin embargo, sí que se están haciendo esfuerzos por tratar de fabricar instrumentos musicales de esta manera sin variar en demasía su sonido final, aunque son trabajos de personas particulares más que de empresas con objetivos comerciales. Algunos de estos proyectos son los siguientes:

- VLNLAB: El primer violín impreso en 3D con calidad de concierto. Creado por una página web dedicada a los modelos tridimensionales (Cults3d, 2017) se pueden encontrar en la web los archivos de los distintos componentes listos para imprimir por todo el que lo desee. Tan solo es necesario que el usuario ensamble las distintas piezas y le añada las cuerdas.
- E-Drums: Proyecto de tambor electrónico imprimible en 3D diseñado por el japonés Ryo Kosaka. (Kosaka, s.f.)

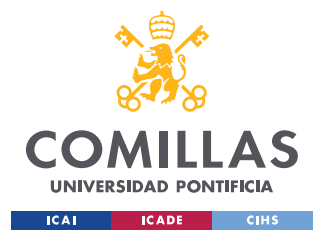

#### *ESTADO DE LA CUESTIÓN*

- Printable trumpet: Es una trompeta compuesta por 17 partes imprimibles en 3D. Su diseñador es el ingeniero Dan Olson y se pueden descargar los archivos para la impresión en la web. (Olson, 2015)
- SYOS: Esta empresa crea boquillas impresas en 3D tanto para saxofones como para clarinetes, permitiendo a los músicos personalizar según quieran sus boquillas para encontrar distintos sonidos. (SYOS, s.f.)

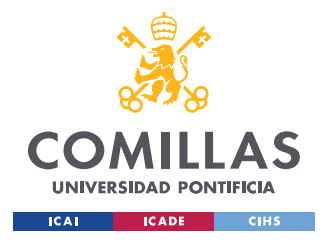

# **Capítulo 3. DEFINICIÓN DEL TRABAJO**

## *3.1 OBJETIVOS*

En este capítulo se enumeran los objetivos globales marcados para este proyecto:

- 1. Obtener el modelo virtual tridimensional de la campana analizada con la mayor precisión posible.
- 2. Realizar correctamente el prototipado rápido de la pieza mediante impresión 3D, eligiendo la tecnología ideal para ello.
- 3. Ensayar con la campana o campanas obtenidas y comparar su sonido y afinación con el de la campana original.

## *3.2 METODOLOGÍA*

En primer lugar, se obtendrá el diseño de la pieza en CAD a partir de una campana de clarinete proporcionada por el director de este proyecto. Puesto que la geometría de esta pieza es muy compleja como para medirla con instrumentos de calibrado y diseñarla directamente en CAD, se utilizará el escaneado 3D para obtener el modelo virtual. Se intentará primero mediante fotogrametría y, si es necesario, se pasará al más preciso escaneado laser o por luz estructurada. El escaneado de la pieza se realizará durante el mes de febrero.

A continuación, se llevará a cabo el tratamiento de la nube de puntos tridimensional recibida del escaneado para poder transformar el modelo virtual de la pieza a CAD. Para ello se hará uso del programa VXmodels. Este punto se llevará a cabo entre marzo y abril.

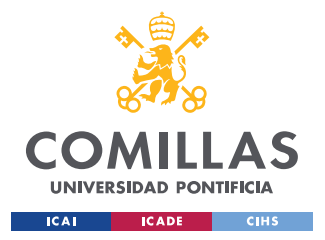

Una vez obtenido el modelo CAD se realizará el prototipado rápido de la pieza con la tecnología de impresión 3D que se considere más adecuada. Este punto se llevará a cabo entre abril y mayo

Por último, se probará el funcionamiento de la nueva campana en un clarinete, comparando su sonido y afinación con el de la campana original. Esto se llevará a la práctica en mayo.

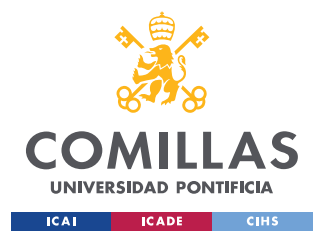

# **Capítulo 4. ESCANEADO 3D**

Como se ha establecido en la introducción, el diseño de la pieza musical deseada se ha llevado a cabo mediante ingeniería inversa, a partir del análisis de una pieza base a replicar y con la que comparar. En este caso dicha pieza base es una campana de un clarinete común de la marca Moresky.

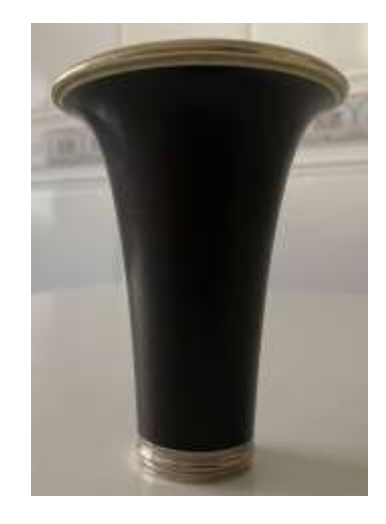

*Imagen 3. Campana original* 

<span id="page-28-0"></span>El material del que está hecha esta campana es la granadilla, que es un tipo de madera de buena calidad que se utiliza principalmente para la fabricación de instrumentos de viento madera debido a que es una madera de elevada densidad que aporta una gran calidez al sonido. La mayoría de los clarinetes de buena calidad están hechos de granadilla. También se fabrican con ébano, aunque no es muy común ya que es un material que resulta más caro que la granadilla y no aporta mucha mejor calidad que esta. Por otra parte, cada vez se fabrican más clarinetes de plástico, sacrificando calidad de sonido a cambio del abaratamiento de costes. Este tipo de clarinetes sería el ideal para principiantes. Por tanto, esta campana es, al tratarse de granadilla, una pieza de gran categoría.

La primera parte del proceso de creación será la toma de medidas físicas para poder obtener un modelo digital tridimensional. Lo más común para la captura métrica es utilizar

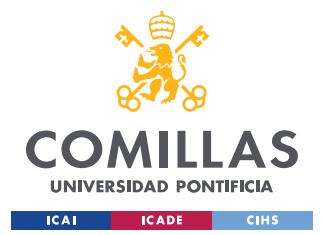

#### *ESCANEADO 3D*

directamente instrumentos de medición tales como el calibre o el micrómetro. Sin embargo, en este caso se ha considerado que su uso no es el adecuado debido a la forma compleja de la campana. Para obtener sus curvas exterior e interior habría que tomar las medidas de una gran cantidad de puntos y con ellos aproxima la forma de la curva. Esto es un problema puesto que además de ser muy laborioso, al aproxima dichas curvas se perdería una precisión en la geometría de la pieza que puede resultar clave en el resultado final del sonido.

Es por ello por lo que se pasó a considerar el escaneado 3D como método de captura métrica para la pieza.

## *4.1 FOTOGRAMETRÍA*

La primera técnica de escaneado 3D que se probó fue la fotogrametría, puesto que además de ser la más sencilla de las técnicas, no requiere ninguna máquina o herramienta compleja. Basta con una cámara fotográfica y un programa de fotogrametría.

En este caso el programa utilizado fue Autodesk Recap Photo, que, además de ser uno de los más fiables, es gratuito con una licencia educativa. Este programa permite la obtención del modelado 3D de un objeto a partir de una sucesión de imágenes en 2D. El programa es capaz de procesar la malla o nube de puntos. El proceso es automatizado. La instalación del programa es muy sencilla. A la hora de tomar las fotografías de la campana hay que seguir una serie de pautas para que el resultado sea el óptimo. Hay que hacer por lo menos entre 50 y 70 fotografías. Mejor menos imágenes de muy buena resolución que más imágenes de peor calidad. Lo ideal es hacer estas fotos dejando el objeto en un lugar fijo y siendo el usuario quien se mueve 360 grados alrededor de la pieza. Las imágenes deben tomarse con un solape tanto vertical como horizontal (cuanto más solape exista entre las imágenes mejor). Indispensable apoyar la pieza en una superficie plana. Las imágenes se deben guardar en archivo jpg.

Una vez tomadas las imágenes se entra en el programa y se crea un nuevo proyecto para calcular el procesamiento de la nube de puntos. Para darle las imágenes puede hacerse desde

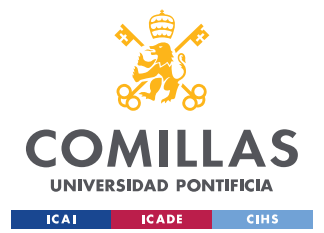

#### *ESCANEADO 3D*

el ordenador o desde la nube 360 de Autodesk. Se seleccionan todas las fotografías deseadas, el programa hace una precarga de ellas y se le pide al programa que haga todo un proceso automatizado. Automáticamente queda un proceso que cuando termina permite directamente descargar en un formato rkfoto; después de la descarga se procede a cargarlo en el ordenador, cargando en rkfoto y generándose el modelo tridimensional que ha hecho a partir de las imágenes.

Si todo va bien se avanza para crear una malla con rgb o colores. Se puede hacer una visualización de la malla para ver la cantidad de puntos que se tienen en común. También se puede recortar las zonas no necesarias y hacer fotos o videos. Desde aquí es posible hacer la exportación a diferentes formatos como puede ser en el formato Autodesk fbx que se va a poder cargar en AutoCAD, en InfraWord, o en cualquier otro programa para luego a partir de esta malla generar diferentes productos. En el momento de exportación también se podría crear un filtrado de malla de modo que se exporte menos triángulos de los que ha calculado si se quiere luego hacer otros procesos con ellos.

Sin embargo, a pesar de llevarse a cabo distintos intentos el programa no fue capaz de crear un modelo tridimensional suficientemente fiel a la pieza ensayada. Esto se debe probablemente a la dificultad para captar a través de imágenes en dos dimensiones la parte interior de la campana. Como se puede observar en l[a Imagen 4,](#page-31-0) el modelo virtual de la pieza tiene muchos agujeros e irregularidades, por lo que el tratamiento de la nube de puntos que habrá que realizar para obtener el modelo 3D final será muy complicado y prácticamente inasumible.

Al no conseguir a partir de la fotogrametría un escaneado suficientemente preciso de la pieza se pasó a considerar otras técnicas más avanzadas de escaneado 3D. Para ello se tuvo que recurrir a la ayuda del departamento de Ingeniería Inversa de la escuela, con el profesor Mariano Jiménez Calzado a la cabeza, que cuentan con una gran variedad de herramientas y tecnologías para el escaneado 3D, así como con los conocimientos necesarios.

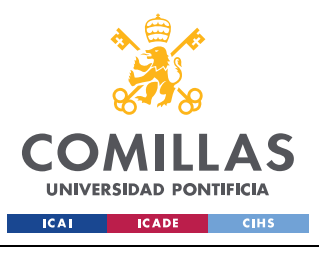

ESCUELA TÉCNICA SUPERIOR DE INGENIERÍA (ICAI) GRADO EN INGENIERÍA EN TECNOLOGÍAS INDUSTRIALES

#### *ESCANEADO 3D*

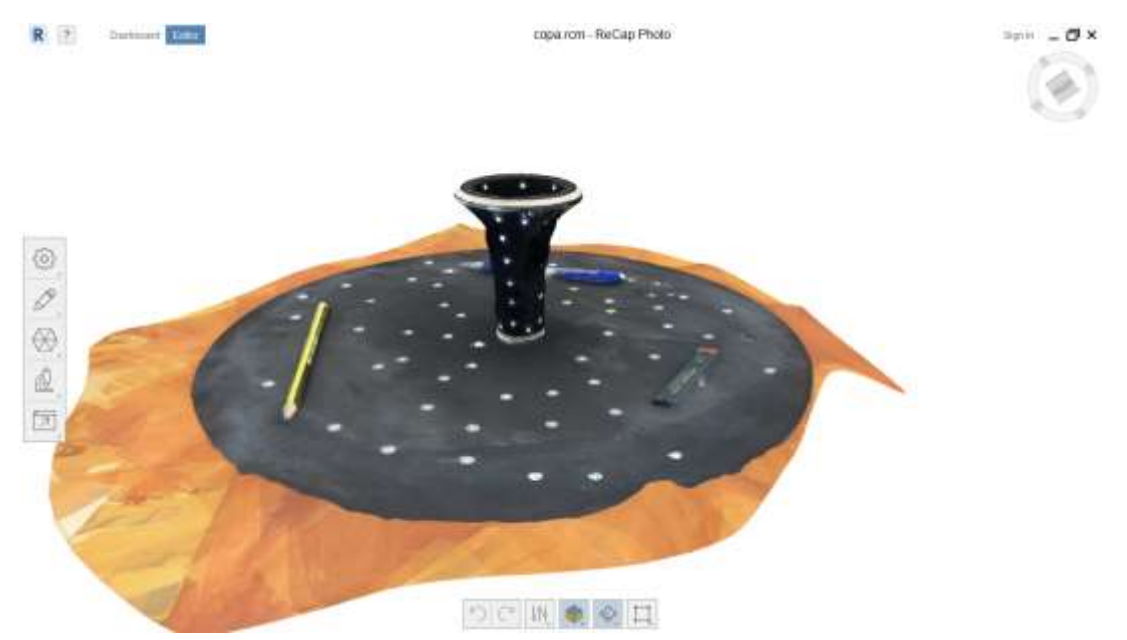

*Imagen 4. Modelo 3D por fotogrametría*

## <span id="page-31-0"></span>*4.2 ESCANEADO LÁSER*

La primera técnica que se considero fue la del escaneado láser. Como se ha explicado con anterioridad, este proceso obtiene las coordenadas tridimensionales de miles y miles de puntos de la pieza lanzando haces láser al objeto determinando y capturando la información cuando este choca con la pieza. A partir de las coordenadas de todos estos puntos se puede formar el modelo 3D del objeto deseado.

En concreto la técnica de triangulación láser se basa en medir la distancia a cada punto de la pieza mediante trigonometría básica a partir del triángulo equivalente que se forma al rebotar el haz láser en el objeto y llegar al detector a través de una lente. Esto queda bien ilustrado en la [Imagen 6.](#page-32-0)

La principal ventaja del escaneado láser es su precisión y alta resolución. Sin embargo, tiene el problema de que no funciona correctamente para superficies transparentes o brillantes.

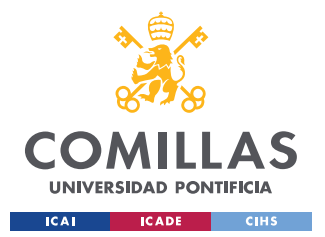

#### *ESCANEADO 3D*

En cuanto a tecnología de escaneado láser, en el departamento de Ingeniería Inversa se cuenta con el producto FARO ScanArm (FARO, s.f.). Este brazo de medición es portátil y permite moverse alrededor del objeto a escanear, pudiendo disparar el láser desde distintas posiciones y ángulos.

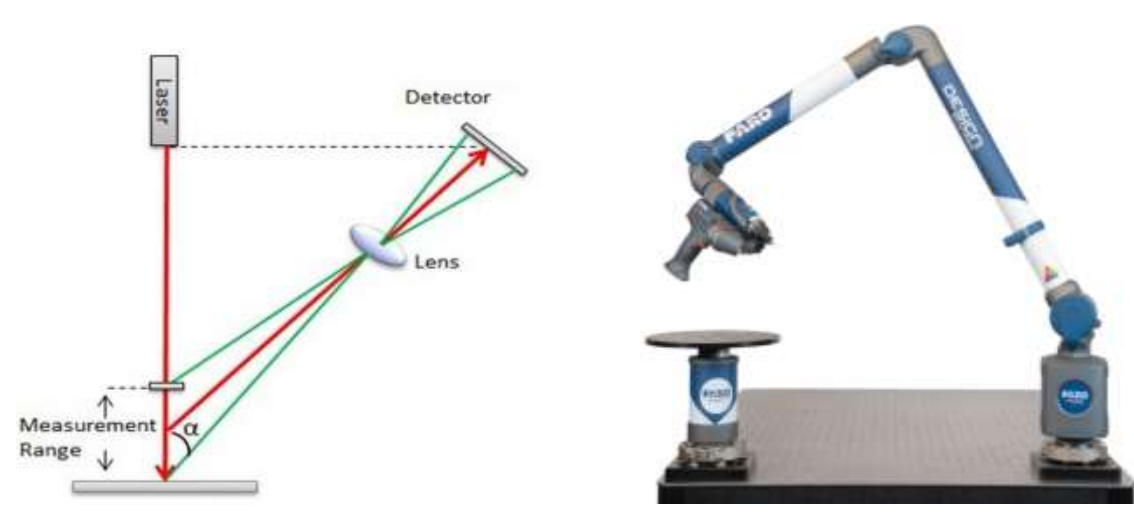

<span id="page-32-0"></span>*Villamarín, Fraíz Cosano, & Jiménez Calzado)*

*Imagen 6. Triangulación láser (Fernández Imagen 5. FARO ScanArm (FARO, s.f.)*

Al tratar de escanear la campana de esta manera surgió el problema de que el láser no se reflejaba correctamente debido al color negro de la pieza y especialmente a su superficie demasiado brillante. Por tanto, el sistema no fue capaz, a pesar de numerosos intentos, de crear adecuadamente un modelo tridimensional de la campana.

Este inconveniente provocó que se tuviera que pasar a una nueva técnica de escaneado 3D, siendo el escaneado por luz estructurada el elegido. Este método es, en teoría, menos sensible al problema de las superficies transparentes o brillantes, aunque también pueden dar problemas.

## *4.3 LUZ ESTRUCTURADA*

En el escaneado 3D mediante luz estructurada se lanzan al objeto unos haces de luz con unos patrones conocidos que se deforman al chocar con el objeto. El reflejo se captura con una cámara mediante triangulación y a través de una serie de algoritmos determinados el

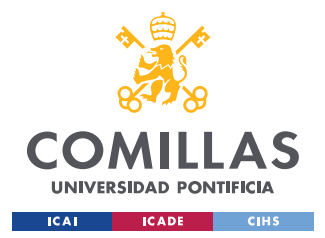

software de escaneado es capaz de obtener las coordenadas de los distintos puntos de la pieza en el espacio 3D y, posteriormente, un modelo tridimensional del objeto.

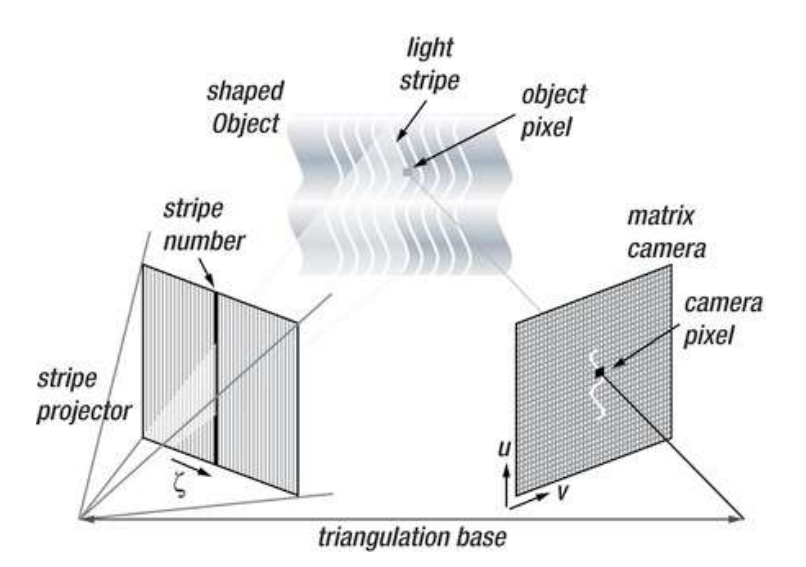

<span id="page-33-0"></span>*Imagen 7. Funcionamiento luz estructurada (Fernández Villamarín, Fraíz Cosano, & Jiménez Calzado)*

Para ello se contó con el producto Go!SCAN 20 de Creaform, que es un escáner portátil de luz blanca (LED), con una gran resolución e ideal para objetos de pequeño tamaño. Es más sencillo de utilizar que los brazos de medición. Su precisión es de hasta 0,1 mm, su exactitud volumétrica de unos 0,3 mm/m y su resolución de 0,1 y 0,5 mm (Creaform, s.f.).

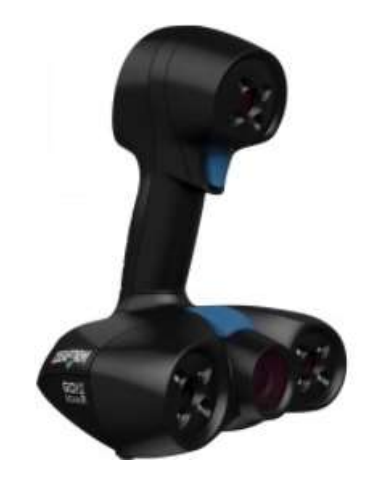

*Imagen 8. Go!SCAN 20 (Creaform, s.f.)*

<span id="page-33-1"></span>Al ser completamente portátil y manual, lo que se debe hacer al escanear es dejar la pieza en

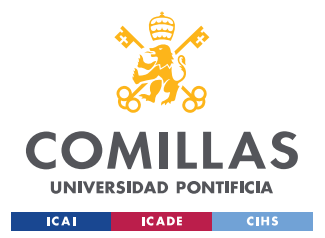

#### *ESCANEADO 3D*

una posición fija y moverse el usuario con el escáner disparando luz alrededor del objeto desde todas las posiciones posibles.

A la hora de escanear la campana apareció el mismo problema que con el escaneado láser, y es que la superficie de la pieza es demasiado brillante. A pesar de intentarlo desde distintas posiciones y luz ambiente no hubo manera de realizar un escaneado realmente satisfactorio por lo que se tuvo que buscar una forma de evitar este inconveniente.

Lo más sencillo en estos casos es rociar el objeto en cuestión con una pintura blanca no brillante. Sin embargo, la campana de la que se disponía era de un gran valor y la intención desde el principio era realizar el escaneado sin que la copa sufriera ningún daño o desperfecto. Luego, se apartó la idea de pintar la campana para ser utilizada solo como último recurso.

Al final, lo que se hizo fue recubrir la totalidad de la superficie de la campana con un celo transparente que sí reflejaba bien la luz. Así se pudo escanear correctamente la pieza con el único problema de que las tiras de celo formaban algunas arrugas que se escanearon como parte de la superficie de la campana. Esto habría de ser arreglado durante el tratamiento de la nube de puntos.

Para captar mejor toda la superficie posible de la campana se hicieron dos escaneados, uno con la campana boca arriba y otra boca abajo, para luego ensamblar los dos escaneados y no perder información de ninguno de los dos extremos de la copa.

A continuación, se procede al tratamiento de la malla o nube de puntos tridimensional de la campana obtenida del escaneado 3D.

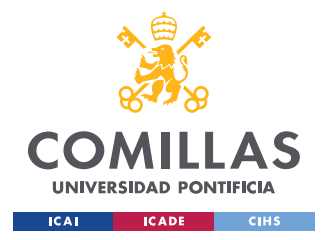

## **Capítulo 5. TRATAMIENTO DE LA MALLA**

La malla es el resultado del escaneado 3D en forma de nube de puntos o triangular. Cada uno de los puntos es un vértice, la unión de dos vértices forman una arista y la unión de tres vértices forman una cara triangular separada del resto de caras por tres aristas. Por tanto, la malla tridimensional está compuesta por superficies triangulares.

La resolución o calidad de la malla tridimensional viene marcada por el tamaño y densidad de los triángulos. A mayor número de triángulos mejor resolución.

El escaneado 3D nos proporciona una malla que suele estar incompleta y con defectos, por lo que se debe hacer un tratamiento de la nube de puntos para poder llegar a obtener el modelo CAD final. Esta es probablemente la parte más compleja y laboriosa del escaneado 3D, e implica una gran especialización y habilidad por parte del usuario.

Para este tratamiento se debe utilizar un software especializado de ingeniería inversa. En este caso se ha utilizado VXmodel, que es un módulo de software de postratamiento que permite realizar una serie de operaciones de edición de mallas, así como una sencilla transferencia a CAD. Este programa es muy caro y no concede licencias educativas. Por fortuna, la Escuela cuenta con unas pocas licencias y se puede trabajar con el programa desde los ordenadores del ICAI. En este programa se utilizan archivos de formato csf.

Las principales operaciones que se pueden realizar en VXmodel son fusionar y combinar mallas, rellenar orificios, limpiar mallas y generar entidades geométricas y superficies NURBS para rellenar los espacios libres.

A continuación, se detalla los pasos a seguir para llegar a la malla final a partir de los dos escaneados realizados. En la [Imagen 9](#page-36-0) se muestra la malla del escaneado con la campana boca arriba, mientras que en la [Imagen 10](#page-36-1) se observa el escaneado de la copa boca abajo. Es evidente que en el primero hay más información de la parte superior de la pieza al tiempo
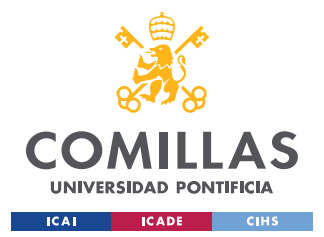

*TRATAMIENTO DE LA MALLA*

que en el segundo hay más superficie escaneada de la parte inferior. La malla es la parte coloreada de azul.

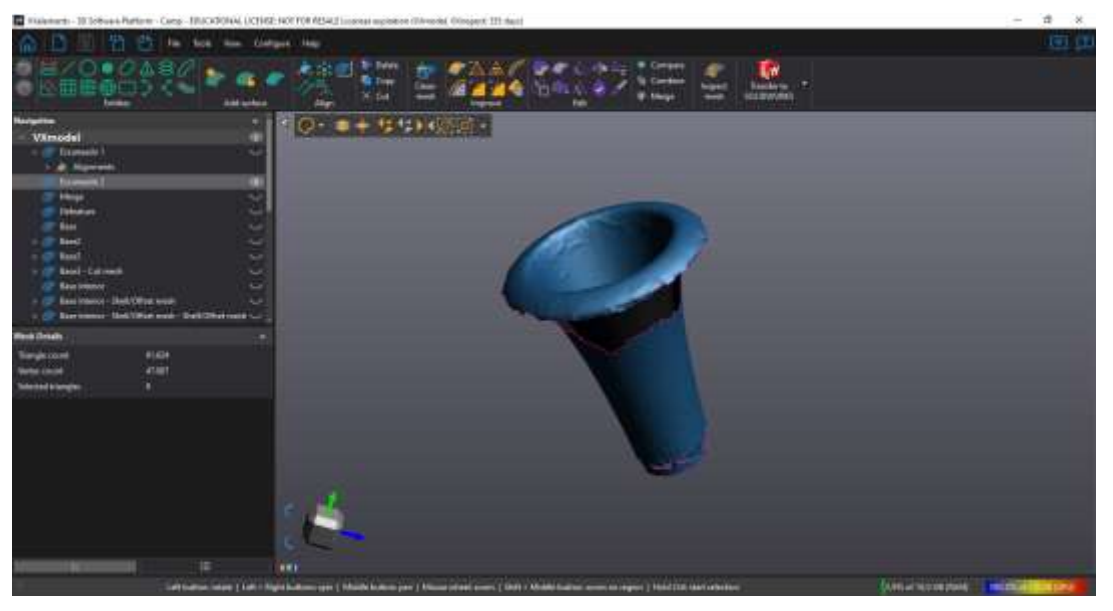

*Imagen 9. Escaneado superior*

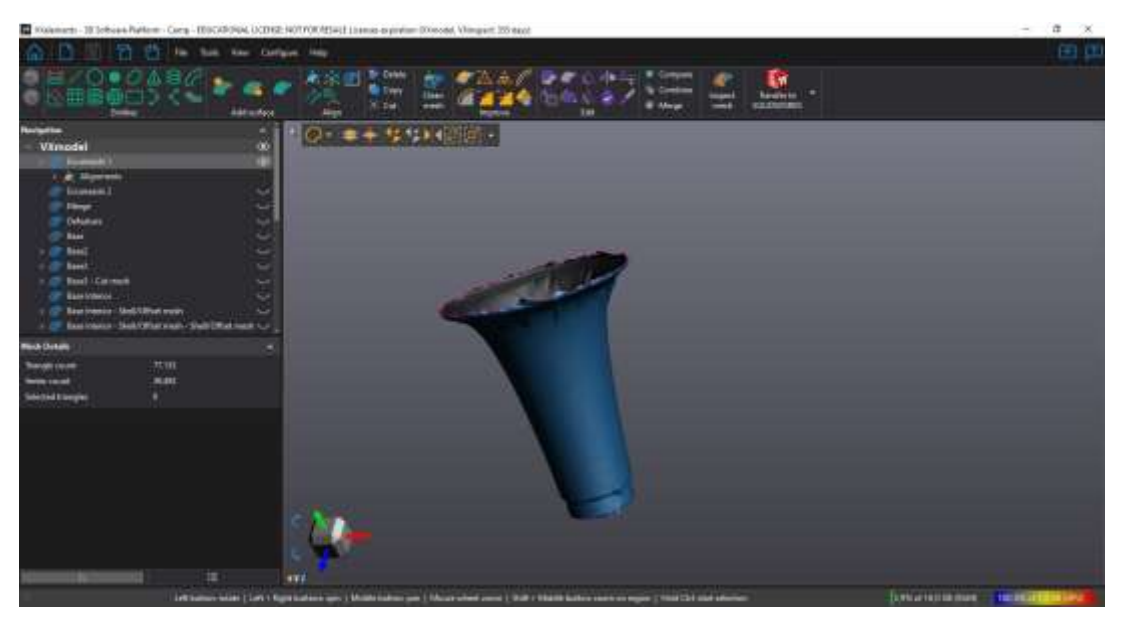

*Imagen 10. Escaneado inferior*

En primer lugar, se fusionan las dos mallas escaneadas para poder obtener una nube de puntos de la campana con la mayor cantidad de información posible. Así, las partes de la campana que no se podían ver con la copa boca arriba se completan al ser visibles desde el

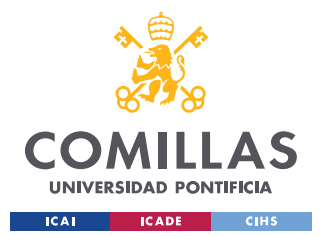

#### *TRATAMIENTO DE LA MALLA*

escaneado boca abajo y viceversa. Esta fusión de mallas se hace mediante la operación *Merge* y marcando manualmente algunos de los puntos en común de los dos escaneados. Se obtiene entonces la malla indicada en las siguientes imágenes.

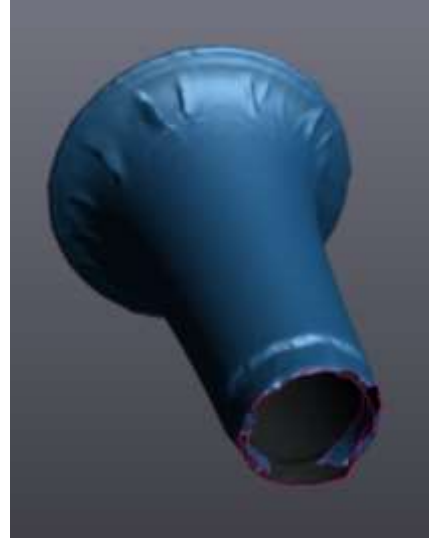

*Imagen 12. Exterior de las mallas fusionadas Imagen 11. Interior de las mallas fusionadas*

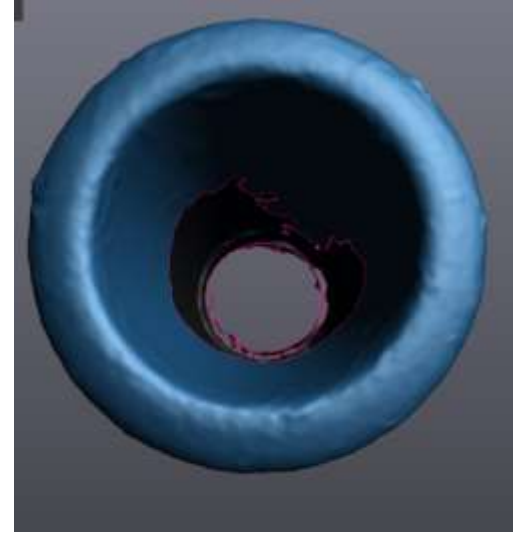

<span id="page-37-0"></span>Esta malla ya contiene gran parte de la superficie de la campana, sin embargo carece de la información de parte de la base de la copa, así como de una buena parte de la superficie interior inferior de la campana. Asimismo, contiene arrugas provocadas por el celo con el que hubo que forrar la pieza (se pueden ver en la [Imagen 12\)](#page-37-0), además de una serie de agujeros, picos, protuberancias e imperfecciones en la nube de puntos que habrían de ser corregidas.

Lo primero que se hizo fue alisar las arrugas y demás imperfecciones de la superficie haciendo uso de las operaciones *Defeature* y *Smooth mesh*, y cerrar todos los agujeros en la malla gracias a la operación *Fill Holes*. De este modo se llega al modelo mostrado en la [Imagen 13,](#page-38-0) donde se puede observar que la superficie está mucho mas limpia.

También es importante teer en todo momento el modelo bien referenciado, para lo que se utilizó *Allign to origin*, dejando el centro de los ejes de coordenadas en el centro de la base de la campana.

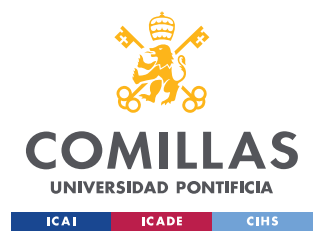

## **UNIVERSIDAD PONTIFICIA COMILLAS** ESCUELA TÉCNICA SUPERIOR DE INGENIERÍA (ICAI)

GRADO EN INGENIERÍA EN TECNOLOGÍAS INDUSTRIALES

*TRATAMIENTO DE LA MALLA*

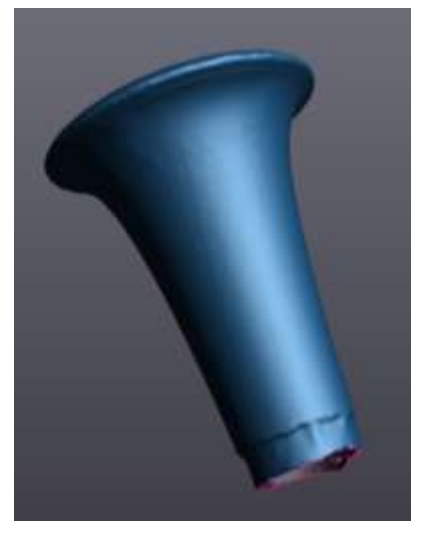

*Imagen 13. Superficie limpiada*

<span id="page-38-0"></span>La siguiente operación que se llevó a cabo fue la reconstrucción de la base, ya que su parte interior estaba incompleta y la parte exterior demasiado deformada. Por ello se decidió eliminar completamente la parte de la base que se había escaneado y diseñarla a partir de medidas tomadas sobre la propia pieza, ya que la base está formada por cilindros que a diferencia del resto de la campana sí se pueden medir con calibre u otros instrumentos de medición. A continuación, se explica paso por paso el proceso de creación de la base:

1) Separar la base del resto del cuerpo del clarinete mediante la operación *Cut mesh*. Cortar de la base todo lo que no sea la parte exterior cilíndrica.

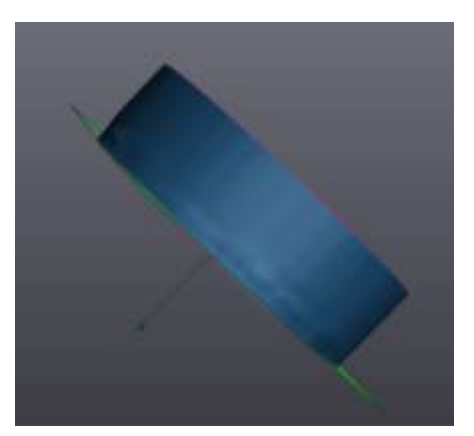

*Imagen 15. Base separada del cuerpo Imagen 14. Cuerpo separado de la base*

<span id="page-38-1"></span>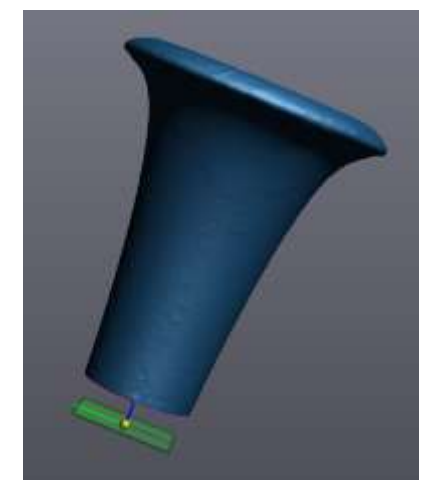

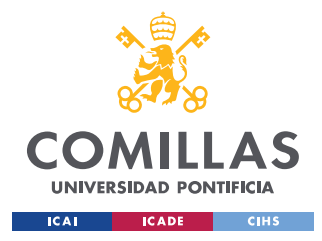

#### *TRATAMIENTO DE LA MALLA*

2) Alisar y perfeccionar dicha superficie cilíndrica, teniendo en cuenta sus medidas.

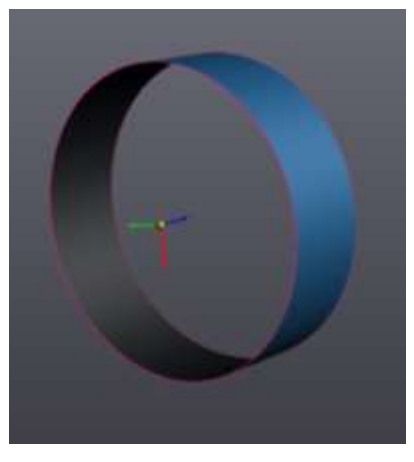

*Imagen 16. Cilindro exterior corregido*

3) Mediante la operación *Shell/Offset mesh* copiar el cilindro y crear uno más pequeño que será la parte interior de la base, alargarlo para que mida lo debido (*Extrude boundary*) y con la operación *Flip normals* invertir el lado eficaz de la superficie (queremos que la parte azul esté en el interior y no en el exterior).

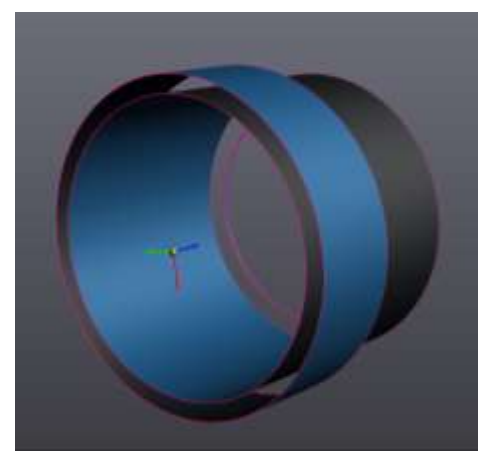

*Imagen 17. Creación interior de la base*

4) A través de la opción para tender puentes dentro de la operación *Fill Holes*, unir debidamente las partes exterior e interior de la base, dejando toda la malla de la base cerrada.

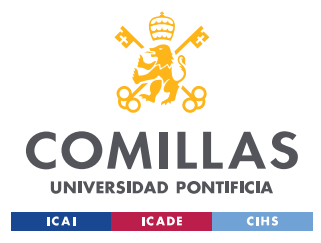

*TRATAMIENTO DE LA MALLA*

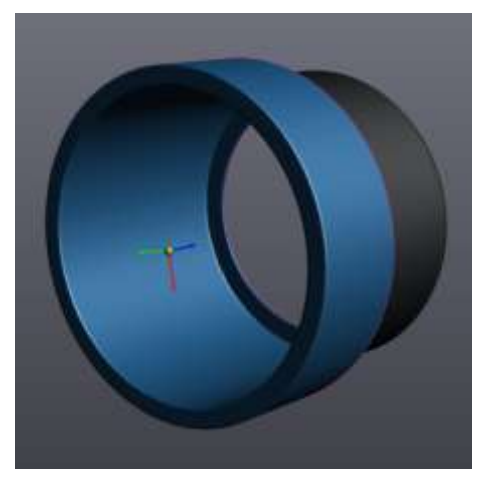

*Imagen 18. Cierre de la malla de la base*

5) Combinar la nueva base [\(Imagen 18\)](#page-40-0) con el cuerpo de la campana [\(Imagen 14\)](#page-38-1) por medio de la operación *Combine*.

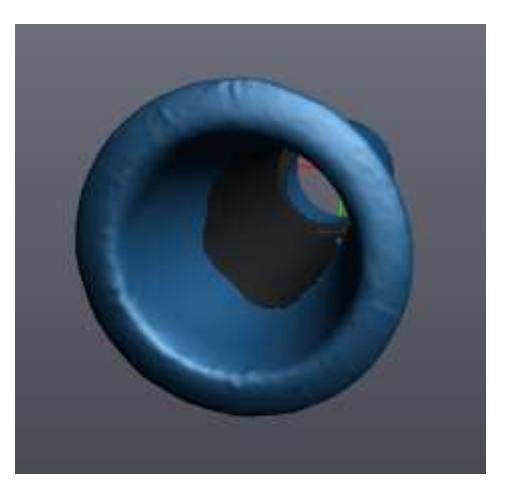

*Imagen 19. Interior de la combinación de base y cuerpo*

<span id="page-40-0"></span>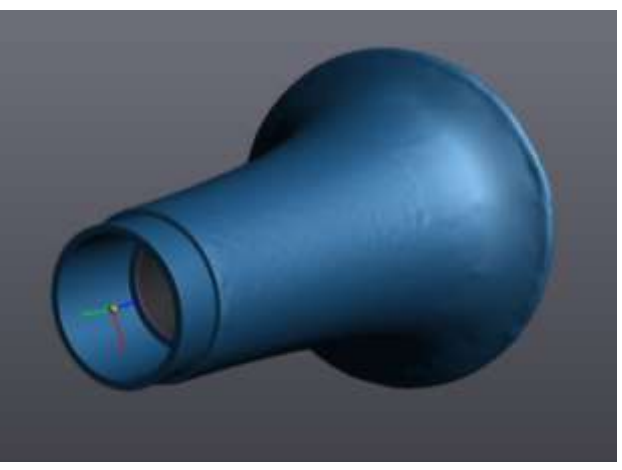

*Imagen 20. Combinación base y cuerpo*

Una vez arreglada la base lo siguiente fue rellenar la parte interior del cuerpo, que como se observa en la IMA está incompleta. Puesto que se tiene una buena parte del interior de la campana, y se sabe que su curvatura es muy parecida a la exterior, se pueden combinar estas dos para crear la parte interior del cuerpo de la campana. A continuación, se describe paso a paso este proceso:

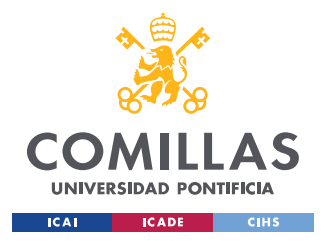

1) Lo primero es seleccionar la parte exterior de la campana más adecuada para nuestro propósito y copiarla en una ventana a parte.

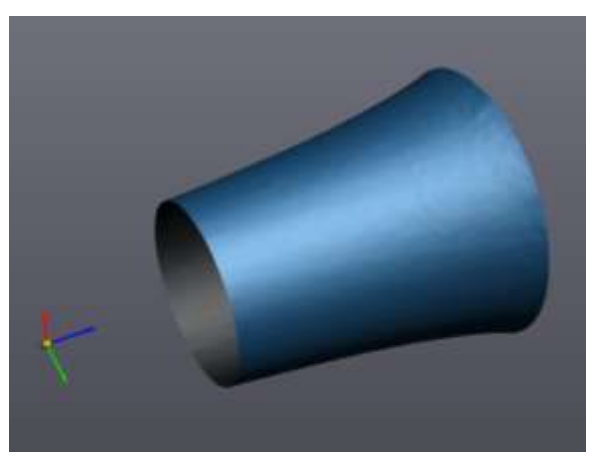

*Imagen 21. Superficie exterior*

2) Se coge esta superficie, se le da la vuelta mediante la operación *Flip normals*, y se encoge la malla al tamaño del tubo interior deseado a través de la operación *Shell/Offset mesh*.

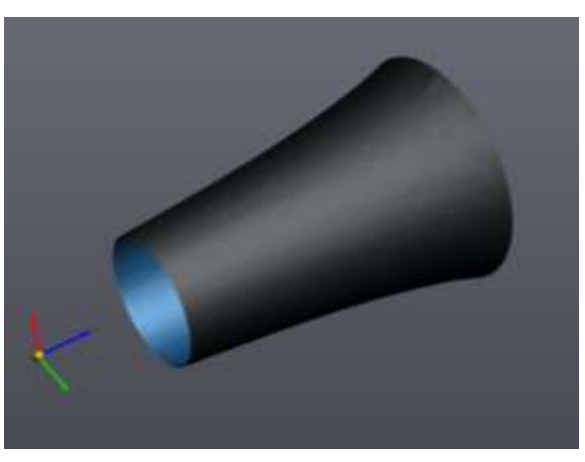

*Imagen 22. Conversión a superficie interior*

3) Se separa la copa en dos mitades, haciendo el corte mediante *Cut mesh* a la altura donde se va a insertar la superficie interior recién creada.

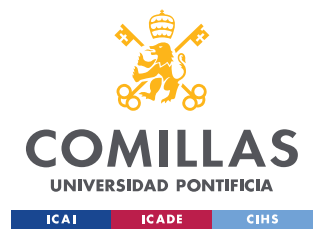

#### *TRATAMIENTO DE LA MALLA*

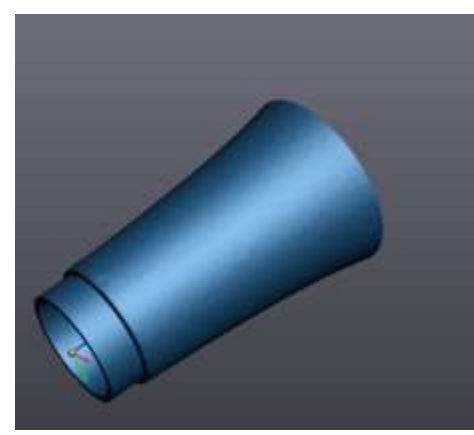

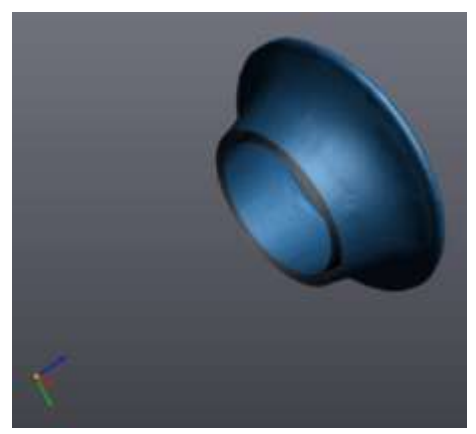

*Imagen 24. Parte inferior Imagen 23. Parte superior*

4) A través de la operación *Combine* unimos la parte superior de la campana con la superficie interior.

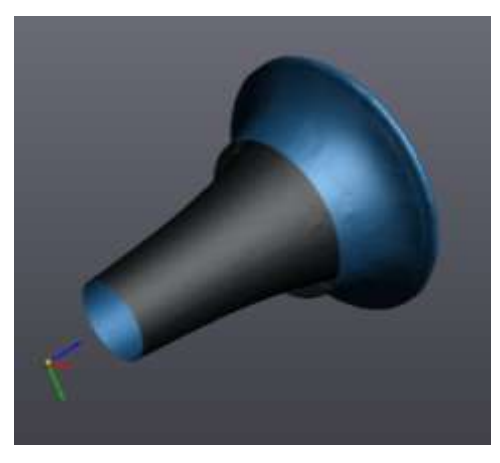

*Imagen 25. Combinación interior con parte superior*

5) Para finalizar se vuelve a utilizar *Combine* para unir ambas mitades de la pieza.

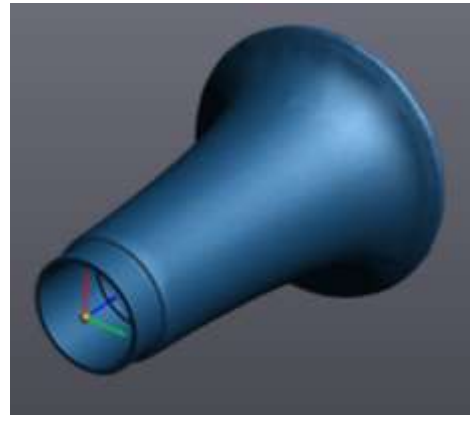

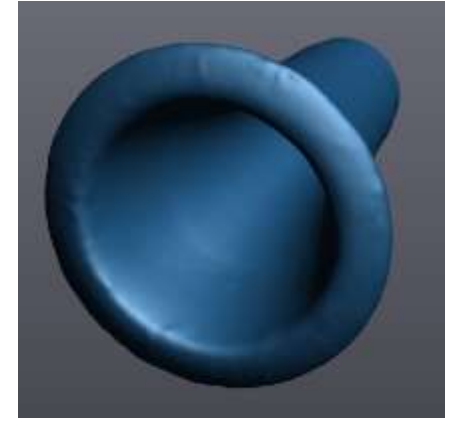

*Imagen 26. Unión de las dos partes Imagen 27. Muestra del interior completado*

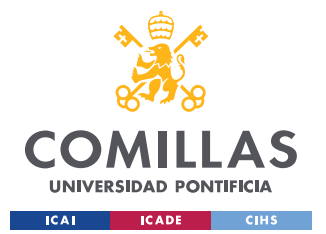

#### *TRATAMIENTO DE LA MALLA*

Con esto se ha terminado de cerrar toda la malla de la campana y ya se tiene un modelo tridimensional virtual completamente terminado y preciso de la pieza deseada. Antes de trasladar el modelo a CAD se le dio una surface a la pieza y se terminó de limpiar la superficie a través de la operación *Clean mesh*. El resultado final tras el tratamiento de la nube de puntos se muestra en las siguiente imagen.

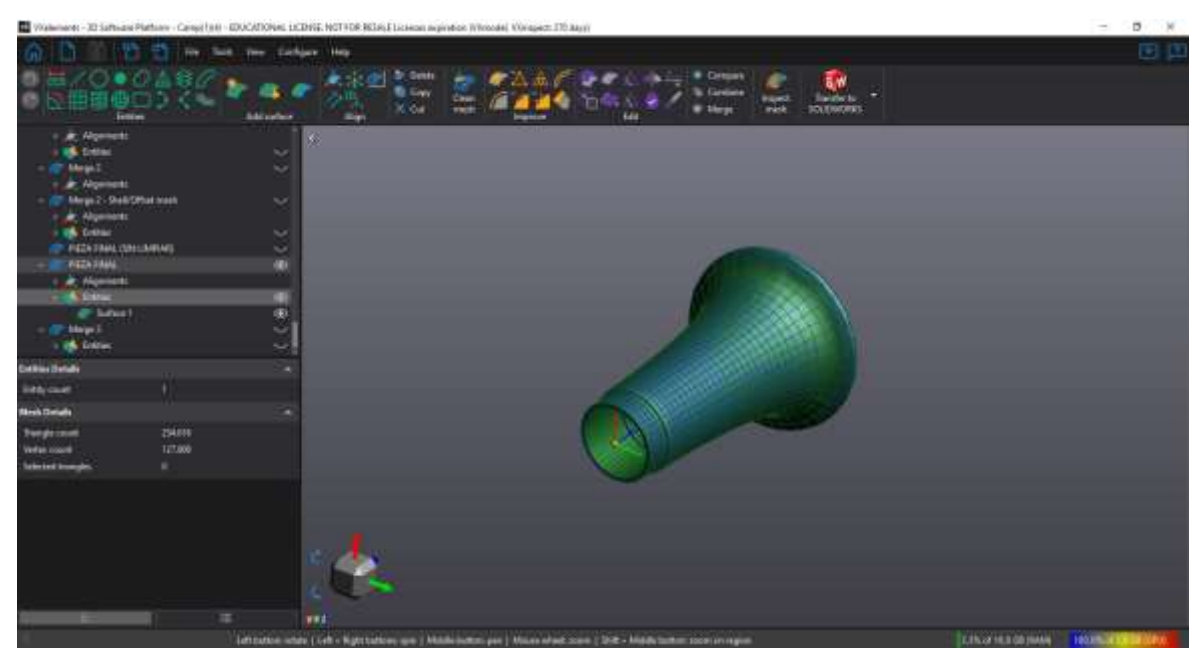

*Imagen 28. Modelo final*

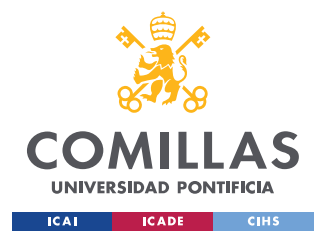

# **Capítulo 6. IMPRESIÓN 3D**

Una vez se ha terminado el tratamiento de la nube de puntos ya se está listo para transferir el modelo a CAD, en este caso al programa SolidWorks. Esta operación se puede realizar de manera sencilla desde el mismo Vxmodels. El modelo CAD obtenido se muestra en la siguiente imagen. A partir de este modelo se puede obtener los planos de la campana, que se encuentran en el anexo de este trabajo.

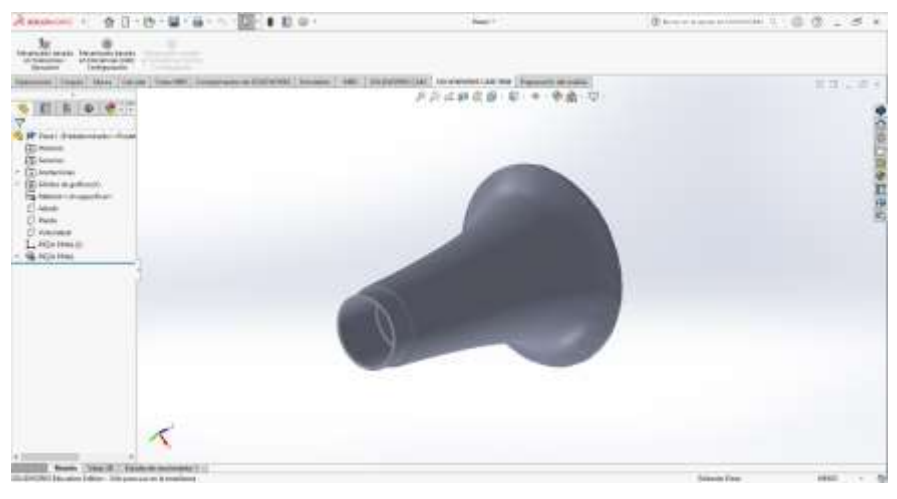

*Imagen 29. Modelo CAD de la campana*

Una vez se tiene el modelo CAD ya se puede comenzar con el proceso de impresión 3D, cuyas fases se encuentran ilustradas en la [Imagen 30.](#page-45-0) Por lo mostrado en esta imagen, hay que pasar el modelo CAD a fichero STL (Standard Tessellation Language) antes de proceder a la impresión 3D. Es una superficie triangulada generada a partir de una nube de puntos que, como se ha visto, ha sido tratada y optimizada. Describe la geometría de la superficie de un objeto mediante el vector director de cada triángulo y las coordenadas de sus tres vértices.

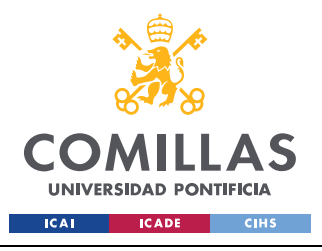

## **UNIVERSIDAD PONTIFICIA COMILLAS** ESCUELA TÉCNICA SUPERIOR DE INGENIERÍA (ICAI)

GRADO EN INGENIERÍA EN TECNOLOGÍAS INDUSTRIALES

*IMPRESIÓN 3D*

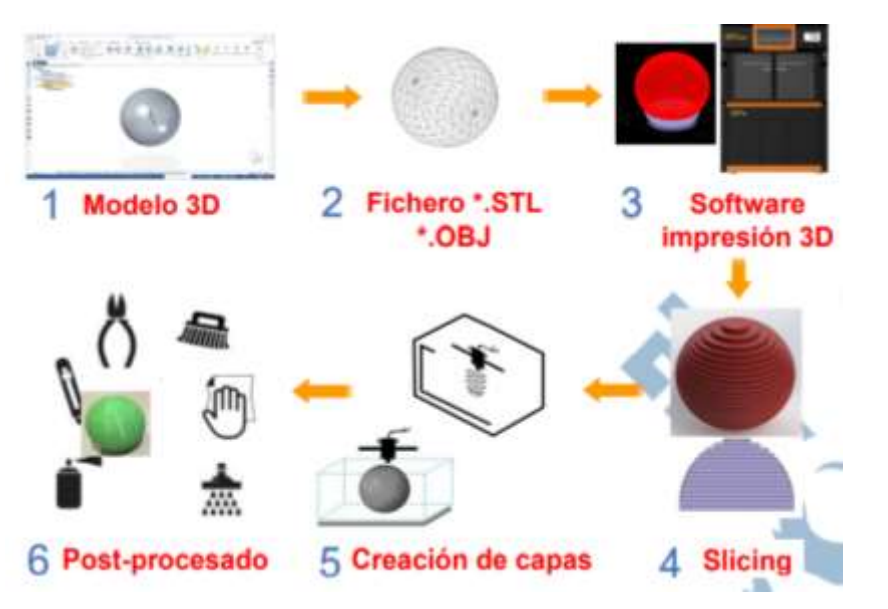

*Imagen 30. Metodología impresión 3D (Jiménez Calzado & Fraíz Cosano, 2020)*

<span id="page-45-0"></span>A la hora de pasar el modelo CAD a fichero STL hay que seleccionar las tolerancias deseadas para la pieza. Se distinguen dos tipos de tolerancias:

- Tolerancia de la cuerda: Error máximo aceptado entre las medidas de la superficie teórica CAD y la cara triangulada del modelo STL. Suele estar entre 0,02 y 0,01 mm, aunque depende del tamaño de la pieza. A mayor tamaño, más pequeña puede ser esta tolerancia.
- Tolerancia angular: Máxima diferencia permitida entre el ángulo de barrido entre triángulos al adaptarse una superficie curva de CAD a formato STL. El valor ideal de esta tolerancia es 3º.

En el caso de la campana el valor elegido para la tolerancia de la cuerda fue 0,01mm y para la tolerancia angular 3º. Estas tolerancias son las ideales por lo que se tendrá un modelo muy preciso.

Una vez determinadas las tolerancias se obtiene el modelo tridimensional de la campana en formato STL.

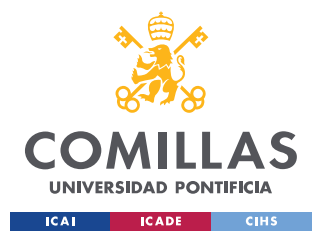

*IMPRESIÓN 3D*

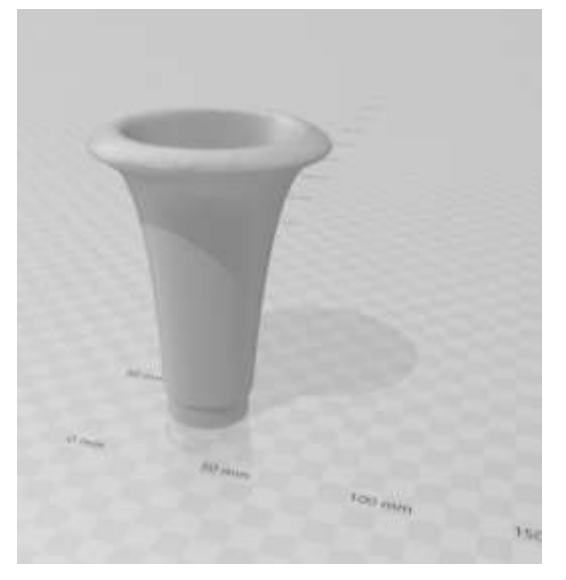

*Imagen 31. Modelo STL*

Antes de enviar a imprimir el modelo 3D de la pieza en formato STL, hay que dividirlo en varias capas mediante un software denominado slicer. Esto se debe a que la impresión 3D es un proceso de fabricación aditiva, es decir, fabricación capa por capa. A partir de aquí ya se puede proceder a la impresión 3D. El manejo del software de impresión 3D y el uso de las distintas máquinas y tecnologías de prototipado rápido fue realizado por el profesor Mariano Jiménez Calzado, del departamento de Ingeniería Mecánica. Se decidió usar tres tecnologías diferentes de impresión 3D para obtener distintos modelos de la campana y poder analizar cuál es el óptimo para recrear el sonido de la copa original y por qué.

Los métodos de impresión disponibles en ICAI, y los que se utilizaron, son FDM (Fused deposition modelling), SLA (Stereolithography) y MJF (Multi Jet Fusion). Los dos primeros son los más comunes en la industria de impresión 3D, mientras que el prototipado por MJF es más exclusivo. En la siguiente tabla se muestran las principales características de estas tres tecnologías.

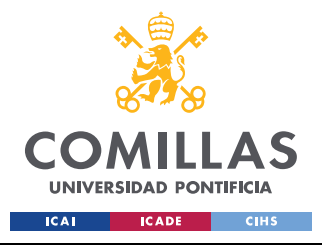

*IMPRESIÓN 3D*

|            | <b>Material</b> | Estado base del<br>material | Principio empleado                       |
|------------|-----------------|-----------------------------|------------------------------------------|
| <b>FDM</b> | Plásticos       | Sólido                      | Inyección/Extrusión                      |
| <b>SLA</b> | Plásticos       | Líquido                     | Haz o luz de alta<br>energía             |
| <b>MJF</b> | Plásticos       | Polvo                       | Inyección + Haz o luz<br>de alta energía |

*Tabla 1.Características de los distintos métodos de impresión 3d*

## *6.1 IMPRESIÓN FDM*

La primera pieza se prototipó mediante la técnica de impresión FDM, cuyas siglas en inglés se corresponden con modelado por deposición fundida. Esta es una de las técnicas de impresión 3D más antiguas, ya que fue desarrollada a finales de los años 80 por S. Scott Crump. En la actualidad es una de las técnicas más utilizadas del sector.

Las máquinas de impresión por tecnología FDM constan de tres elementos principales: una bobina de filamento que aporta el material de impresión en forma de hilo (FDM también recibe el nombre de modelado por deposición de hilo fundido), una cama o placa base sobre la que se imprime la pieza, y un cabezal por el que se extruye el material. Además, en muchas ocasiones se cuenta con una bobina extra que aporta un material de soporte usado para sostener mejor la pieza mientras se va imprimiendo. Este material de soporte se retira durante el post-procesado.

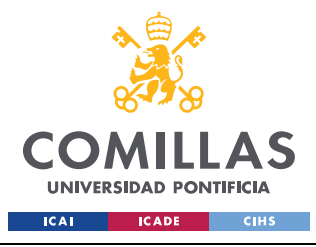

*IMPRESIÓN 3D*

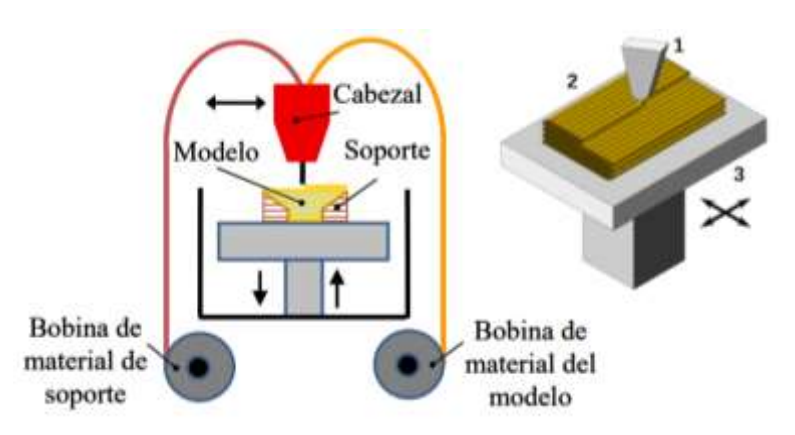

*Imagen 32. Funcionamiento FDM (Jiménez Calzado & Fraíz Cosano, 2020)*

La impresora tiene que alcanzar una temperatura de unos 200ºC para fundir el material usado. Los materiales más utilizados en esta técnica son polímeros termoplásticos como el PLA (ácido poliacético) y el ABS (acrilonitrino butadieno estireno) o policarbonatos, aunque cada vez surgen más variaciones a partir de estos materiales. En particular es interesante el reciente uso de estos termoplásticos mezclados con filamentos de madera o metales para dar al material un cierto parecido a estos materiales (Sánchez Restrepo, 2017).

En el ICAI existen distintas impresoras FDM, radicando en su tamaño la principal diferencia. Para la campana, que es de un tamaño pequeño, se usó la impresora de la marca PRUSA, modelo I3KS, mostrada en la [Imagen 34.](#page-48-0)

<span id="page-48-0"></span>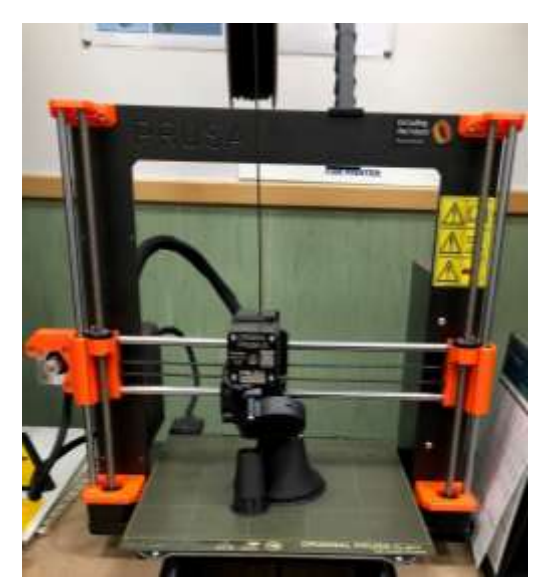

*Imagen 34. Impresora PRUSA I3KS Imagen 33. Campana FDM*

<span id="page-48-1"></span>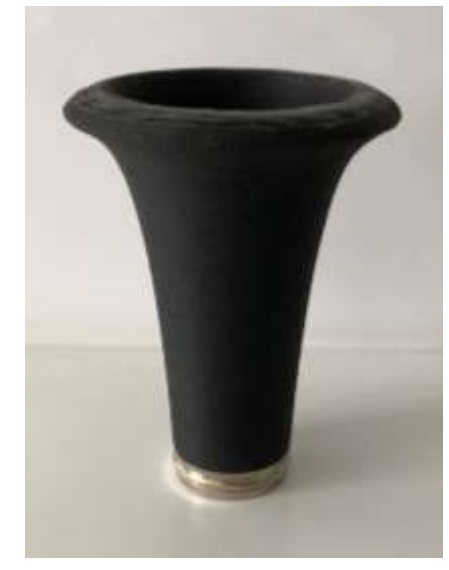

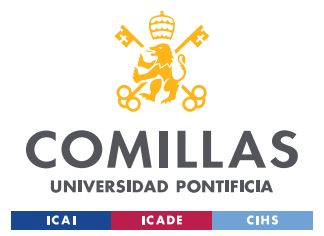

#### *IMPRESIÓN 3D*

En cuanto al material usado se buscó un filamento de un material que contara con un alto porcentaje de madera, para parecerse lo máximo posible al material de la campana original. El filamento seleccionado fue el PLA EasyWood de la marca Formfutura y comercializado por la empresa Filament2print. Este filamento tiene una base de PLA mezclada con aproximadamente un 40% de fibras de madera. La madera está compuesta por fibras de celulosa unidas con lignina. Además, el PLA utilizado es biodegradable y no desprende gasas nocivos, lo que ayuda a crear un mundo más sostenible. Se encargó una bobina de 500g y 1,75mm de diámetro, color ébano y con un precio final de 28,92€ (Filament2print, s.f.).

Después de imprimir hubo que pasar a la fase final de la impresión 3D, el post-procesado. En este caso el post-procesado consistió en la retirada del material soporte, lo cual se hizo manualmente, con la ayuda de un cúter. Tras esto se obtiene finalmente la campana deseada, como se muestra en la [Imagen 33Imagen 33.](#page-48-1)

## *6.2 IMPRESIÓN SLA*

La segunda técnica de impresión que se utilizó fue la SLA o estereolitografía. Este proceso se vale del principio de fotopolimerización para crear piezas 3D a partir de una resina líquida que se endurece al estar expuesta a rayos de luz UV. Es considerada la primera técnica de impresión 3D, habiendo surgido a mediados de los años 80.

Es un proceso de fabricación aditiva, es decir, que la pieza se imprime extruyendo resina capa a capa. Al comienzo del proceso, se introduce la plataforma sobre la que se imprime la pieza en una cubeta con la resina líquida, se extruye la primera capa, y se sube ligeramente la plataforma para que esta capa salga de la cubeta y se solidifique al estar expuesta al laser, mientras que se va extruyendo la segunda capa dentro de la cubeta. Este proceso continúa hasta que todas las capas han sido impresas y secadas. Al igual que en la impresión FDM, se utiliza un material de soporte en forma de andamios. El principal problema de esta tecnología es que no se pueden imprimir objetos de gran tamaño, aunque para el caso concreto de la campana no es un inconveniente (Sánchez Restrepo, 3Dnatives, 2017).

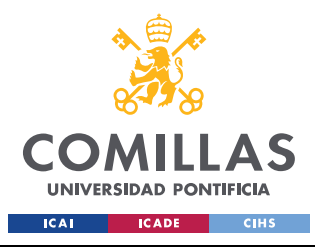

ESCUELA TÉCNICA SUPERIOR DE INGENIERÍA (ICAI) GRADO EN INGENIERÍA EN TECNOLOGÍAS INDUSTRIALES

*IMPRESIÓN 3D*

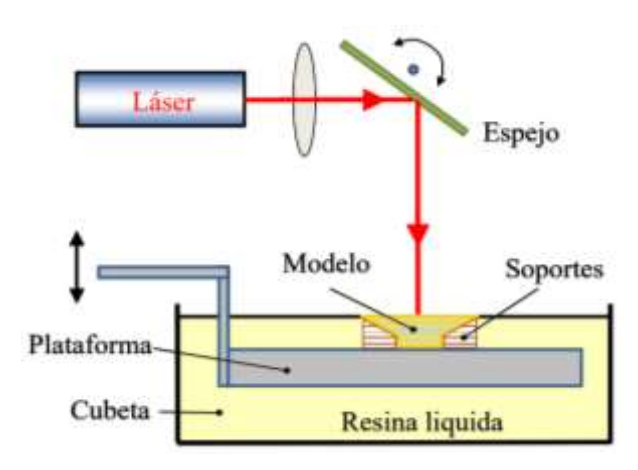

*Imagen 35. Funcionamiento SLA (Jiménez Calzado & Fraíz Cosano, 2020)*

En ICAI hay disponibles dos modelos de impresoras SLA de la marca FORMLABS, la Form2 y la Form3. Se diferencian por su tamaño, es ligeramente más grande la Form3. La seleccionada para fabricar la campana fue la impresora Form2 [\(Imagen 36\)](#page-50-0), ya que tiene la capacidad suficiente para prototipar piezas del tamaño de la campana.

En cuanto al post-procesado de la pieza hubo que realizar tres operaciones. En primer lugar, retirar el material soporte. En segundo, dar una limpieza con disolvente (alcohol isopropílico) para eliminar el exceso de resina no curada. Por último, tras secarse la pieza, se realiza un poscurado que aporta al objeto una mayor resistencia y estabilidad.

<span id="page-50-0"></span>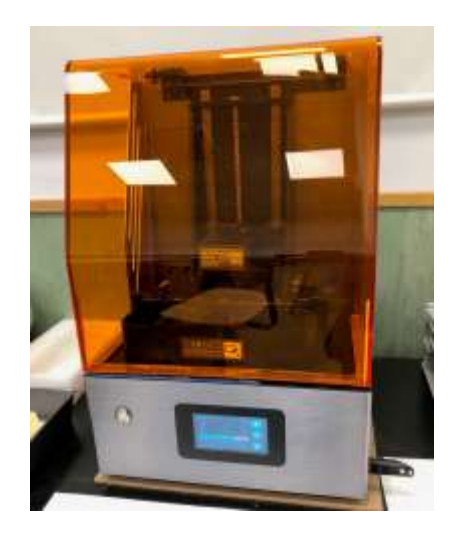

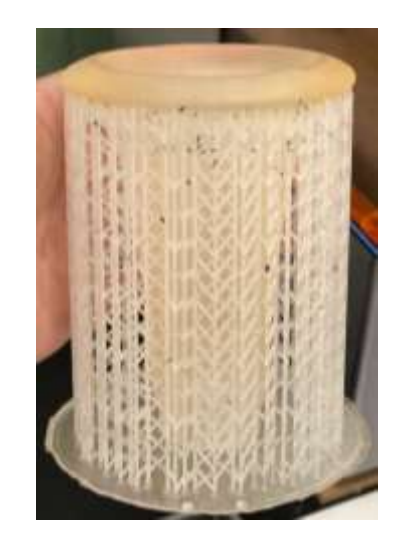

*Imagen 36. FORMLABS Form2 Imagen 37. Campana antes del post-procesado*

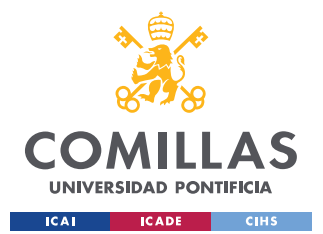

#### *IMPRESIÓN 3D*

Así, se obtiene finalmente la campana de la [Imagen 38.](#page-51-0) El resultado es una pieza muy precisa y fiel a la original, con un gran acabado superficial aun siendo ligeramente vitreo. A pesar de que esta campana está compuesta por resina, que en principio no tiene nada que ver con la madera, su peso es más parecido al de la campana original que el modelo por FDM. A pesar de que este último lleve madera, su densidad es menor que el de la campana SLA y que la original, lo que puede ser más determinante para el sonido final del instrumento que el resto de las propiedades del material.

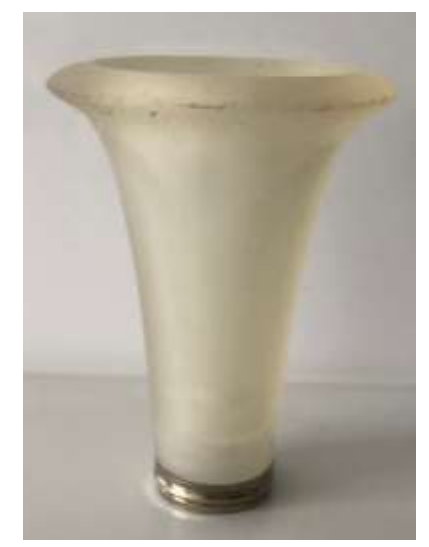

*Imagen 38. Campana SLA*

## <span id="page-51-0"></span>*6.3 IMPRESIÓN MJF*

La última técnica de impresión utilizada fue la llamada Multi Jet Fusion. Este método es muy novedoso y es menos habitual que los dos anteriores. Este tipo de impresoras son más caras que las de otras técnicas, pero se consigue una precisión y resolución inigualables.

Esta tecnología se vale de una matriz de chorro de tinta que aplica un agente fusión sobre la cama de la impresora donde se encuentra el material que vayamos a utilizar para la pieza en forma de polvo (normalmente polvo de nylon). A continuación, se calienta mediante una potente luz infrarroja el agente fusión y el polvo, que se fusionan, solidificando de esta manera la capa con la forma 2D deseada (la fabricación es capa por capa). Así, se va

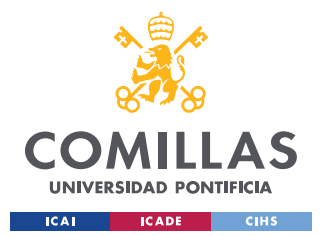

### *IMPRESIÓN 3D*

repitiendo el proceso para formar cada capa hasta que la pieza es completada. Por último, se debe realizar un post-procesado para limpiar la pieza, en el que se retira el polvo de nylon sobrante de alrededor de la pieza con una máquina de chorreo de aire. El polvo sobrante puede ser reutilizado para siguientes impresiones (Protolabs, s.f.).

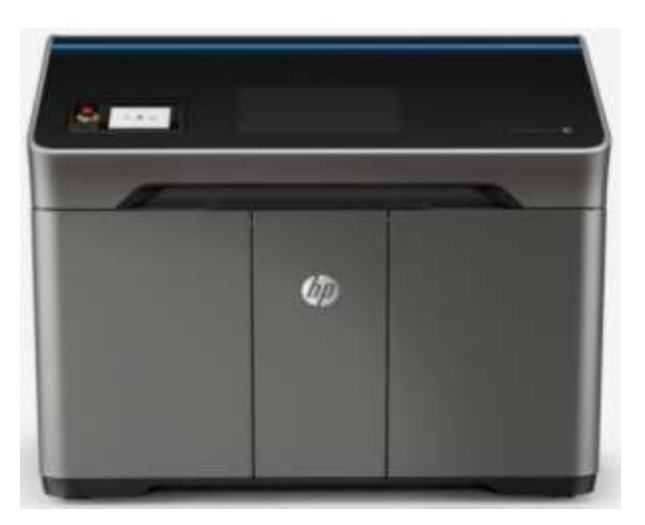

*Imagen 39. Impresora HP MJF 580C (Jiménez Calzado & Fraíz Cosano, 2020)*

<span id="page-52-0"></span>La impresora con la que se cuenta en ICAI es la HP Multi Jet Fusion modelo 580C [\(Imagen](#page-52-0)  [39\)](#page-52-0). Esta impresora destaca por su alta velocidad y precisión. Además, tiene la capacidad de colorear la pieza al gusto del usuario. Su principal desventaja es que solo puede prototipar piezas de hasta 332x190x248mm, aunque esto no es un problema para la campana ya que es una pieza relativamente pequeña. Esta máquina utiliza como material de impresión un polímero rígido (inicialmente en forma de polvo) llamado HP 3D High Reusability CB PA 12.

Tras la impresión y el post-procesado se obtuvo la campana mostrada en la [Imagen 40,](#page-53-0) que es de una excelente precisión (por encima de las otras dos campanas), con un buen acabado superficial y una resolución muy fina. El peso de esta campana es algo inferior a la campana fabricada mediante SLA, aunque mayor que la campana prototipada a través de la técnica FDM.

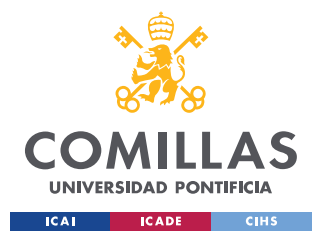

ESCUELA TÉCNICA SUPERIOR DE INGENIERÍA (ICAI) GRADO EN INGENIERÍA EN TECNOLOGÍAS INDUSTRIALES

*IMPRESIÓN 3D*

<span id="page-53-0"></span>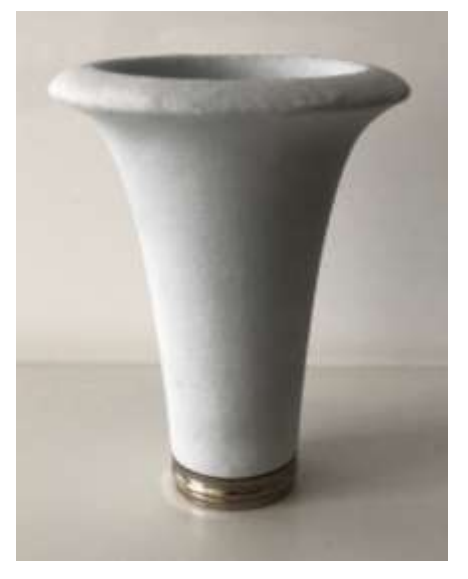

*Imagen 40. Campana MJF*

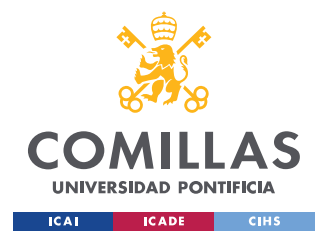

# **Capítulo 7. ANÁLISIS DE RESULTADOS**

Una vez finalizadas las impresiones se obtuvieron tres prototipos de la campana, una realizada mediante FDM, otra a través de impresión por SLA y la última por medio de la técnica MJF. En la siguiente imagen se pueden observar las tres campanas prototipadas junto con la original (de izquierda a derecha, la campana original, FDM, SLA y MJF).

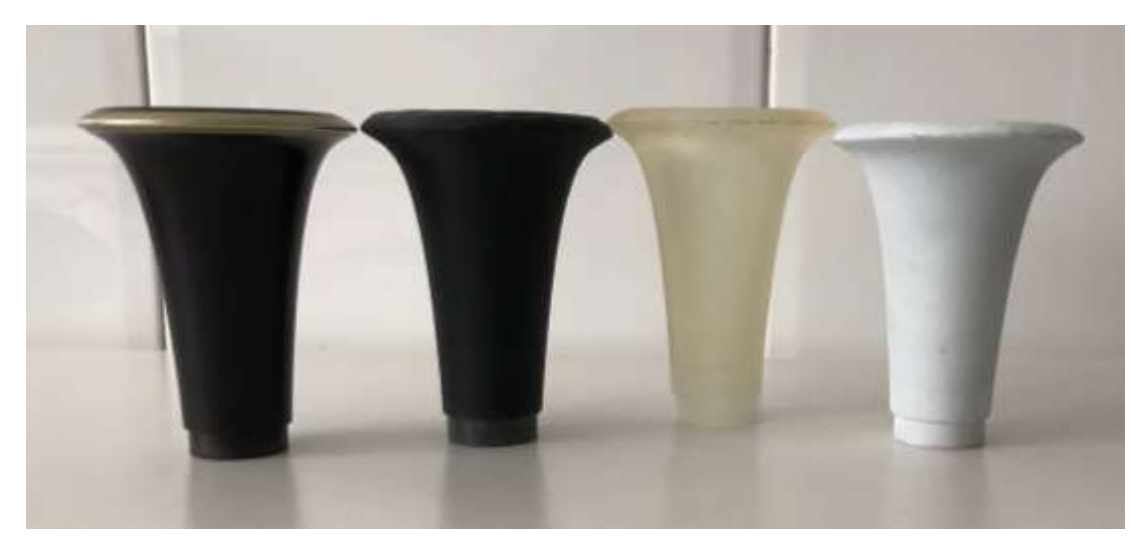

*Imagen 41. Campanas original y prototipadas*

La campana FDM, del mismo color ébano que la original y con trazas de madera, es la más ligera de todas, con un peso de casi la mitad que la original. Las campanas SLA y MJF son algo menos pesadas que la original, siendo la campana SLA la que más se aproxima a esta.

## *7.1 ENSAYOS*

Para comprobar la calidad de las campanas prototipadas se probaron todas sustituyendo a la campana original con el resto del clarinete. Se tocaron una serie de notas para todas las copas, incluida la original. En estos ensayos se pudo comprobar que la calidad del sonido que emite el clarinete utilizando las campanas originales es muy parecido al que produce con la campana profesional. La campana FDM es la que menos se acerca al sonido de la original,

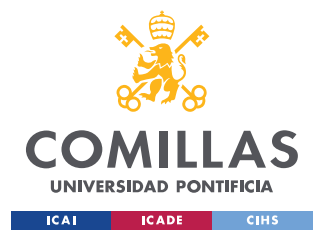

#### *ANÁLISIS DE RESULTADOS*

mientras que con las otras dos campanas prototipadas apenas se nota la diferencia. Esto puede ser debido al que el peso de la campana FDM es significativamente menor que las campanas original, SLA y MJF. A pesar de que es la única de las piezas prototipadas que lleva trazas de madera (se recuerda que la campana original es de madera), su estructura por hilos provoca que sea de un material muy poco denso, lo que acaba afectando al sonido final en mayor medida que si el material es madera o no.

En general el resultado es muy satisfactorio, ya que se comprueba que mediante técnicas de impresión 3D se puede obtener una pieza de un instrumento musical más que aceptable. Si bien no llega a alcanzar la calidad del sonido de un instrumento profesional como el original, que es de granadilla, se queda cerca y sin duda puede servir como sustituto de clarinetes de iniciación de menos calidad que normalmente son hechos de plástico.

A pesar de que se puede apreciar con los videos en directo la calidad de sonido que producen las distintas copas, se ha procedido a realizar, con la ayuda de Matlab, un análisis más matemático del asunto. Para ello, se examinaron las primeras siete notas de cada uno de los videos, Do, Re, Mi, Fa, Sol, La y Si, en este orden. Para cada una de estas notas se obtuvieron tres gráficas que ayudan a ver la calidad de cada campana en comparación con la original. La primera gráfica expresa la forma de la onda de cada nota, la segunda gráfica refleja la transformada de Fourier, y la última gráfica ilustra la densidad espectral de las notas estudiadas.

En el anexo se encuentra con todo detalle el código de Matlab utilizado para obtener las gráficas que se muestran a continuación. Está basado en el comando utilizado por el compañero que prototipó el curso pasado el barrilete de un clarinete (Olabarría García, 2020).

## *7.1.1 FORMA DE LA ONDA*

Lo primero que se analizará es la forma de la onda de cada nota para las cuatro campanas. La gráfica de la forma de una onda viene dada por la amplitud de la onda a lo largo del tiempo, es decir, que enfrenta amplitud (eje y) con tiempo (eje x).

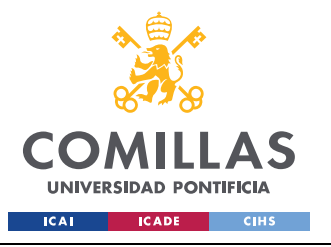

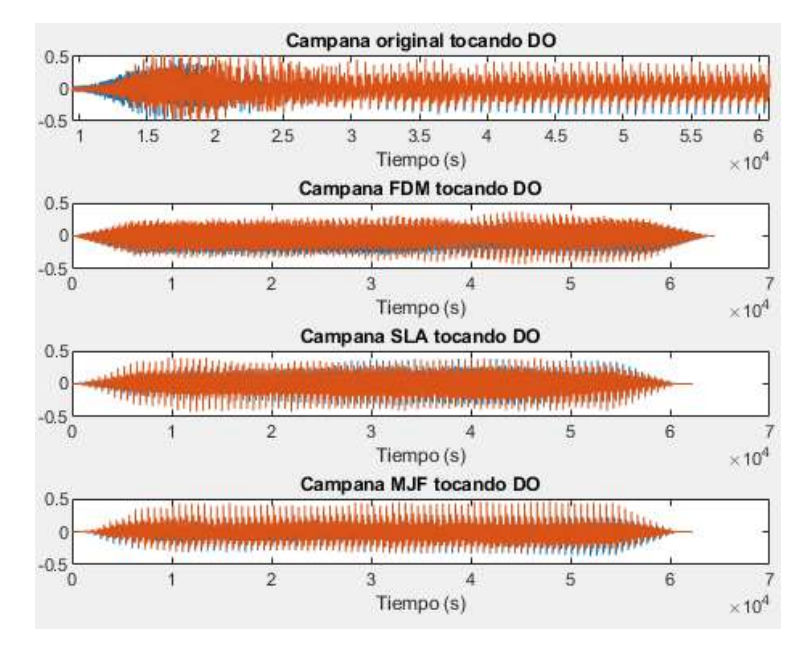

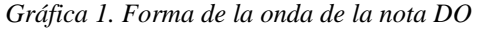

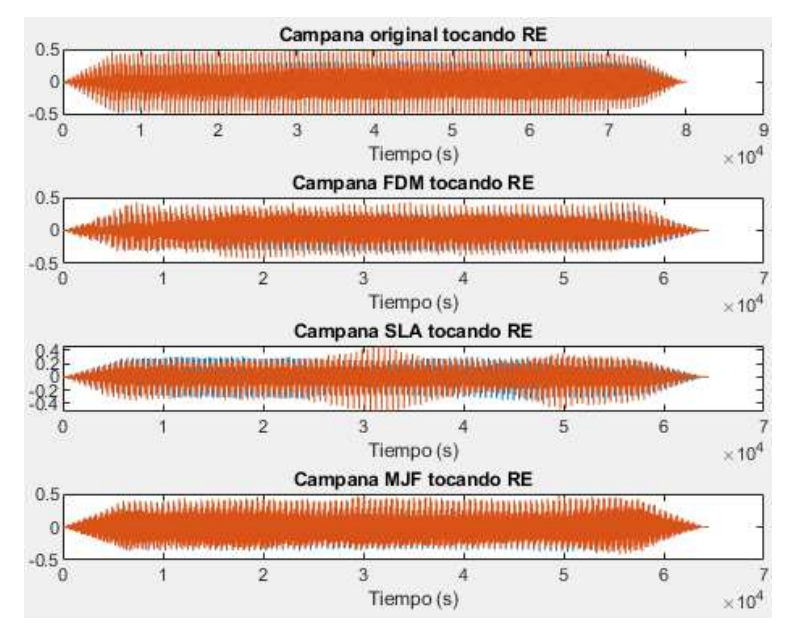

*Gráfica 2. Forma de la onda de la nota RE*

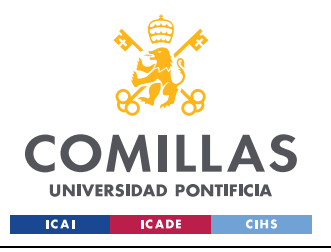

ESCUELA TÉCNICA SUPERIOR DE INGENIERÍA (ICAI) GRADO EN INGENIERÍA EN TECNOLOGÍAS INDUSTRIALES

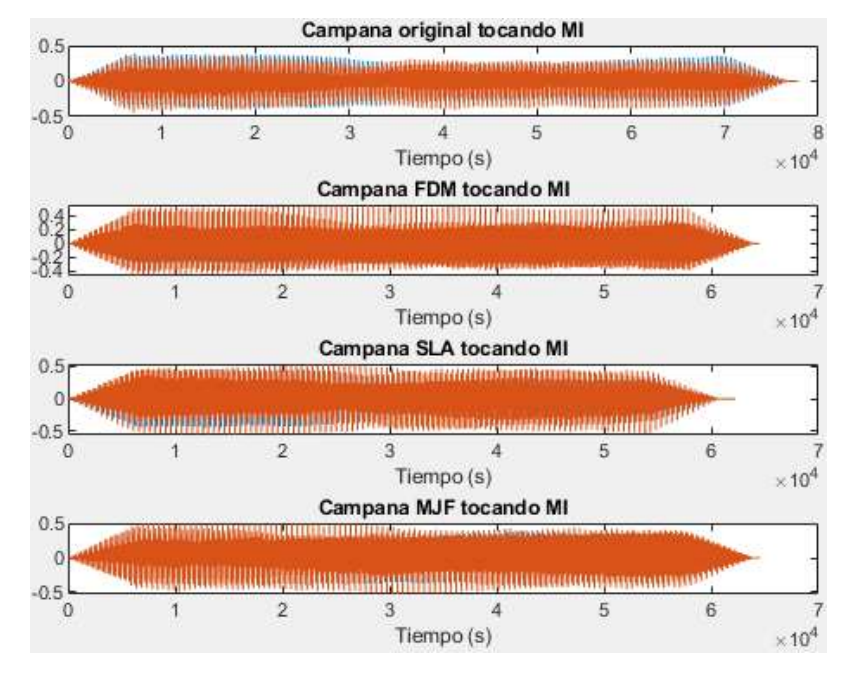

*Gráfica 3. Forma de la onda de la nota MI*

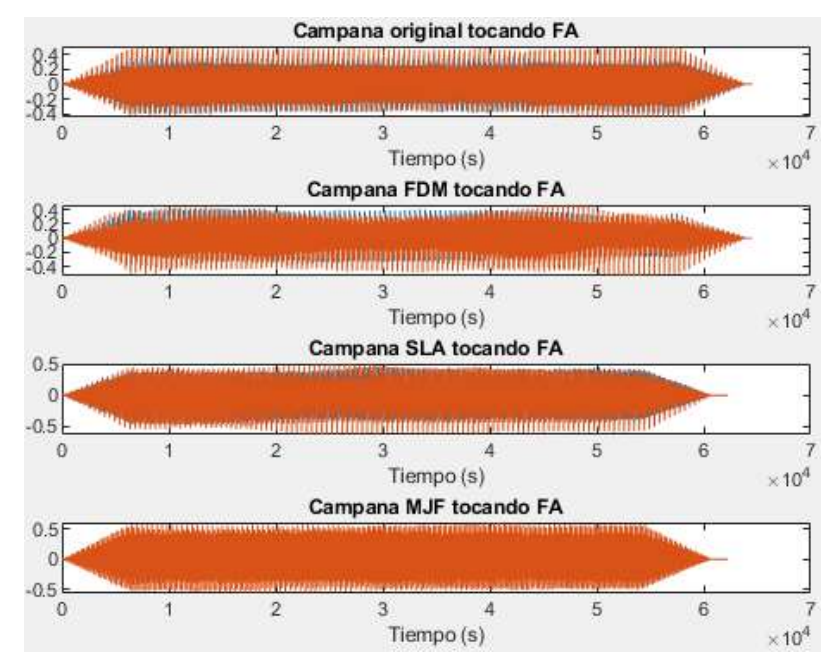

*Gráfica 4. Forma de la onda de la nota FA*

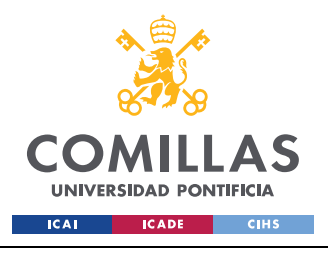

ESCUELA TÉCNICA SUPERIOR DE INGENIERÍA (ICAI) GRADO EN INGENIERÍA EN TECNOLOGÍAS INDUSTRIALES

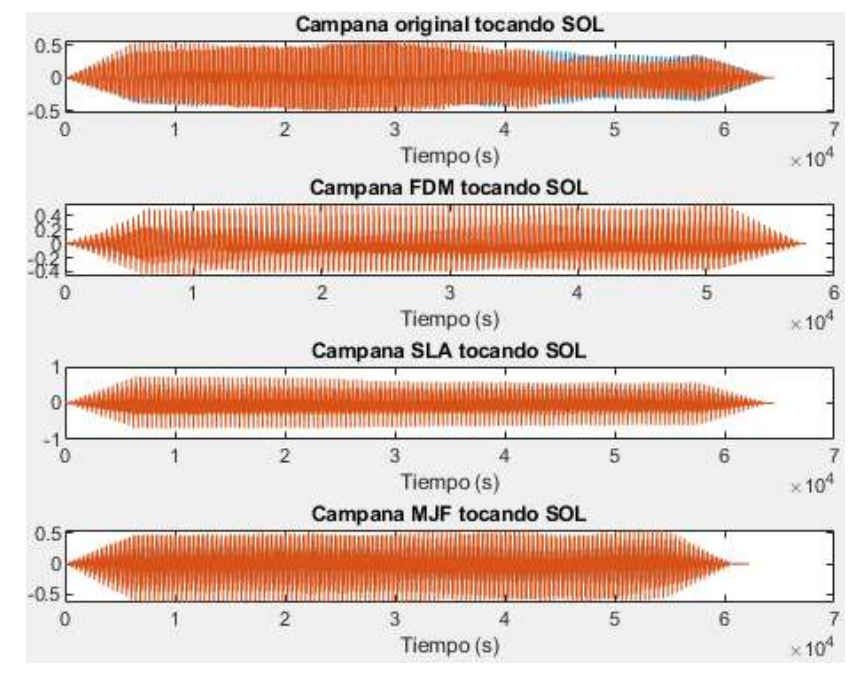

*Gráfica 5. Forma de la onda de la nota SOL*

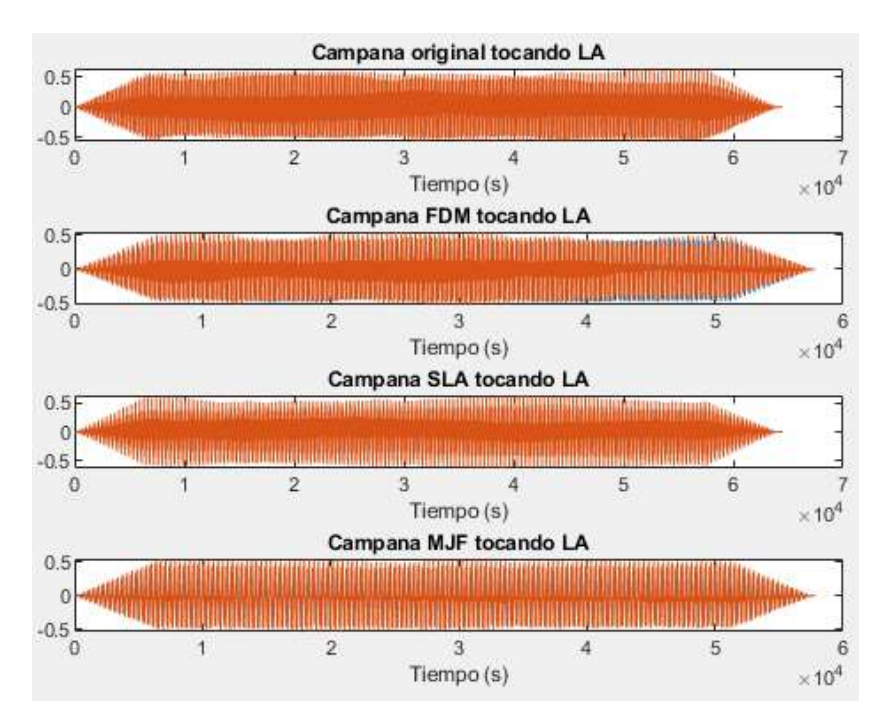

*Gráfica 6. Forma de la onda de la nota LA*

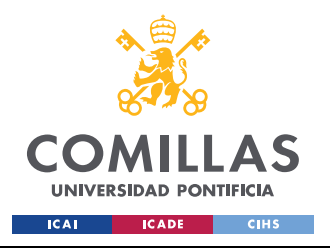

#### *ANÁLISIS DE RESULTADOS*

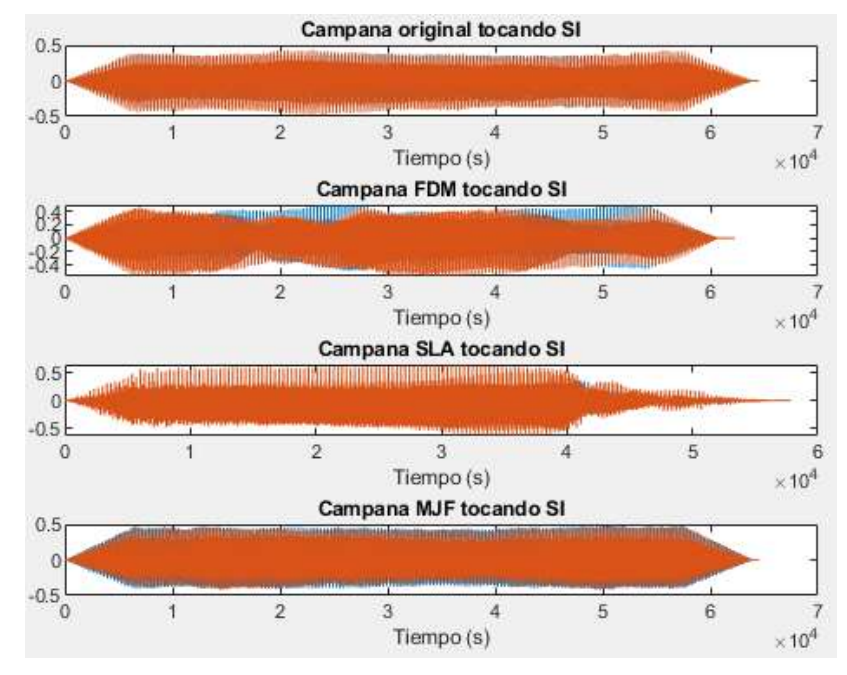

*Gráfica 7. Forma de la onda de la nota SI*

Estas gráficas no aportan mucha información acerca de la calidad del sonido de las campanas. La amplitud muestra tan solo la intensidad o volumen con que se toca el instrumento, por lo que si varía la amplitud de una campana a otra es debido a la fuerza con que sopla el instrumentalista. No hay ningún problema con ninguna de las campanas para tocar con la misma intensidad que con la original. Por su parte, el eje x da el tiempo que dura cada nota, siendo la mayoría de una duración aproximada de 0,6 segundos, salvo, por ejemplo, la nota DO con la campana original que se tocó durante más de un segundo, por lo que no se ve terminar la onda en el tiempo que recoge su gráfica.

## *7.1.2 TRANSFORMADA DE FOURIER*

La transformada de Fourier da el espectro de frecuencias de una onda, es decir, que recoge los armónicos que forman la onda de sonido. Los armónicos son la concentración de la amplitud de la onda en una frecuencia determinada, cada armónico corresponde con una frecuencia. Un ejemplo de esto en el mundo real es el oído humano, que recibe una onda de sonido y la descompone en distintas frecuencias, que es lo que finalmente escuchamos. La gráfica que devuelve Matlab tras aplicar la transformada de Fourier muestra por tanto la

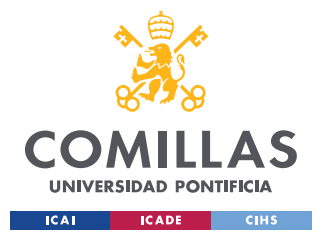

#### *ANÁLISIS DE RESULTADOS*

amplitud frente a la frecuencia. Con esto se consigue un análisis independiente del tiempo, que nos relevante para la determinación de la calidad del sonido de las campana.

Estas gráficas son importantes porque la suma de los distintos armónicos son los que le dan el timbre característico a cada nota, y el timbre es el responsable de que un sonido suene "bien" o "mal", por lo que está directamente relacionado con la calidad de la pieza.

Como se sabe que la campana original es una pieza profesional de muy buena calidad, cuanto más armónicos en común tengan las campanas prototipadas se podrá decir que producen un sonido de mayor calidad. Lo importante no es tanto la amplitud de cada armónico, sino que se acumulen alrededor de las mismas frecuencias o parecidas.

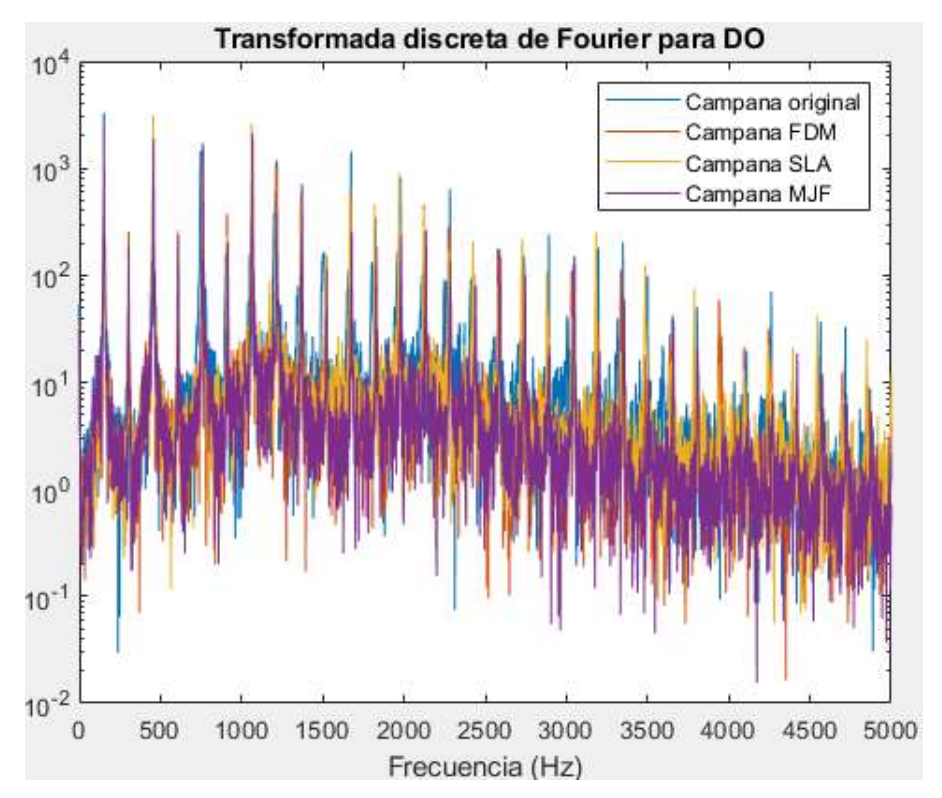

*Gráfica 8. Transformada de Fourier de la nota DO para todas las campanas*

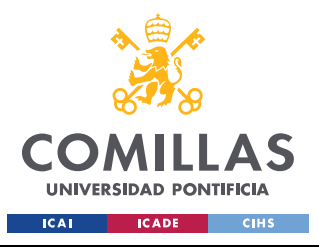

ESCUELA TÉCNICA SUPERIOR DE INGENIERÍA (ICAI) GRADO EN INGENIERÍA EN TECNOLOGÍAS INDUSTRIALES

*ANÁLISIS DE RESULTADOS*

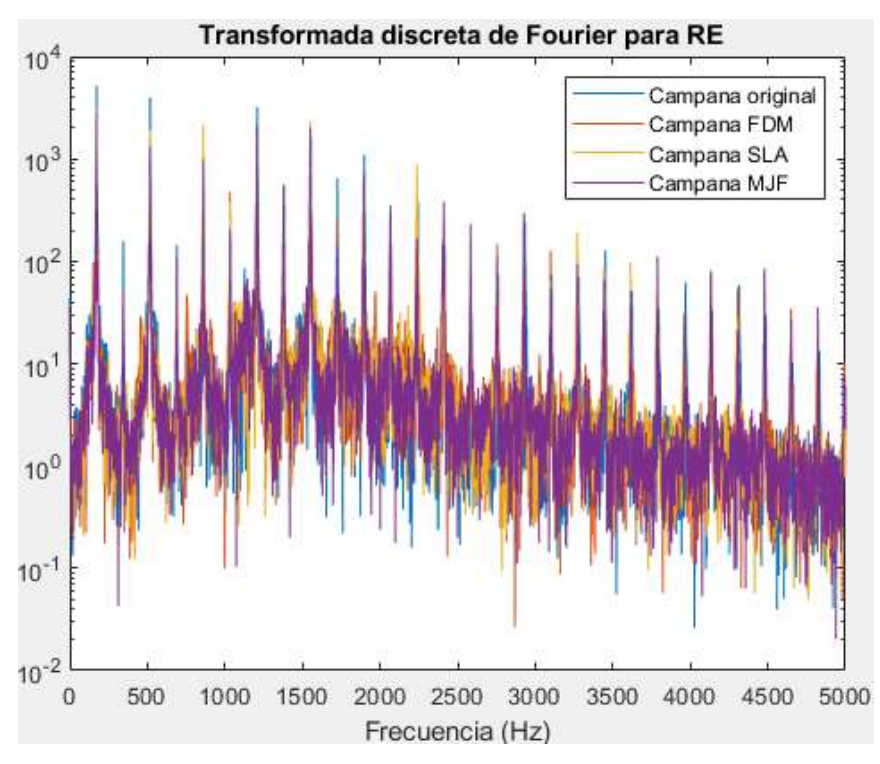

*Gráfica 9. Transformada de Fourier de la nota RE para todas las campanas*

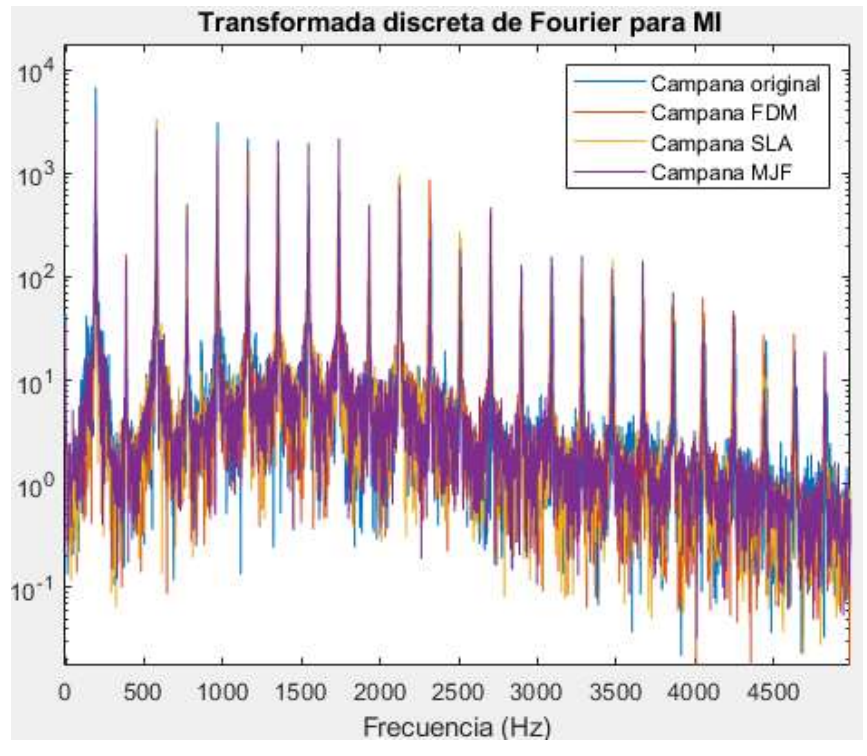

*Gráfica 10. Transformada de Fourier de la nota MI para todas las campanas*

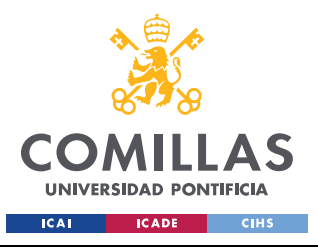

ESCUELA TÉCNICA SUPERIOR DE INGENIERÍA (ICAI) GRADO EN INGENIERÍA EN TECNOLOGÍAS INDUSTRIALES

*ANÁLISIS DE RESULTADOS*

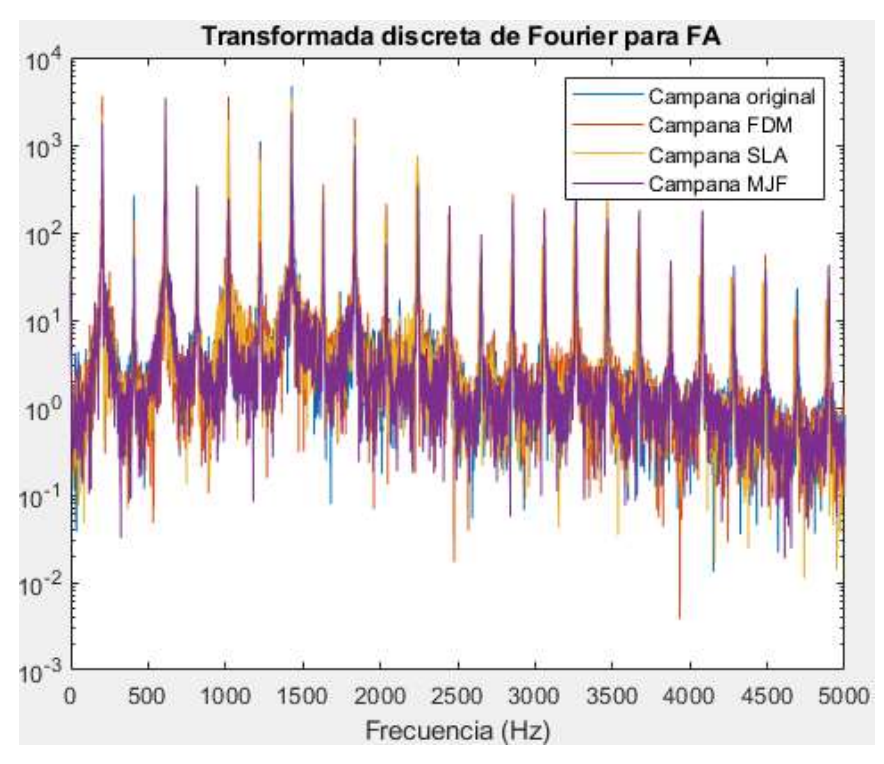

*Gráfica 11. Transformada de Fourier de la nota FA para todas las campanas*

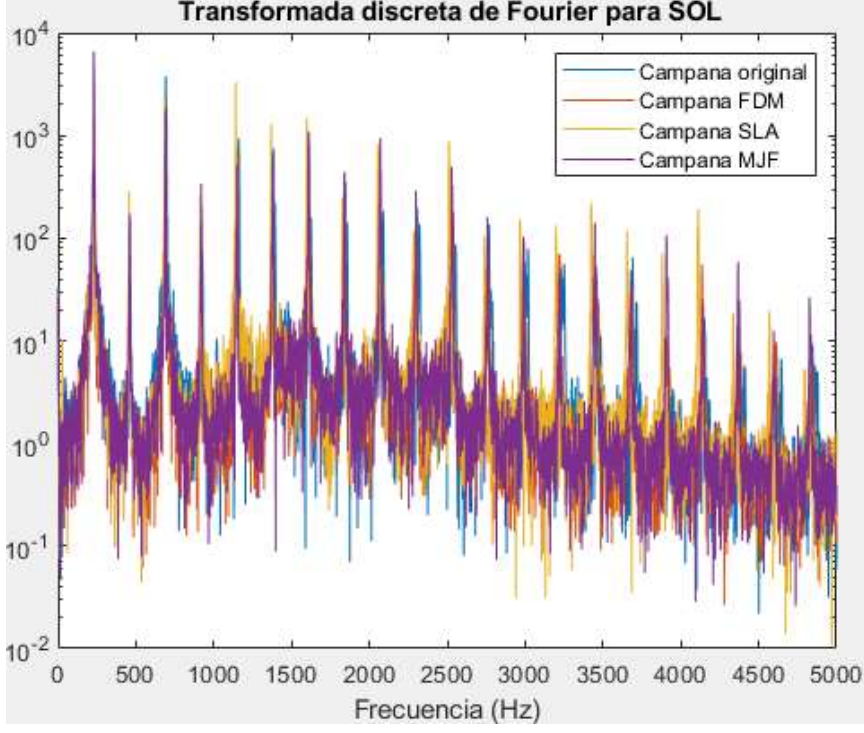

#### Transformada discreta de Fourier para SOL

*Gráfica 12. Transformada de Fourier de la nota SOL para todas las campanas*

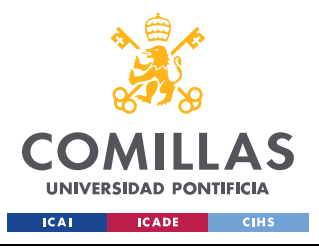

ESCUELA TÉCNICA SUPERIOR DE INGENIERÍA (ICAI) GRADO EN INGENIERÍA EN TECNOLOGÍAS INDUSTRIALES

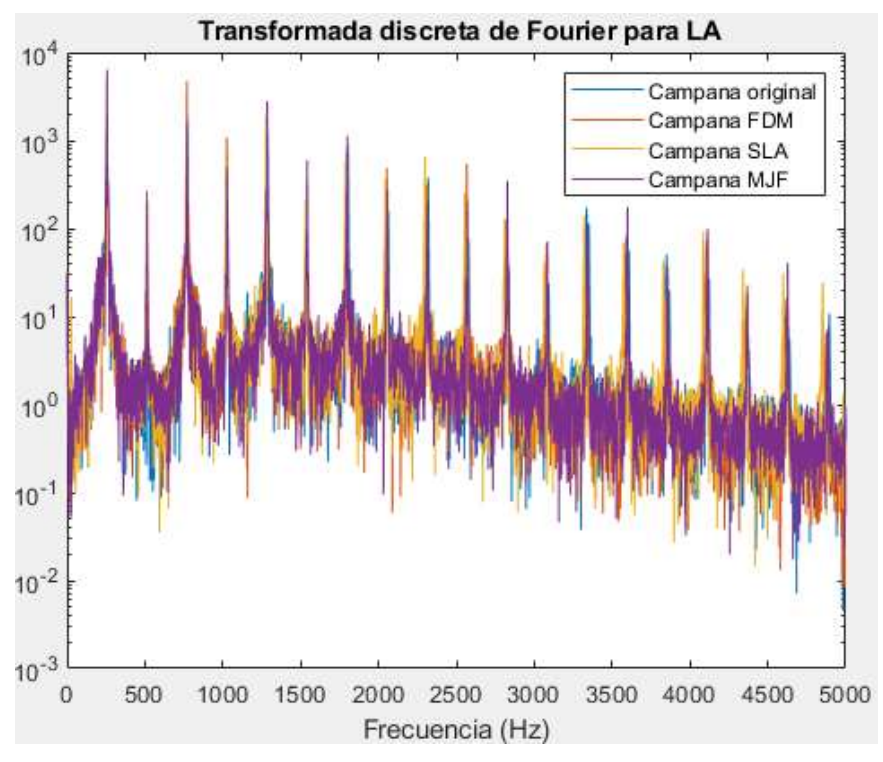

*Gráfica 13. Transformada de Fourier de la nota LA para todas las campanas*

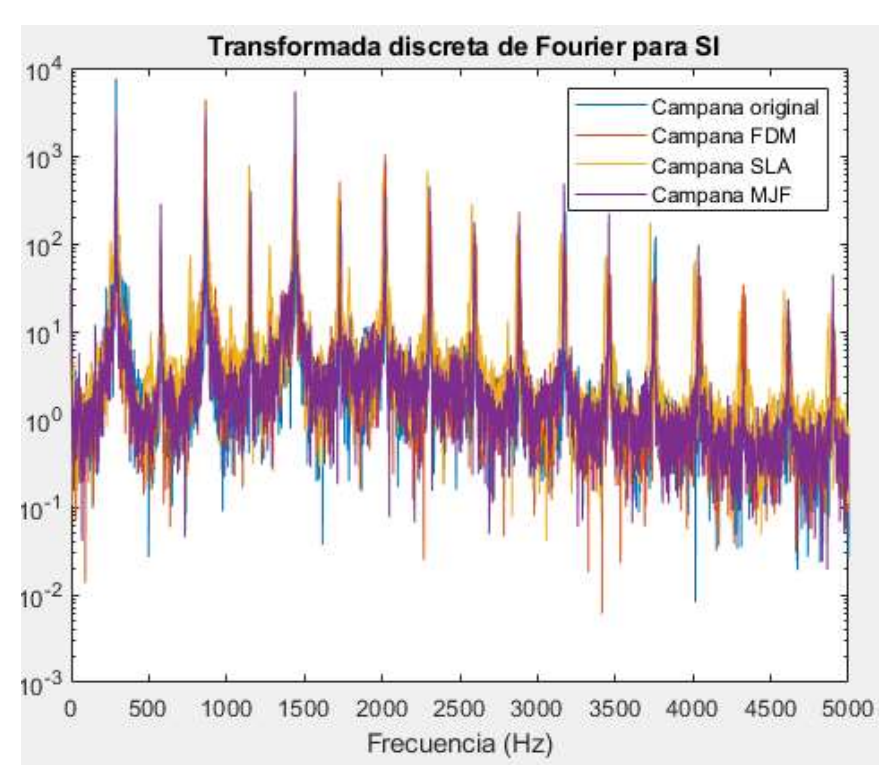

*Gráfica 14. Transformada de Fourier de la nota SI para todas las campanas*

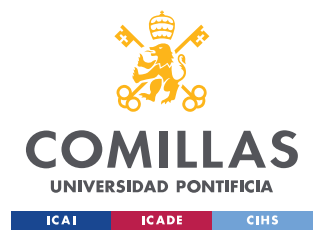

#### *ANÁLISIS DE RESULTADOS*

Como se puede observar en las gráficas, los armónicos coinciden por lo general para todas las campanas, por lo que se comprueba que las cuatro campanas están tocando la misma nota en cada gráfica y que las campanas prototipadas producen un sonido muy fiel al de la campana original. Aunque el timbre sea el mismo y la calidad muy parecida para todas las campanas, en los videos en vivo se puede apreciar que la campana FDM produce un sonido algo menos cálido que el resto, debido probablemente a su menor densidad, como se ha comentado anteriormente.

### *7.1.3 DENSIDAD ESPECTRAL DE POTENCIA*

La densidad espectral de potencia (PSD) es una función que informa de cómo está la potencia o energía distribuido a lo largo de cada frecuencia. Si en la gráfica se observa que para alguna potencia sobresale demasiado de las de alrededor, significa que hay ruido, que es evidentemente negativo para el sonido de un instrumento musical. La densidad espectral se calcula, como se muestra en el código de Matlab del anexo, mediante la estimación de Welch.

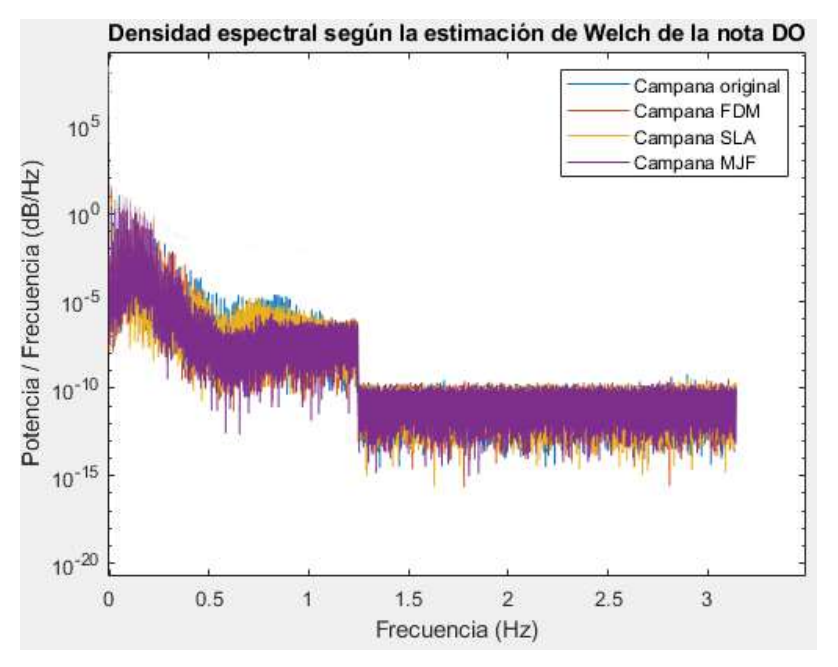

*Gráfica 15. Densidad espectral de la nota DO para las cuatro campanas*

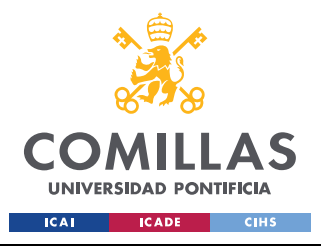

ESCUELA TÉCNICA SUPERIOR DE INGENIERÍA (ICAI) GRADO EN INGENIERÍA EN TECNOLOGÍAS INDUSTRIALES

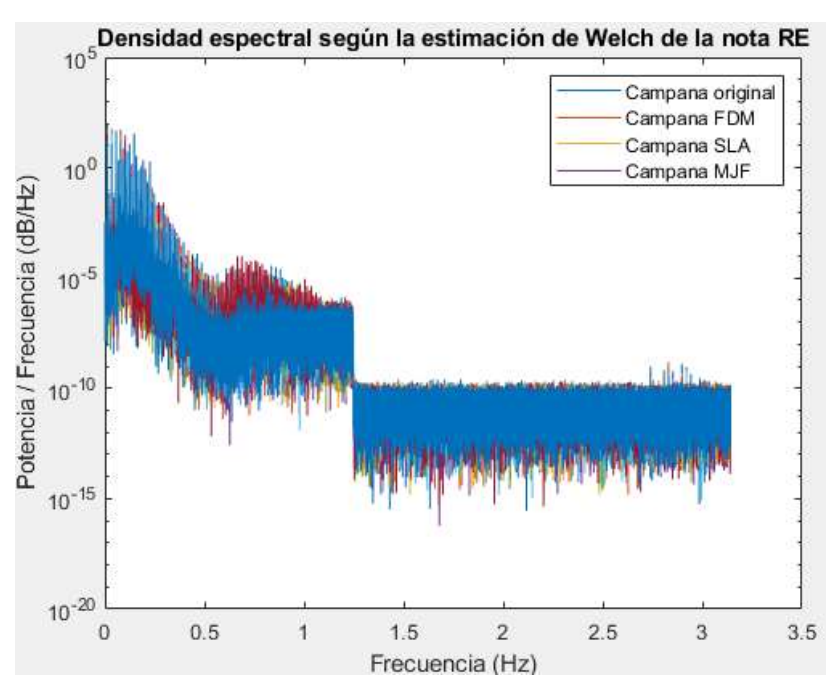

*Gráfica 16. Densidad espectral de la nota RE para las cuatro campanas*

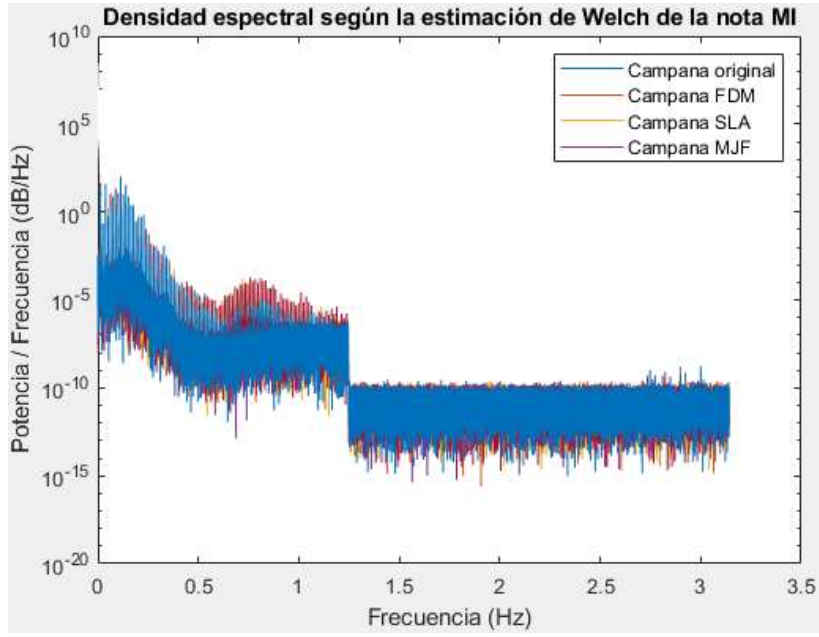

*Gráfica 17. Densidad espectral de la nota MI para las cuatro campanas*

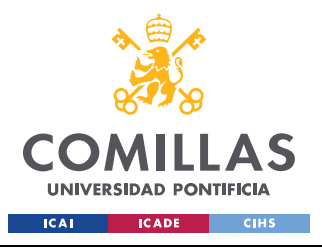

ESCUELA TÉCNICA SUPERIOR DE INGENIERÍA (ICAI) GRADO EN INGENIERÍA EN TECNOLOGÍAS INDUSTRIALES

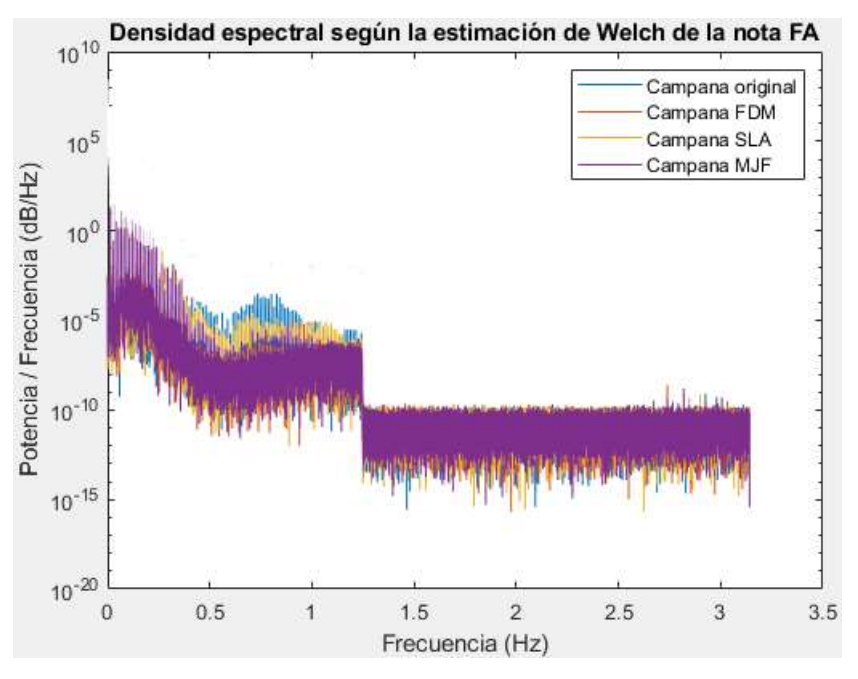

*Gráfica 18. Densidad espectral de la nota FA para las cuatro campanas*

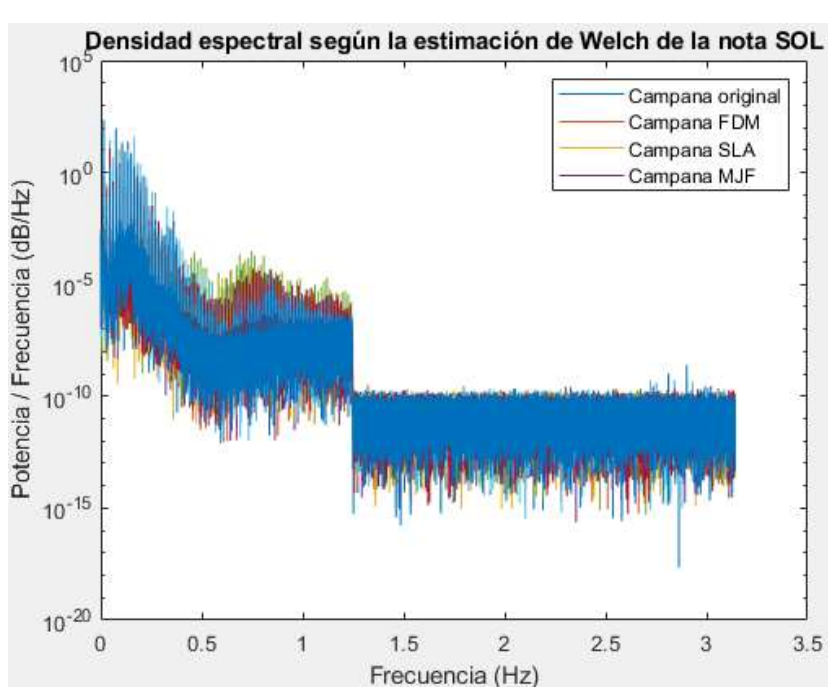

*Gráfica 19. Densidad espectral de la nota SOL para las cuatro campanas*

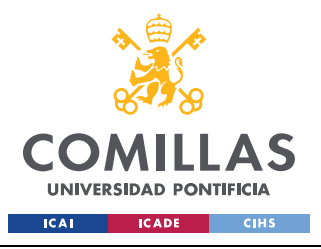

ESCUELA TÉCNICA SUPERIOR DE INGENIERÍA (ICAI) GRADO EN INGENIERÍA EN TECNOLOGÍAS INDUSTRIALES

*ANÁLISIS DE RESULTADOS*

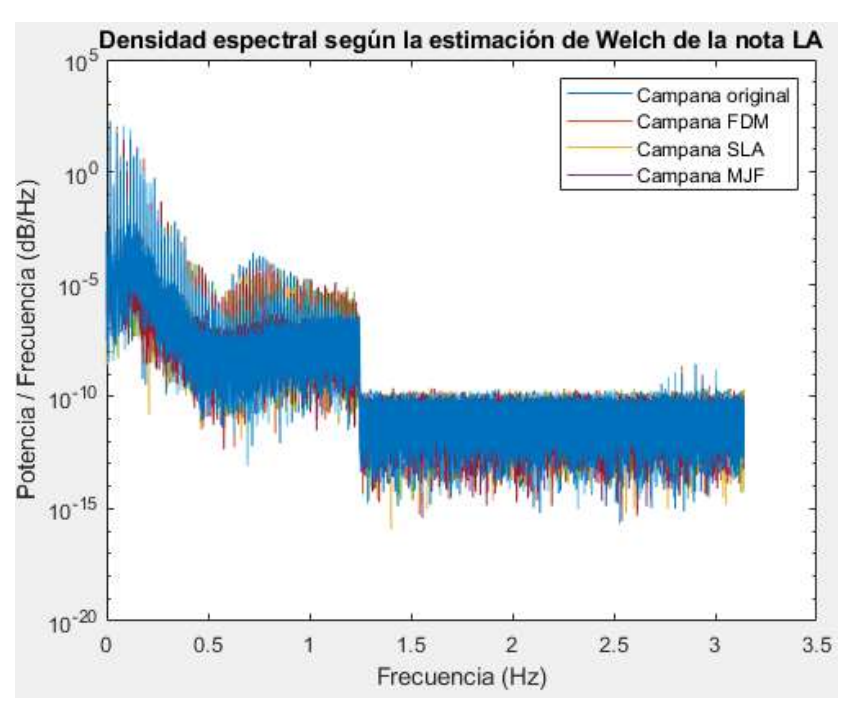

*Gráfica 20. Densidad espectral de la nota LA para las cuatro campanas*

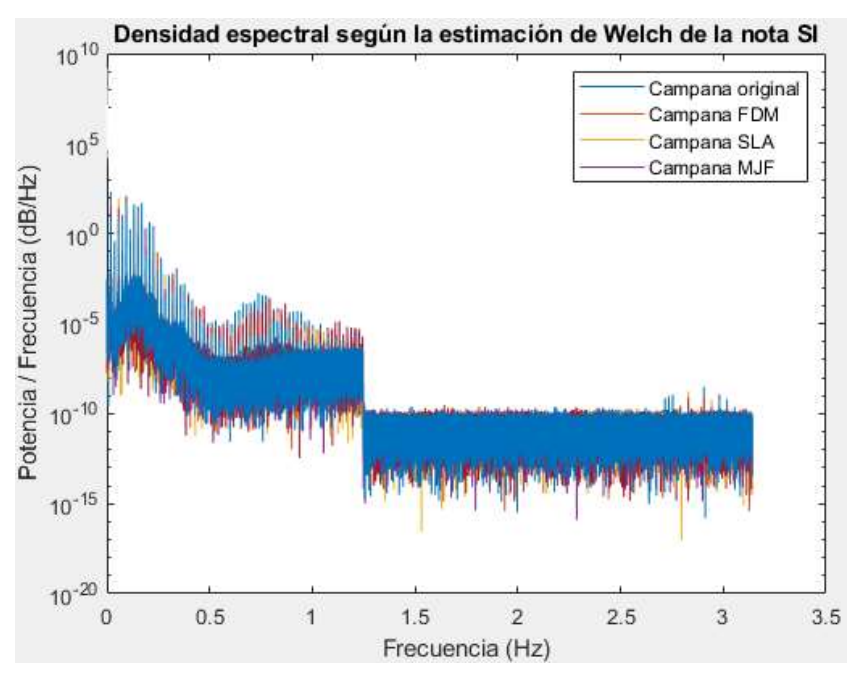

*Gráfica 21. Densidad espectral de la nota SI para las cuatro campanas*

En estas gráficas se puede observar que la PSD del sonido de las campanas prototipadas no difiere demasiado del de la campana original, por lo que se puede afirmar que no hay ningún problema de ruido con las nuevas campanas. El ruido, en estos casos, suele estar asociado a

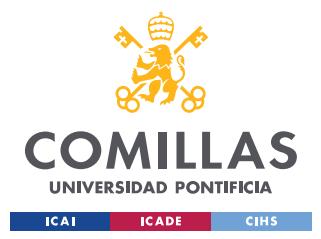

un incorrecto ajuste de las piezas, por lo que con este apartado se demuestra que las piezas impresas encajan adecuadamente en el clarinete utilizado.

# *7.2 ESTUDIO ECONÓMICO*

En este apartado se procede a hacer un estudio de los costes de producción de las distintas campanas, teniendo en cuenta, además del coste del material, factores como el coste y los honorarios de los operarios encargados de manejar las impresoras y sus softwares. Para ello se han tomado las siguientes consideraciones:

- El coste de mantenimiento anual de cada impresora es aproximadamente el 10% de su precio de adquisición.
- Para el precio por hora de venta al público se supone que el beneficio ha de ser del 10%.
- El coste de cada uno de los materiales (en centímetros cúbicos) se ha obtenido a partir de la información sacada del portal Filament2print (Filament2print, s.f.), especializado en materiales para impresión 3D.
- La cantidad de material del modelo y material soporte utilizado para cada campana se obtiene introduciendo el modelo CAD de la campana en el software correspondiente a cada una de las impresoras. De la misma forma se obtiene el tiempo empleado para la impresión del modelo y el tiempo que ha de dedicar el técnico-analista.
- Para la campana FDM se ha utilizado el software Ultimaker Cura (Ultimaker, s.f.), para la SLA el software Preform de Formlabs (formlabs, s.f.), y para la campana MJF el software HP SmartStream 3D Build Manager (HP, s.f.).

A continuación, se encuentran tres tablas en las que se realiza el estudio económico de las campanas FDM, SLA y MJF, en ese orden. El resultado final de cada estudio es el coste que ha supuesto cada una de las campanas.

ESCUELA TÉCNICA SUPERIOR DE INGENIERÍA (ICAI) GRADO EN INGENIERÍA EN TECNOLOGÍAS INDUSTRIALES

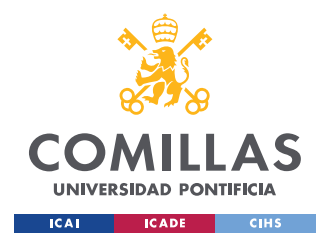

*ANÁLISIS DE RESULTADOS*

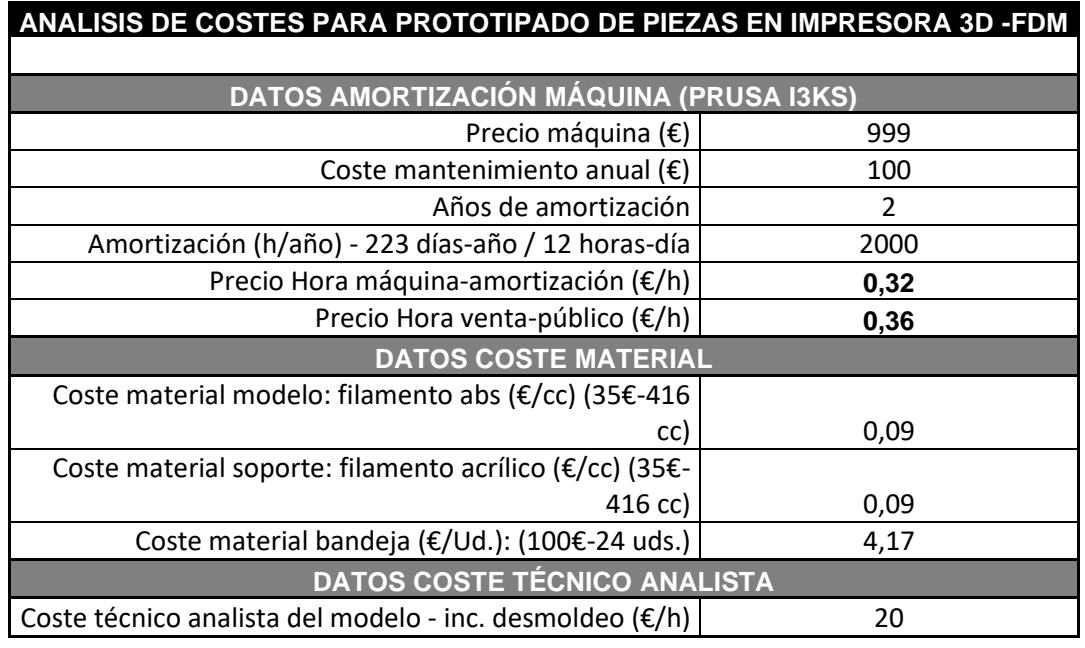

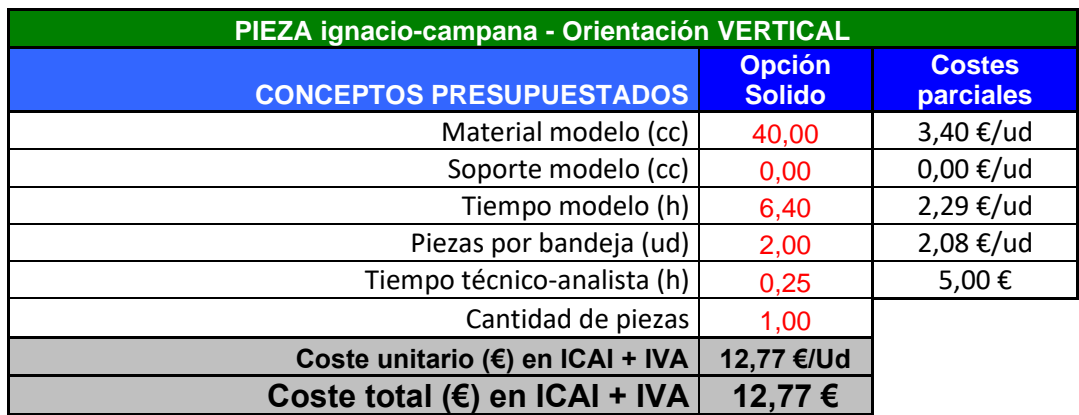

*Tabla 2. Estudio económico de la campana FDM*

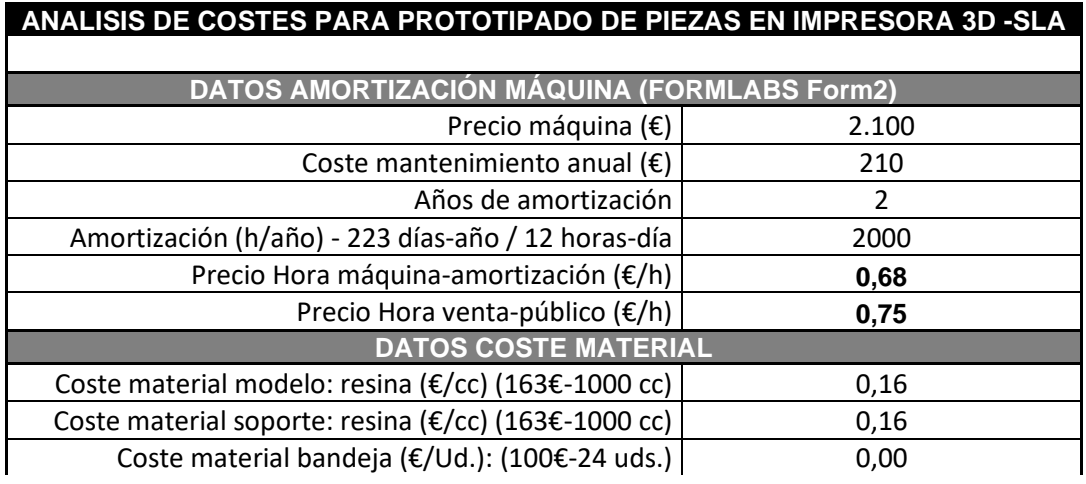

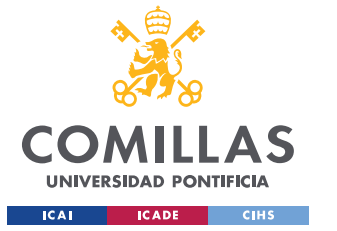

ESCUELA TÉCNICA SUPERIOR DE INGENIERÍA (ICAI) GRADO EN INGENIERÍA EN TECNOLOGÍAS INDUSTRIALES

#### *ANÁLISIS DE RESULTADOS*

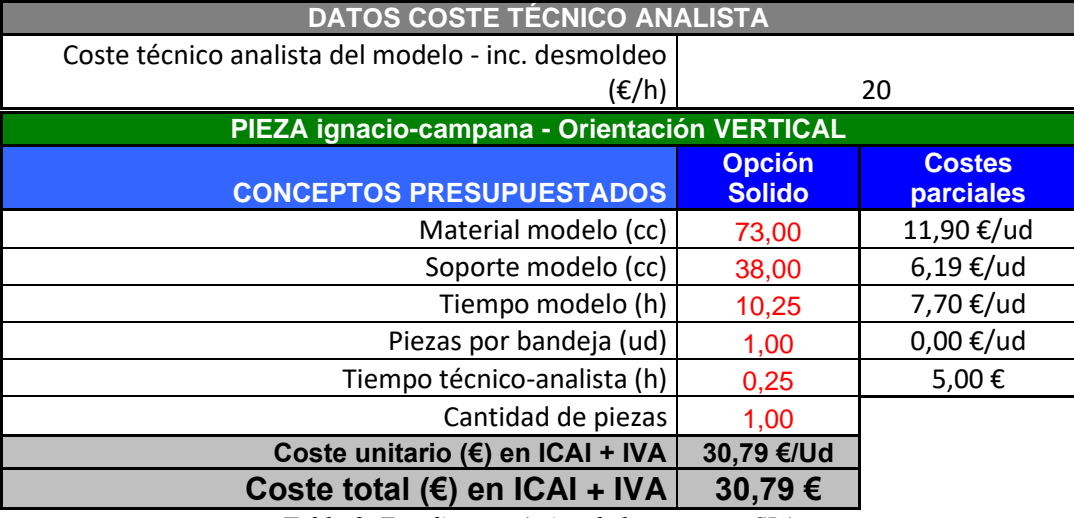

*Tabla 3. Estudio económico de la campana SLA*

### **ANALISIS DE COSTES PARA PROTOTIPADO DE PIEZAS EN IMPRESORA 3D -MJF**

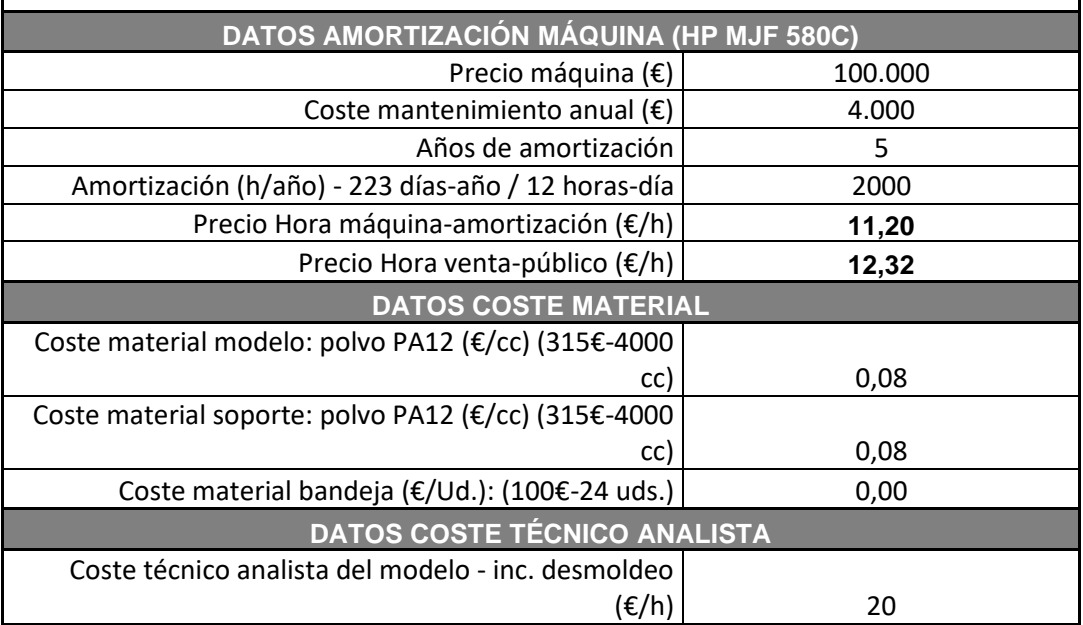

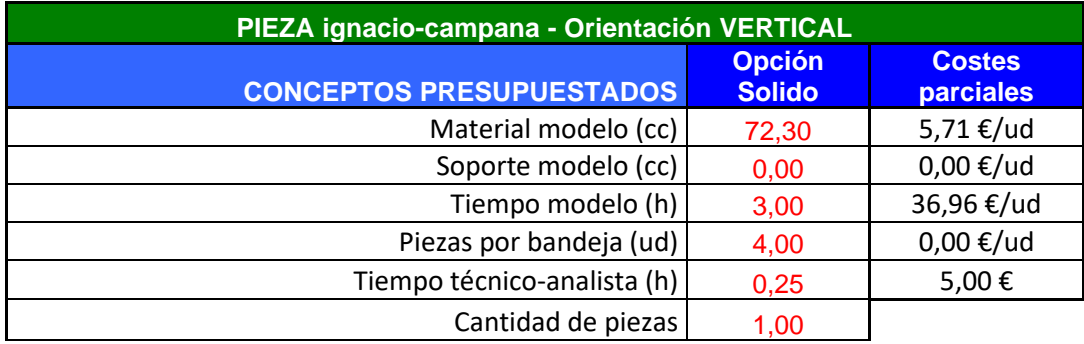

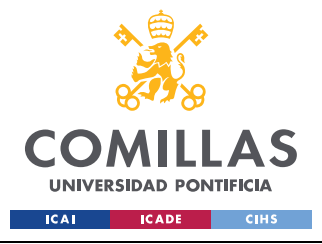

*ANÁLISIS DE RESULTADOS*

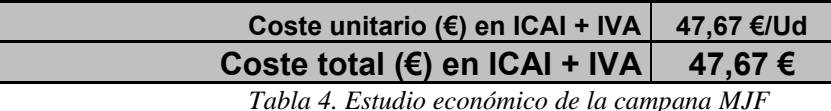

Según lo calculado el coste de fabricar la campana FDM sería el más bajo, unos 13€, en comparación con la SLA, unos 31€, y la MJF, 48€ aproximadamente. Si bien la campana FDM es la más barata de obtener, también es de las tres prototipadas la que menor calidad de sonido ha demostrado. Por su parte, la SLA y la MJF consiguieron un sonido y afinación similares, ambos muy buenos, siendo quizás algo superior la MJF. Hay que tener en cuenta que el coste de la unidad de cada una de las campanas disminuiría si se hicieran tiradas mayores, pero para este proyecto evidentemente solo se necesitaba imprimir una de cada tipo.

De todas formas, con las tres campanas se consiguieron buenos resultados, con un sonido no muy distinto al de la campana original, perteneciente a un clarinete de madera de buena calidad. En el mercado es difícil encontrar campanas de madera sueltas, los clarinetes de esta calidad hay que comprarlos enteros normalmente. Las campanas sueltas que se encuentran a la venta suelen ser de plástico, es decir, de peor calidad y destinadas a iniciados o personas que no se puedan permitir clarinetes de mejor calidad. Buscando entre estas campanas, se ha encontrado que su precio ronda entre los 20 y los 70 euros, un precio parecido al de las campanas impresas en este proyecto, siendo estas de mayor calidad que la mayoría de las de plástico. Siendo de un precio parecido, la gran ventaja de las prototipadas es que puedes fabricar una campana personalizada que encaje en tu instrumento, mientras que las que se encuentran por internet pueden no valer para tu clarinete.

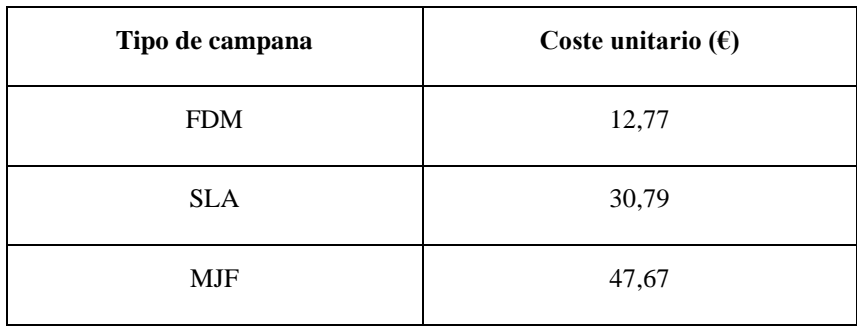

*Tabla 5. Coste de las campanas*
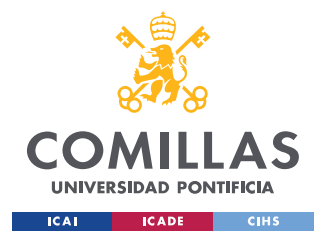

### *7.3 ALINEACIÓN CON LOS ODS*

Los Objetivos de Desarrollo Sostenible (ODS) son una llamada de la ONU a todas las sociedades y naciones a cumplir una serie de objetivos orientados a preservar el planeta y mejorar la vida de todas las personas. En la [Imagen 42](#page-72-0) se encuentran los 17 objetivos marcados.

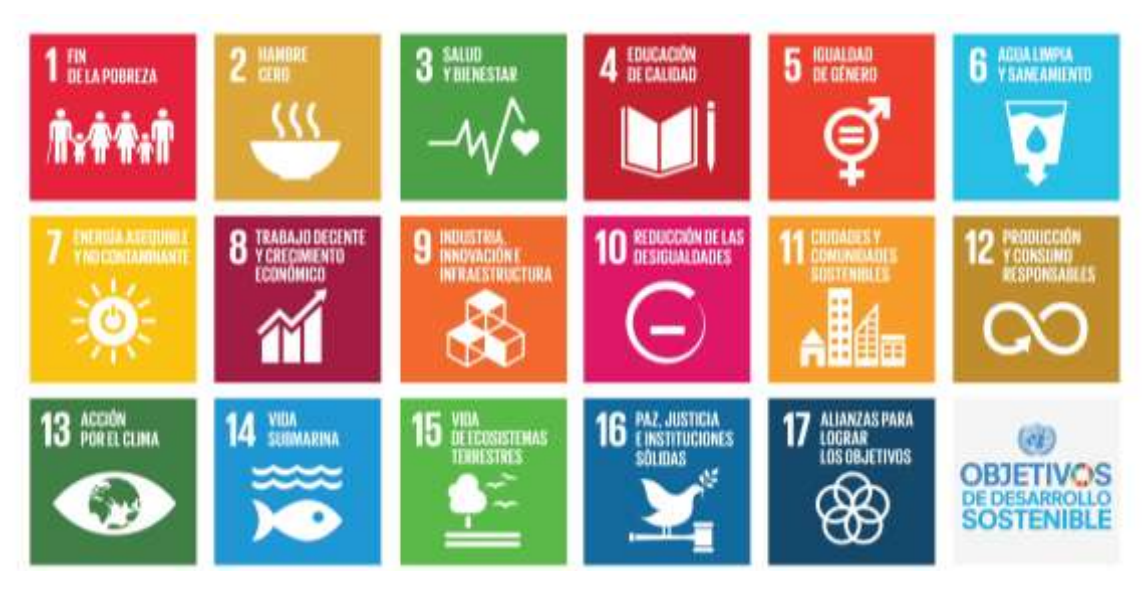

*Imagen 42. Objetivos de desarrollo sostenible de la Agenda 2030 de la Organización de las Naciones Unidas.*

<span id="page-72-0"></span>A partir de este trabajo se puede ayudar a alcanzar algunos de estos objetivos, especialmente los objetivos 10 y 12, es decir, la reducción de la desigualdad y la producción y consumo responsables.

En primer lugar, se puede contribuir a reducir las desigualdades en la medida en que se reduzca el coste de fabricación de los instrumentos musicales y más personas tengan acceso a instrumentos tradicionalmente costosos.

En cuanto a la producción y consumo responsables, si el proyecto llega a buen puerto y se obtiene un buen sonido del instrumento a partir de alguno de los materiales utilizados para el prototipado rápido, se conseguirá reducir considerablemente el uso de maderas negras

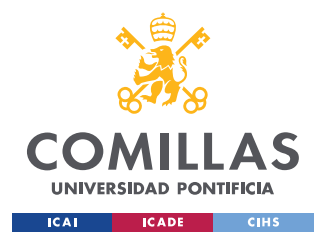

*ANÁLISIS DE RESULTADOS*

como la granadilla o el ébano utilizados para el cuerpo del clarinete y por tanto disminuir la tala de árboles, contribuyendo a un futuro más verde.

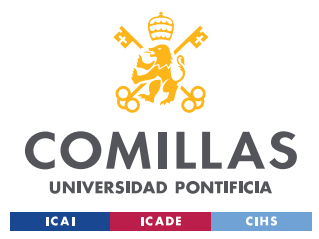

*CONCLUSIONES Y TRABAJOS FUTUROS*

## **Capítulo 8. CONCLUSIONES Y TRABAJOS FUTUROS**

Como se ha comentado anteriormente, los resultados del proyecto han sido muy satisfactorios. Se ha demostrado que mediante técnicas de prototipado rápido se pueden obtener piezas de instrumentos de viento-madera de una calidad no muy por debajo de la de los profesionales. Por tanto, se puede utilizar la impresión 3D como método barato y rápido de fabricación para instrumentos de viento-madera como el clarinete, y en particular para sustituir a los instrumentos de iniciación de plástico más que a los profesionales. La idea no es reemplazar a los clarinetes de madera de gran calidad utilizado por profesionales en grandes orquestas o bandas musicales, sino sustituir a los clarinetes ideados para niños o personas aprendiendo a tocar el instrumento.

Como un posible trabajo futuro, estaría la investigación para obtener materiales más parecidos a la madera, o madera directamente, aptos para la impresión. De hecho, la gran mayoría de esfuerzos para mejorar la impresión 3D van encaminados a obtener una mayor gama de materiales imprimibles en vez de en encontrar nuevas técnicas de impresión. Con esto se podría mejorar aún más la calidad del sonido del instrumento prototipado hasta llegar a cotas de calidad semejantes al de los mejores clarinetes del mercado.

Otro opción interesante a investigar, es el prototipado de la misma pieza alargando/acortando y ensanchando/adelgazando sus dimensiones para comprobar el efecto que esto tiene en el sonido del instrumento.

Aunque en el ICAI no hay más técnicas disponibles que las empleadas, ya ha habido empresas que han empezado a comercializar productos impresos en 3D a partir madera. Por ejemplo, la empresa Forust (Forust, s.f.) imprime piezas a partir de serrín y lignina, que derivan de madera desechada, siendo capaz de hacer que la impresión en 3D en madera de grandes volúmenes sea rápida, asequible y sostenible. Encargar a esta empresa un prototipo de la campana diseñada en este proyecto salía a tan solo 10 dólares americanos, un precio más que asequible. El problema de esto es que la pieza hubiera llegado fuera de los plazos

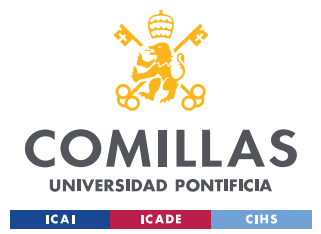

#### *CONCLUSIONES Y TRABAJOS FUTUROS*

de entrega de este trabajo, aunque habría sido interesante probar la calidad de este producto. Por ello, se recomienda para futuros proyectos que estén en la misma línea de este, el uso de esta tecnología.

Una conclusión importante de este trabajo es que la geometría de la pieza es mucho más importante para el sonido y afinación del instrumento que el material de la que esté hecha. Según las conclusiones del libro *Clarinete: Respuestas fáciles a preguntas difíciles* de Rubén Rendueles, no hay pruebas de que el material sea un elemento clave en el sonido y afinación de un clarinete. Si un clarinete de madera es de mayor calidad que uno de plástico no es por el material en sí, sino porque, primero, los instrumentos de madera están hechos con mayor cuidado, y, segundo, porque la fabricación con metal o plástico produce aristas más vivas que con madera, lo que puede originar vorticidad y con ella aparecer turbulencias en la columna de aire, afectando negativamente al sonido. Por tanto, la clave de todo estaría en la geometría, y mediante la impresión 3D no habría problema en reproducir correctamente la geometría sin importar el material que se utilice. Lo más importante será entonces que la impresión sea de la mayor precisión posible, y no el tipo de material, lo que encaja con los resultados obtenidos, ya que las campanas SLA y MJF suenan algo mejor que la campana FDM, en la que se utilizó trazas de madera, pero con la impresora menos precisa.

Por último, resaltar que la importancia y utilidad de este proyecto no reside tan solo en encontrar un método de fabricación rápido, barato y fiable para sustituir a la campana de un clarinete corriente, sino más bien que a partir del modelo obtenido músicos profesionales tienen la oportunidad, de una manera sencilla, de modificar la forma o las dimensiones de dicha pieza así como imprimir en distintos materiales, pudiendo jugar de este modo con la geometría y material de este instrumento para experimentar y encontrar sonidos únicos y propios, así como personalizar de la manera que deseen sus instrumentos, o encontrar sustitutos a partes de sus instrumentos que no se puedan encontrar sueltos o iguales en el mercado.

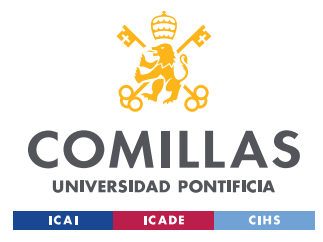

# **Capítulo 9. BIBLIOGRAFÍA**

- *Clarinetes.org*. (s.f.). Obtenido de https://clarinetes.org/
- Creaform. (s.f.). *CATI*. Recuperado el 4 de Junio de 2021, de https://www.cati.com/3dscanning/creaform-3d-scanners/goscan/
- *Cults3d*. (Octubre de 2017). Obtenido de https://cults3d.com/es/modelo-3d/arte/vlnlab-vlnviolin-4-4
- FARO. (s.f.). Recuperado el 3 de Junio de 2021, de https://www.faro.com/es-MX/Products/Hardware/ScanArms
- Fernández Villamarín, S., Fraíz Cosano, D., & Jiménez Calzado, M. (s.f.). *Ingeniería Inversa. Captura la realidad existente mediante escaneado 3D.* ICAI, Ingeniería mecánica. Recuperado el 2021
- Filament2print. (s.f.). Obtenido de https://filament2print.com/es/madera-ceramico/1190 pla-easywood.html#/717-color-ebano/217-diametro-175\_mm/260-formatobobina\_500\_g
- formlabs. (s.f.). *formlabs*. Obtenido de https://formlabs.com/software/
- Forust. (s.f.). Obtenido de https://www.forust.com/
- HP. (s.f.). *Support. HP*. Obtenido de https://support.hp.com/es-es/drivers/selfservice/hpsmartstream-software-for-hp-jet-fusion-3d-printers/15831735/model/15831736
- Jiménez Calzado, M., & Fraíz Cosano, D. (2020). *Fabricación aditiva (Impresión 3D).* ICAI, Ingeniería mecánica.
- Kosaka, R. (s.f.). Obtenido de https://ryokosaka.com/oedrum.html

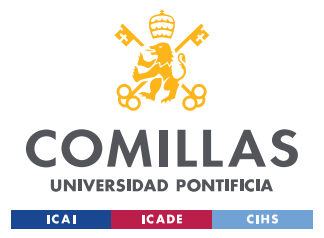

#### *BIBLIOGRAFÍA*

- Olabarría García, N. (2020). *Análisis de la fabricación de componentes singulares de instrumentos de viento mediante el uso de técnicas de prototipado rápido.* Madrid.
- Olson, D. (Febrero de 2015). *Thingiverse*. Obtenido de https://www.thingiverse.com/thing:662115
- Protolabs. (s.f.). *Protolabs*. Obtenido de https://www.protolabs.es/servicios/impresion-3d/multi-jet-fusion/#

Rendueles, R. (s.f.). *Clarinete: Respuestas fáciles a preguntas difíciles.* Círculo Rojo.

- Sánchez Restrepo, S. (10 de Octubre de 2017). *3Dnatives*. Obtenido de https://www.3dnatives.com/es/modelado-por-deposicion-fundida29072015/#!
- Sánchez Restrepo, S. (09 de Noviembre de 2017). *3Dnatives*. Obtenido de https://www.3dnatives.com/es/impresion-3d-por-estereolitografia-les-explicamostodo/#!

SYOS. (s.f.). *SYOS. Shape your own sound.* Obtenido de https://www.syos.co/en

Thomann. (s.f.). Obtenido de https://www.thomann.de/es/onlineexpert\_page\_clarinetes\_familias\_de\_instrumento s.html

Ultimaker. (s.f.). *Ultimaker*. Obtenido de https://ultimaker.com/es/software/ultimaker-cura

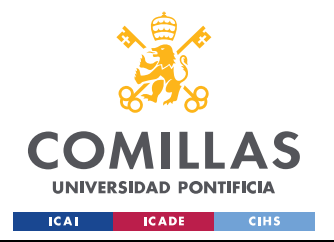

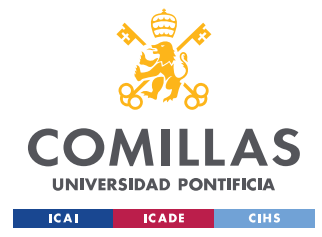

*ANEXO I. CÓDIGO DE MATLAB*

```
clear all
close all
clc
% En un vector se guardan los nombres de los archivos de audio a 
utilizar,
% correspondientes a cada una de las notas
notas =["DO" "RE" "MI" "FA" "SOL" "LA" "SI"];
%% Rutas de los archivos de audio
% En este bloque se definen las rutas a seguir de los audios como strings
% Después se unirán para formar la ruta completa hasta el archivo de 
audio
originalroot = "C:\Users\nacho\Desktop\TFG\original\";
% Ruta del archivo de audio de la campana original
fdmroot = "C:\Users\nacho\Desktop\TFG\fdm\";
% Ruta del archivo de audio de la campana FDM
slaroot = "C:\Users\nacho\Desktop\TFG\sla\";
% Ruta del archivo de audio de la campana SLA
mjfroot = "C:\Users\nacho\Desktop\TFG\mjf\";
% Ruta del archivo de audio de la campana MJF
format = ".WAV"; % Formato de los archivos de audio
j = 1; % Variable contador
%% Lectura de los audios
for i = 1: length (notas)
%% Construcción de las rutas de los archivos
% Con los strings definidos anteriormente se construyen las rutas hasta 
los archivos de audio deseados
original(i) = strcat(originalroot, notas(i), format); \frac{1}{6} Ruta hasta el
audio de la campana original
fdm(i) = strcat(fdmroot, notas(i), format); % Ruta hasta el audio de la 
campana FDM
sla(i) = strcat(slaroot, notas(i), format); % Ruta hasta elaudio de la
campana SLA
mjf(i) = strcat(mjfroot, notas(i), format); % Ruta hasta el audio de la 
campana MJF
```
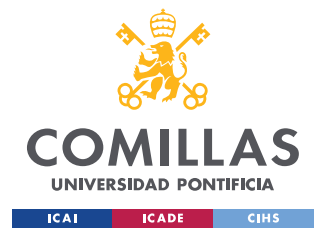

```
% Para adquirir los datos de los archivos de audio se utiliza el 
comandoaudioread (),
% el cual devuelve los datos muestreados y la frecuencia de muestreo para 
esos datos
[AudioOriginal, frecuenciaMuestreoOriginal] = audioread(original(i));
[AudioFDM, frecuenciaMuestreoFDM] = audioread(fdm(i));[AudioSLA, frecuenciaMuestreoSLA] = audioread(sla(i));
[AudioMJF, frecuenciaMuestreoMJF] = audioread(mjf(i));
%% Representación del audio grabado
% Con un plot se representan los datos conseguidos con el audioread ()
figure (j)
subplot (4,1,1)plot (AudioOriginal)
title (strcat('Campana original tocando ', {' '}, notas (i)))
xlabel ('Tiempo (s)')
subplot(4,1,2)
plot(AudioFDM)
title(strcat('Campana FDM tocando ', {' '}, notas (i)))
xlabel('Tiempo (s)')
subplot(4,1,3)plot(AudioSLA)
title(strcat('Campana SLA tocando ', {' '}, notas(i)))
xlabel('Tiempo (s)')
subplot(4,1,4)
plot(AudioMJF)
title(strcat ('Campana MJF tocando ', {' '}, notas (i)))
xlabel('Tiempo (s)')
j = j + 1;%% Tranformada de Fourier
% Se calcula la transformada discreta de Fourier
TransformadaOriginal = abs(fft(AudioOriginal));
TransformadaFDM = abs(fft(AudioFDM));
TransformadaSLA = abs(fft(AudioSLA));
TransformadaMJF = abs(fft(AudioMJF));% se calcula la FFT
Nptos1 = length(AudioOriginal);
Nptos2 = length(AudioFDM);
Nptos3 = length(AudiosLA);
```
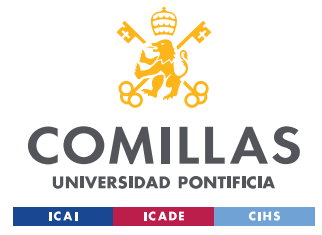

```
Nptos4 = length(AudioMJF); % Puntos para el cálculo del vector de 
frecuencias
% Cálculo del vector de frecuencias para la representación de la 
transformada discreta de Fourier
v freq1 = frecuenciaMuestreoOriginal/(Nptos1)*(0:1:Nptos1-1)';
v freq2 = frecuenciaMuestreoFDM/(Nptos2) * (0:1:Nptos2-1)';
v freq3 = frecuenciaMuestreoSLA/(Nptos3) * (0:1:Nptos3-1)';
v freq4 = frecuenciaMuestreoMJF/(Nptos4) * (0:1:Nptos4-1)';
% Representación de las transformadas discretas de Fourier
figure (j)
semilogy(v freq1, TransformadaOriginal(1:end/2)), hold on ;
semilogy(v freq2, TransformadaFDM(1:end/2)), hold on ;
semilogy(v freq3, TransformadaSLA(1:end/2)), hold on ;
semilogy(v<sup>-freq4</sup>, TransformadaMJF(1:end/2))
xlim([0. 5000])
title (strcat (' Transformada discreta de Fourier para ', {' '}, notas 
(i) ))
legend ('Campana original', 'Campana FDM', 'Campana SLA', 'Campana MJF')
xlabel ('Frecuencia (Hz)')
j = j +1;%% Representación de la densidad espectral
if length(AudioOriginal)<96000
     vectorOriginal=0:1:(96000-length(AudioOriginal(:,1)));
     vectorFDM=0:1:(96000-length(AudioFDM(:,1)));
     vectorSLA=0:1:(96000-length(AudioSLA(:,1)));
     vectorMJF=0:1:(96000-length(AudioMJF(:,1)));
    for k=1: (96000-length(AudioFDM(:, 1))+1)
        vectorOriginal(k)=0;vectorFDM(k)=0;
        vectorsLA(k)=0;
        vectorMJF(k)=0;
     end
     AudioOriginal1=[horzcat(AudioOriginal(:,1)',vectorOriginal)]';
     AudioOriginal2=[horzcat(AudioOriginal(:,2)',vectorOriginal)]';
     AudioOriginal=[AudioOriginal1,AudioOriginal2];
     AudioFDM1=[horzcat(AudioFDM(:,1)',vectorFDM)]';
     AudioFDM2=[horzcat(AudioFDM(:,2)',vectorFDM)]';
     AudioFDM=[AudioFDM1,AudioFDM2];
     AudioSLA1=[horzcat(AudioSLA(:,1)',vectorSLA)]';
     AudioSLA2=[horzcat(AudioSLA(:,2)',vectorSLA)]';
     AudioSLA=[AudioSLA1,AudioSLA2];
     AudioMJF1=[horzcat(AudioMJF(:,1)',vectorMJF)]';
     AudioMJF2=[horzcat(AudioMJF(:,2)',vectorMJF)]';
     AudioMJF=[AudioMJF1,AudioMJF2];
else
     vectorFDM=0:1:(96000-length(AudioFDM(:,1)));
     vectorSLA=0:1:(96000-length(AudioSLA(:,1)));
```
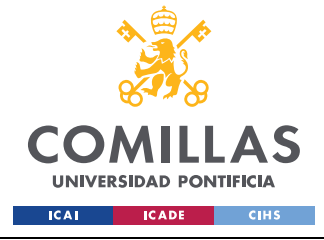

**UNIVERSIDAD PONTIFICIA COMILLAS**

ESCUELA TÉCNICA SUPERIOR DE INGENIERÍA (ICAI) GRADO EN INGENIERÍA EN TECNOLOGÍAS INDUSTRIALES

```
 vectorMJF=0:1:(96000-length(AudioMJF(:,1)));
for k=1: (96000-length(AudioFDM(:, 1))+1)
        vectorFDM(k)=0;vectorsLA(k)=0;vectorMJF(k)=0;end
     AudioFDM1=[horzcat(AudioFDM(:,1)',vectorFDM)]';
     AudioFDM2=[horzcat(AudioFDM(:,2)',vectorFDM)]';
     AudioFDM=[AudioFDM1,AudioFDM2];
    AudioSLA1=[horzcat(AudioSLA(:,1)',vectorSLA)]';
    AudioSLA2=[horzcat(AudioSLA(:,2)',vectorSLA)]';
    AudioSLA=[AudioSLA1,AudioSLA2];
    AudioMJF1=[horzcat(AudioMJF(:,1)',vectorMJF)]';
    AudioMJF2=[horzcat(AudioMJF(:,2)',vectorMJF)]';
    AudioMJF=[AudioMJF1,AudioMJF2];
end
% Se calcula la densidad espectral según la estimación de Welch, 
utilizando el comando pwelch
% Esto muestra cómo se halla distribuida la potencia según la frecuencia
[pxx01, f01] = pwelch(AudioOriginal, frecuenciaMuestreoOriginal);
[pxx02, f02] = pwelch(AudioFDM, frecuenciaMuestreoFDM);
[pxx03, f03] = pwelch(AudioSLA, frecuenciaMuestreoSLA);
[pxx04, f04] = pwelch(AudioMJF, frecuenciaMuestreoMJF);
% A continuación, se representan los resultadosÍndice de tablas
figure (j)
semilogy(f01, pxx01), hold on;
semilogy(f02, pxx02), hold on;
semilogy(f03, pxx03), hold on;
semilogy(f04, pxx04)
title (strcat('Densidad espectral según la estimación de Welch de la nota 
', {' '}, notas (i )))
legend ('Campana original', 'Campana FDM', 'Campana SLA', 'Campana MJF')
xlabel ('Frecuencia (Hz)')
ylabel ('Potencia / Frecuencia (dB/Hz)')
j = j + 1;
```

```
end
```
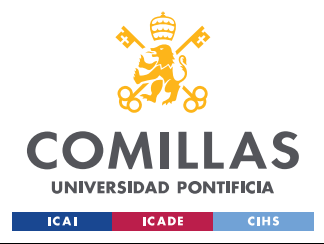

*ANEXO II. PLANO DE LA CAMPANA*

## **ANEXO II. PLANO DE LA CAMPANA**

A continuación, se muestra el plano obtenido de la campana, dividido en dos partes: a la izquierda se encuentra la capa exterior y a la derecha la interior. Las cotas están dadas en metros.

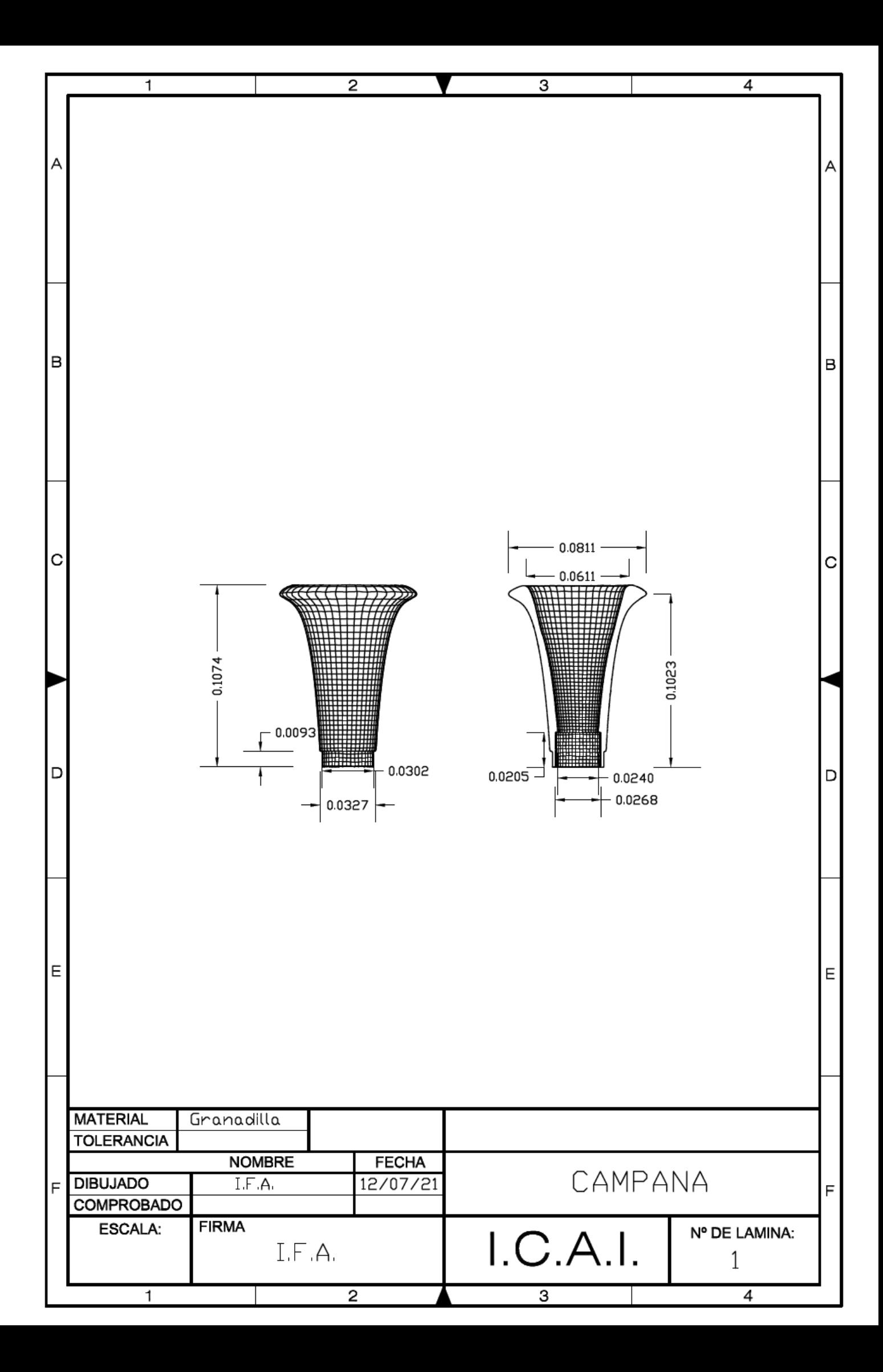

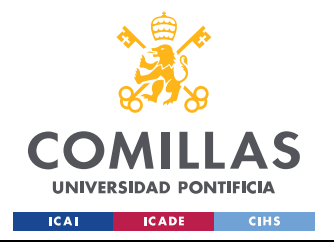